# **SIEMENS**

**Vorwort**

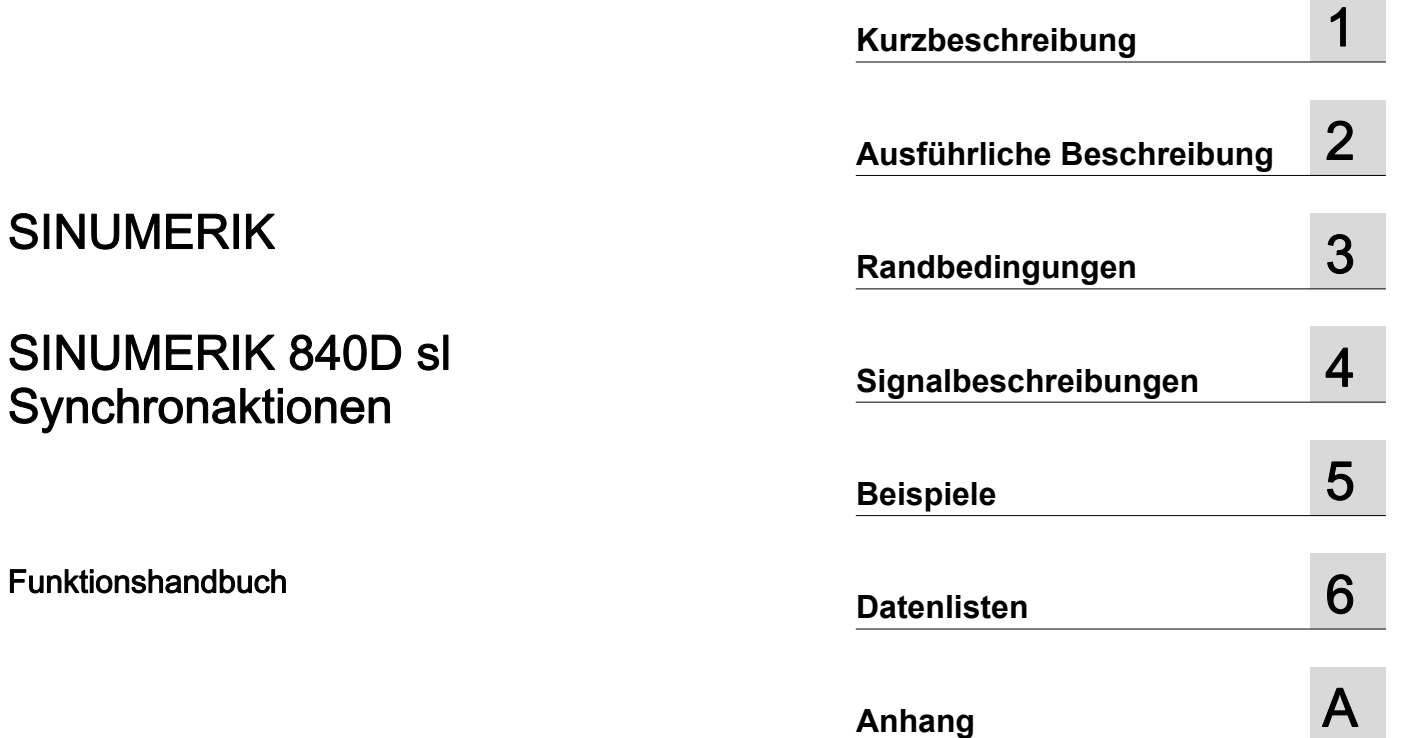

Gültig für

**Steuerung** SINUMERIK 840D sl / 840DE sl

Software Version CNC-Software 4.4

#### Rechtliche Hinweise

#### **Warnhinweiskonzept**

Dieses Handbuch enthält Hinweise, die Sie zu Ihrer persönlichen Sicherheit sowie zur Vermeidung von Sachschäden beachten müssen. Die Hinweise zu Ihrer persönlichen Sicherheit sind durch ein Warndreieck hervorgehoben, Hinweise zu alleinigen Sachschäden stehen ohne Warndreieck. Je nach Gefährdungsstufe werden die Warnhinweise in abnehmender Reihenfolge wie folgt dargestellt.

# GEFAHR

bedeutet, dass Tod oder schwere Körperverletzung eintreten wird, wenn die entsprechenden Vorsichtsmaßnahmen nicht getroffen werden.

# WARNUNG

bedeutet, dass Tod oder schwere Körperverletzung eintreten kann, wenn die entsprechenden Vorsichtsmaßnahmen nicht getroffen werden.

# VORSICHT

mit Warndreieck bedeutet, dass eine leichte Körperverletzung eintreten kann, wenn die entsprechenden Vorsichtsmaßnahmen nicht getroffen werden.

# VORSICHT

ohne Warndreieck bedeutet, dass Sachschaden eintreten kann, wenn die entsprechenden Vorsichtsmaßnahmen nicht getroffen werden.

# ACHTUNG

bedeutet, dass ein unerwünschtes Ergebnis oder Zustand eintreten kann, wenn der entsprechende Hinweis nicht beachtet wird.

Beim Auftreten mehrerer Gefährdungsstufen wird immer der Warnhinweis zur jeweils höchsten Stufe verwendet. Wenn in einem Warnhinweis mit dem Warndreieck vor Personenschäden gewarnt wird, dann kann im selben Warnhinweis zusätzlich eine Warnung vor Sachschäden angefügt sein.

#### Qualifiziertes Personal

Das zu dieser Dokumentation zugehörige Produkt/System darf nur von für die jeweilige Aufgabenstellung qualifiziertem Personal gehandhabt werden unter Beachtung der für die jeweilige Aufgabenstellung zugehörigen Dokumentation, insbesondere der darin enthaltenen Sicherheits- und Warnhinweise. Qualifiziertes Personal ist auf Grund seiner Ausbildung und Erfahrung befähigt, im Umgang mit diesen Produkten/Systemen Risiken zu erkennen und mögliche Gefährdungen zu vermeiden.

# Bestimmungsgemäßer Gebrauch von Siemens-Produkten

Beachten Sie Folgendes:

# WARNUNG

Siemens-Produkte dürfen nur für die im Katalog und in der zugehörigen technischen Dokumentation vorgesehenen Einsatzfälle verwendet werden. Falls Fremdprodukte und -komponenten zum Einsatz kommen, müssen diese von Siemens empfohlen bzw. zugelassen sein. Der einwandfreie und sichere Betrieb der Produkte setzt sachgemäßen Transport, sachgemäße Lagerung, Aufstellung, Montage, Installation, Inbetriebnahme, Bedienung und Instandhaltung voraus. Die zulässigen Umgebungsbedingungen müssen eingehalten werden. Hinweise in den zugehörigen Dokumentationen müssen beachtet werden.

#### Marken

Alle mit dem Schutzrechtsvermerk ® gekennzeichneten Bezeichnungen sind eingetragene Marken der Siemens AG. Die übrigen Bezeichnungen in dieser Schrift können Marken sein, deren Benutzung durch Dritte für deren Zwecke die Rechte der Inhaber verletzen kann.

#### Haftungsausschluss

Wir haben den Inhalt der Druckschrift auf Übereinstimmung mit der beschriebenen Hard- und Software geprüft. Dennoch können Abweichungen nicht ausgeschlossen werden, so dass wir für die vollständige Übereinstimmung keine Gewähr übernehmen. Die Angaben in dieser Druckschrift werden regelmäßig überprüft, notwendige Korrekturen sind in den nachfolgenden Auflagen enthalten.

Siemens AG Industry Sector Postfach 48 48 90026 NÜRNBERG DEUTSCHLAND

Dokumentbestellnummer: 6FC5397-5BP40-0AA0 Ⓟ 01.2011

Copyright © Siemens AG2011. Änderungen vorbehalten

# <span id="page-2-0"></span>Vorwort

### SINUMERIK-Dokumentation

Die SINUMERIK-Dokumentation ist in folgende Kategorien gegliedert:

- Allgemeine Dokumentation
- Anwender-Dokumentation
- Hersteller/Service-Dokumentation

#### Weiterführende Informationen

Unter dem Link [www.siemens.com/motioncontrol/docu](http://www.siemens.com/motioncontrol/docu) finden Sie Informationen zu folgenden Themen:

- Dokumentation bestellen / Druckschriftenübersicht
- Weiterführende Links für den Download von Dokumenten
- Dokumentation online nutzen (Handbücher/Informationen finden und durchsuchen)

Bei Fragen zur Technischen Dokumentation (z. B. Anregungen, Korrekturen) senden Sie bitte eine E-Mail an folgende Adresse:

[docu.motioncontrol@siemens.com](mailto:docu.motioncontrol@siemens.com)

# My Documentation Manager (MDM)

Unter folgendem Link finden Sie Informationen, um auf Basis der Siemens Inhalte eine OEMspezifische Maschinen-Dokumentation individuell zusammenstellen:

[www.siemens.com/mdm](http://www.siemens.com/mdm) 

### **Training**

Informationen zum Trainingsangebot finden Sie unter:

• [www.siemens.com/sitrain](http://www.siemens.com/sitrain) 

SITRAIN - das Training von Siemens für Produkte, Systeme und Lösungen der Automatisierungstechnik

• [www.siemens.com/sinutrain](http://www.siemens.com/sinutrain)

SinuTrain - Trainingssoftware für SINUMERIK

# FAQs

Frequently Asked Questions finden Sie in den Service&Support Seiten unter Produkt Support.<http://support.automation.siemens.com>

# SINUMERIK

Informationen zu SINUMERIK finden Sie unter folgendem Link: [www.siemens.com/sinumerik](http://www.siemens.com/sinumerik)

#### **Zielgruppe**

Die vorliegende Druckschrift wendet sich an:

- **Projekteure**
- Technologen (von Maschinenherstellern)
- Inbetriebnehmer (von Systemen/Maschinen)
- Programmierer

#### Nutzen

Das Funktionshandbuch beschreibt die Funktionen, so dass die Zielgruppe die Funktionen kennt und auswählen kann. Es befähigt die Zielgruppe, die Funktionen in Betrieb zu nehmen.

### Standardumfang

In der vorliegenden Dokumentation ist die Funktionalität des Standardumfangs beschrieben. Ergänzungen oder Änderungen, die durch den Maschinenhersteller vorgenommen werden, werden vom Maschinenhersteller dokumentiert.

Es können in der Steuerung weitere, in dieser Dokumentation nicht erläuterte Funktionen ablauffähig sein. Es besteht jedoch kein Anspruch auf diese Funktionen bei der Neulieferung bzw. im Servicefall.

Ebenso enthält diese Dokumentation aus Gründen der Übersichtlichkeit nicht sämtliche Detailinformationen zu allen Typen des Produkts und kann auch nicht jeden denkbaren Fall der Aufstellung, des Betriebes und der Instandhaltung berücksichtigen.

#### Technical Support

Landesspezifische Telefonnummern für technische Beratung finden Sie im Internet unter <http://www.siemens.com/automation/service&support>

# Inhaltsverzeichnis

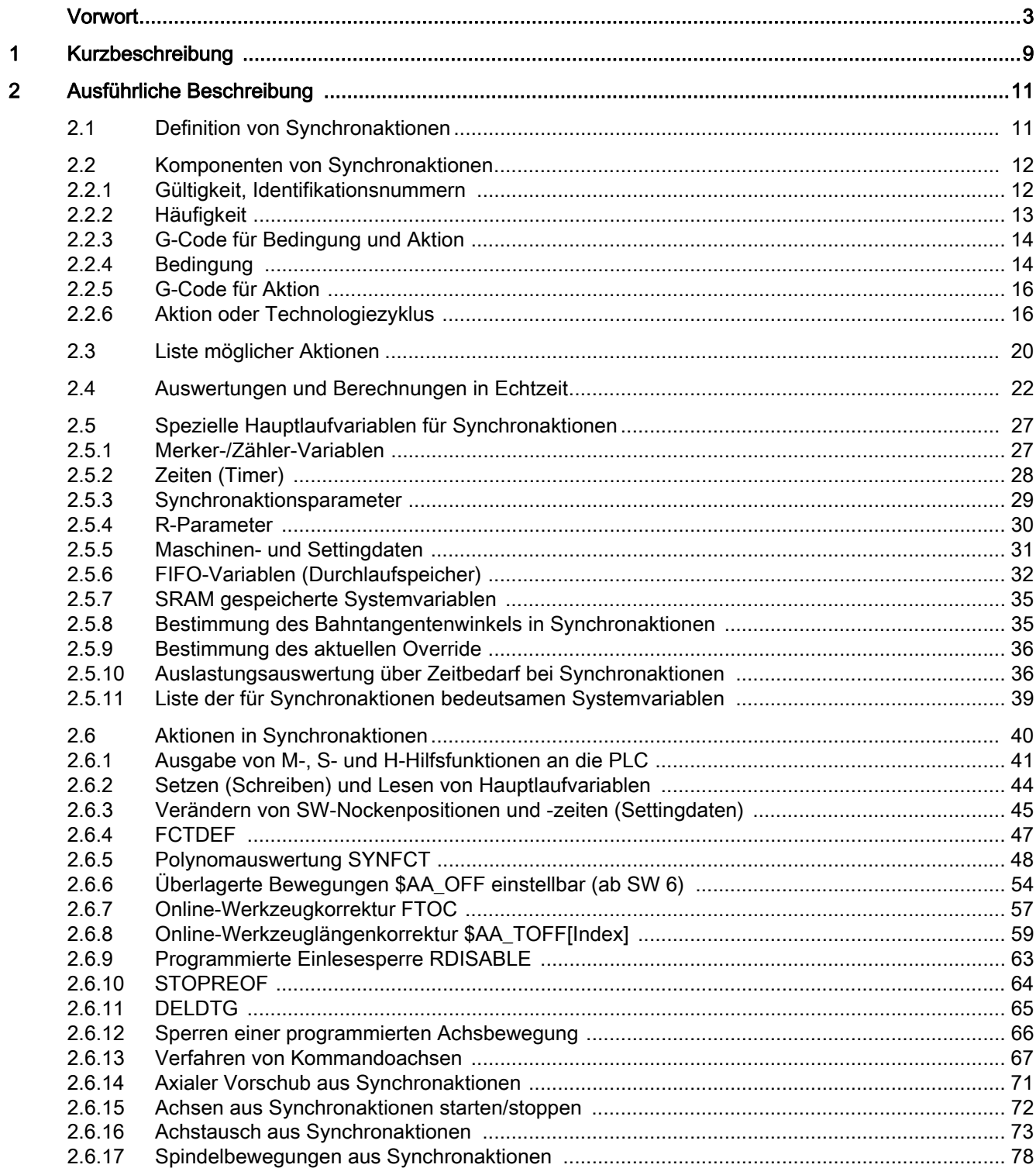

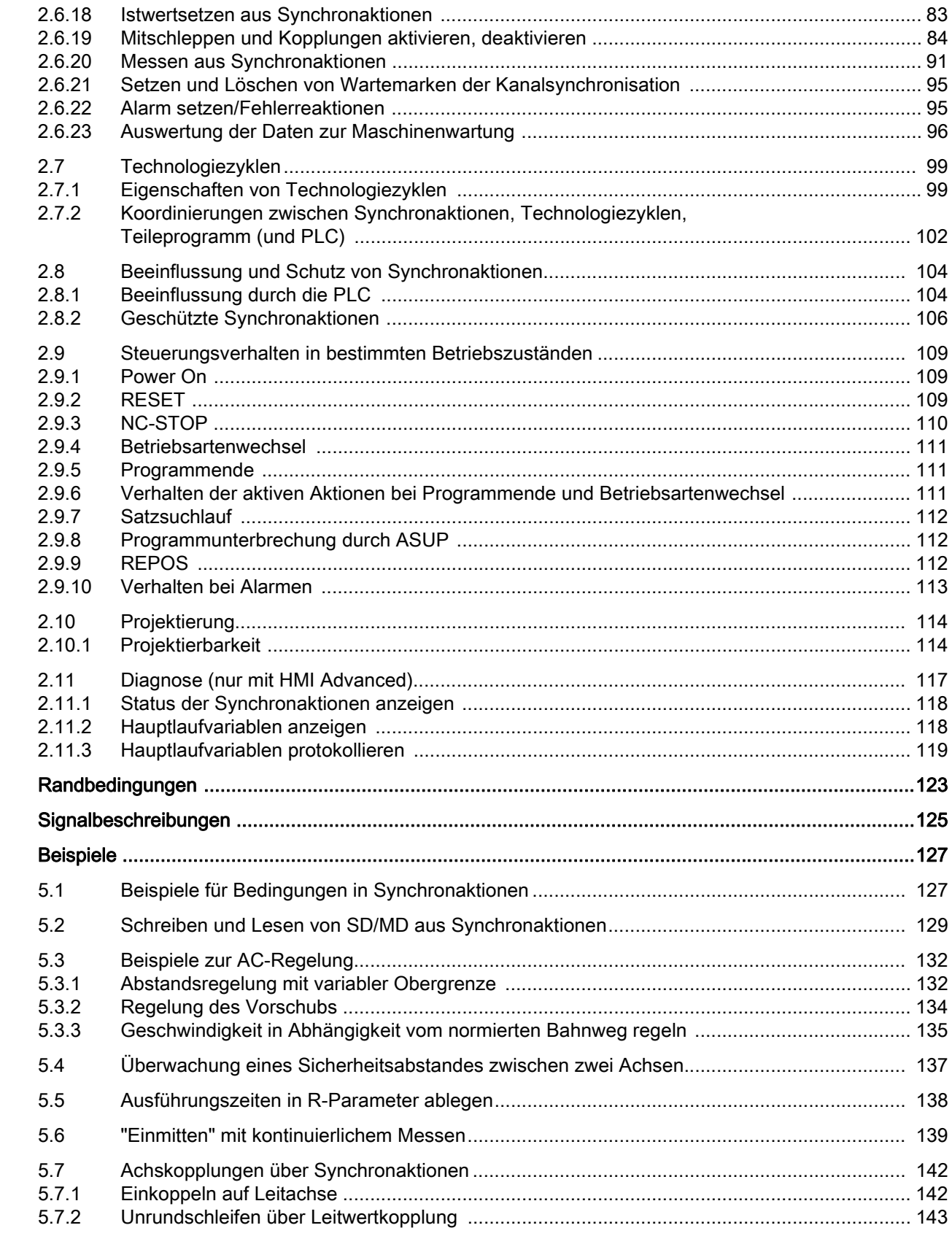

 $\mathbf{3}$  $\overline{\mathbf{4}}$  $\overline{\mathbf{5}}$ 

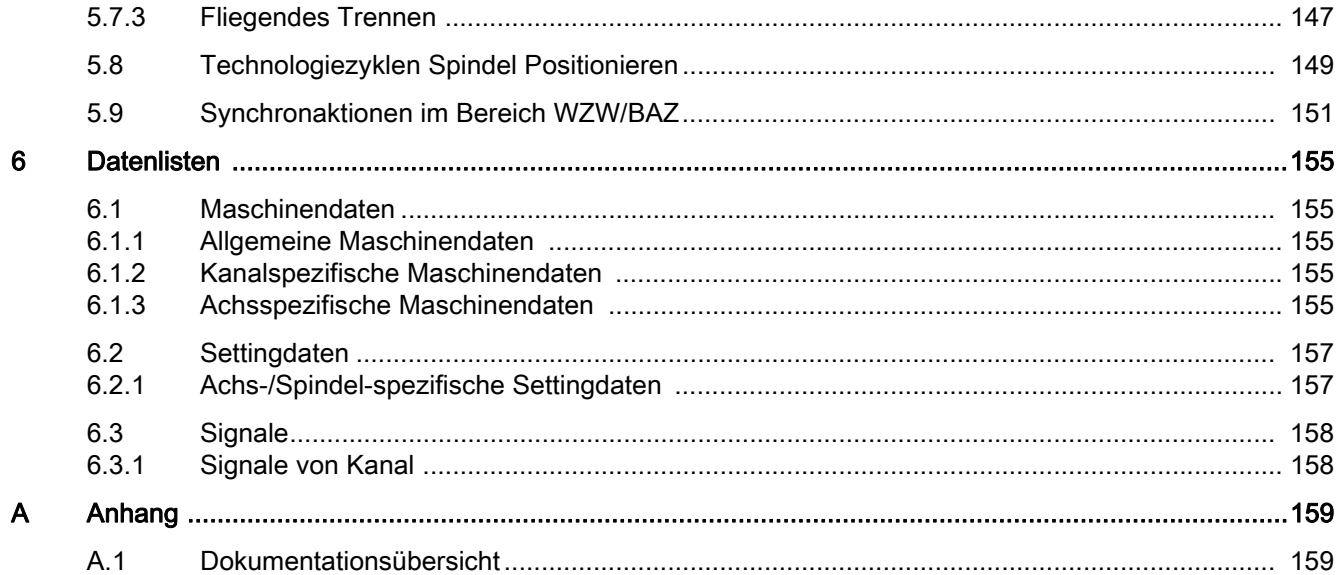

# <span id="page-8-0"></span>**Kurzbeschreibung**

# **Synchronaktionen**

Bewegungssynchronaktionen (kurz Synchronaktionen) sind vom Anwender programmierte Anweisungen, die synchron zur Bearbeitung des Teileprogramms im Interpolationstakt vom NCK ausgewertet werden. Ist die in der Synchronaktion enthaltene Bedingung erfüllt oder keine angegeben, so werden zugeordnete Aktionen synchron zur weiteren Bearbeitung aktiviert.

# Anwendungen

Mögliche Aktionen in Synchronaktionen sind z. B.:

- Ausgabe von Hilfsfunktionen an die PLC
- Schreiben und Lesen von Hauptlaufvariablen
- Positionierung von Achsen/Spindeln
- Aktivierung von Synchronprozeduren wie z. B.:
	- Einlesesperre
	- Restweglöschen
	- Vorlaufstopp beenden
- Aktivierung von Technologiezyklen
- Online-Berechnung von Funktionswerten
- Online-Werkzeugkorrekturen
- Kopplungen/Mitschleppen aktivieren/deaktivieren
- Messungen ausführen
- Sperren/Freigeben von Synchronaktionen

# Synchronaktionen schematisch

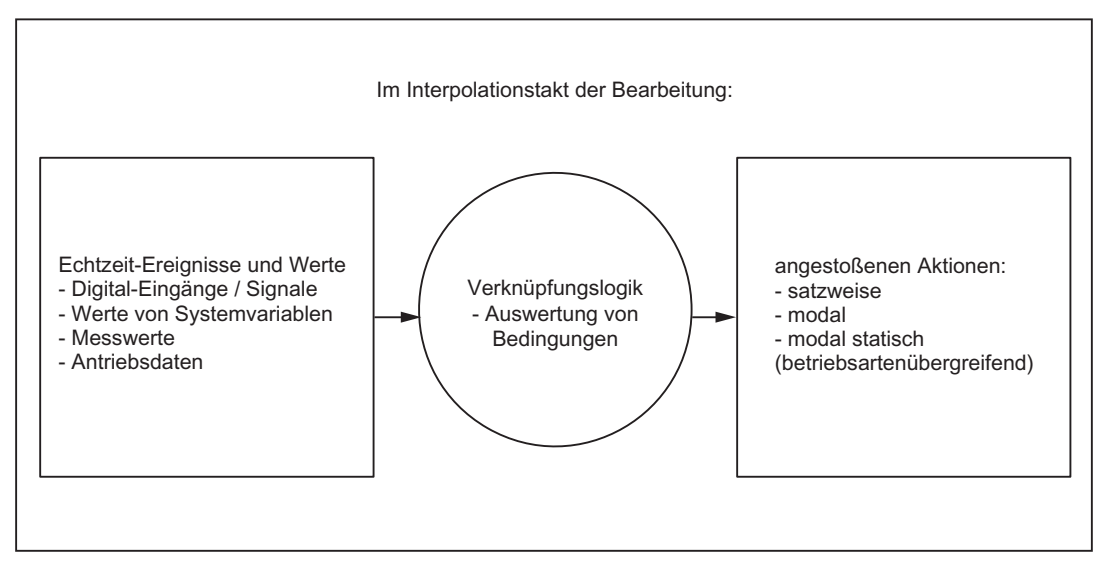

# **Dokumentation**

Die folgenden Kapitel beschreiben die funktionalen Zusammenhänge für Synchronaktionen.

Details zur Programmierung von Synchronaktionen finden Sie in:

# Literatur:

Programmierhandbuch Arbeitsvorbereitung

# <span id="page-10-0"></span>Ausführliche Beschreibung 2

# <span id="page-10-1"></span>2.1 Definition von Synchronaktionen

Die Definition von Synchronaktionen erfolgt im Teileprogramm.

Statische Synchronaktionen können in einem asynchronen Unterprogramm (ASUP) definiert werden, das durch die PLC aktiviert wird.

2.2 Komponenten von Synchronaktionen

# <span id="page-11-0"></span>2.2 Komponenten von Synchronaktionen

# Komponenten (Übersicht)

Die Definition einer Synchronaktion besteht aus folgenden Komponenten:

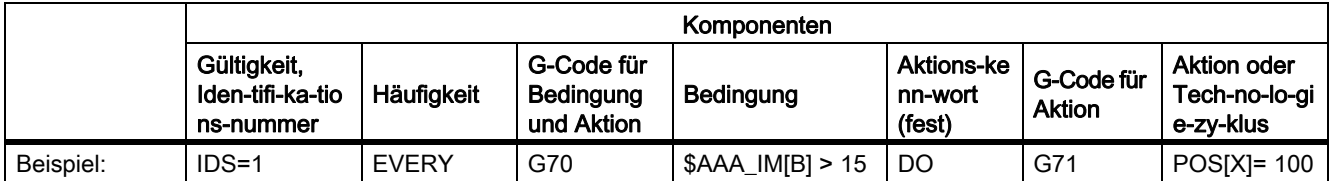

# <span id="page-11-1"></span>2.2.1 Gültigkeit, Identifikationsnummern

# **Gültigkeit**

Für die Festlegung des Gültigkeitsbereichs einer Synchronaktion bieten sich folgende Möglichkeiten:

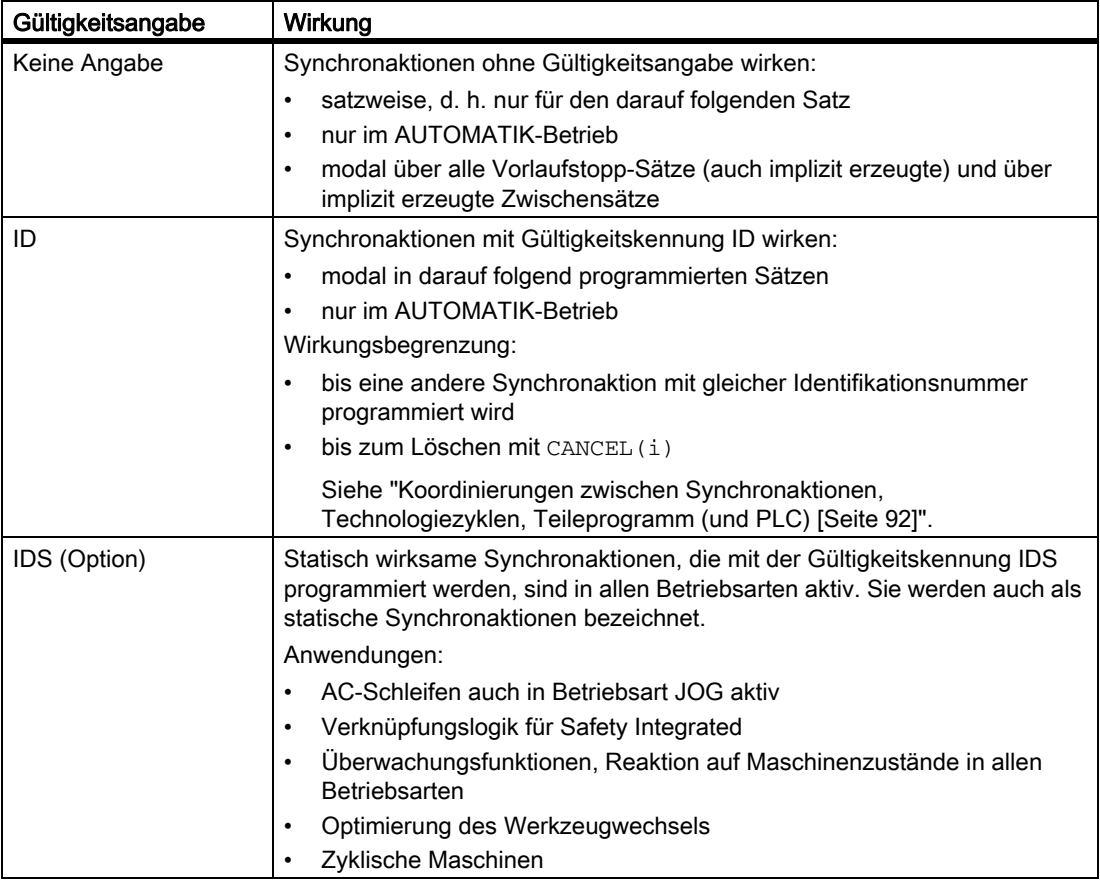

#### Hinweis

Das Löschen von Synchronaktionen mit ID oder IDS erfolgt aus dem Teileprogramm.

# Identifikationsnummern

Für modale Synchronaktionen (ID, IDS) werden Identifikationsnummern zwischen 1 und 255 vergeben. Sie sind für die Funktionen der gegenseitigen Koordinierung von Synchronaktionen von Bedeutung (siehe "Koordinierungen zwischen Synchronaktionen, Technologiezyklen, Teileprogramm (und PLC) [Seite 92]").

Modale/statische Synchronaktionen mit Identifikationsnummern von 1 bis 64 können von der PLC aus verriegelt und freigegeben werden (siehe "Beeinflussung durch die PLC [Seite 93]").

Die Identifikationsnummern müssen im Kanal eindeutig vergeben werden.

Beispiele:

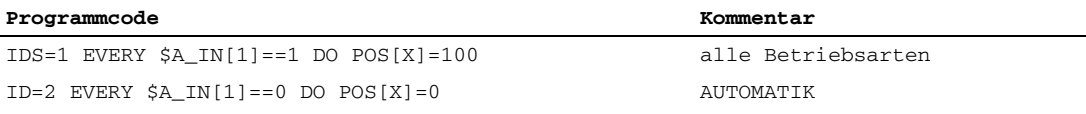

#### Hinweis

Folgende Aktionen sind nur in der Betriebsart AUTOMATIK bei aktivem Programm wirksam:

- STOPREOF
- DELDTG

# <span id="page-12-0"></span>2.2.2 Häufigkeit

# Schlüsselwort zur Abfrage-Häufigkeit

Durch ein Schlüsselwort (siehe Tabelle) wird angegeben, wie oft die darauf folgende Bedingung abgefragt und die zugehörende Aktion bei erfüllter Bedingung ausgeführt werden soll. Das angegebene Schlüsselwort ist Bestandteil der Synchronaktionsbedingung.

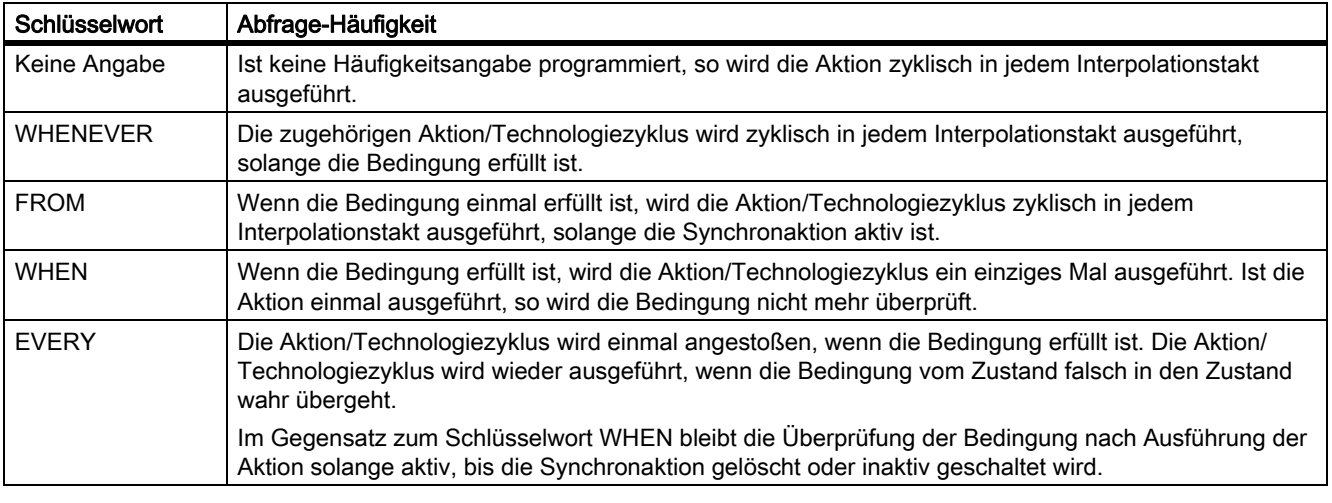

# Hinweis

Informationen zu Technologiezyklen siehe Kapitel "Technologiezyklen [Seite 89]".

2.2 Komponenten von Synchronaktionen

# <span id="page-13-0"></span>2.2.3 G-Code für Bedingung und Aktion

### Definierter Ausgangszustand

Durch die Möglichkeit der Programmierung eines G-Codes für die Bedingung und Aktion einer Synchronaktion wird erreicht, dass unabhängig vom gerade aktiven Teileprogrammzustand für die Auswertung der Bedingung und die auszuführende Aktion/ Technologiezyklus definierte Einstellungen bestehen.

Die Abkopplung der Synchronaktionen vom Programmumfeld ist erforderlich, weil Synchronaktionen zu beliebigen Zeitpunkten aufgrund erfüllter Auslösebedingungen ihre Aktionen in definiertem Ausgangszustand ausführen sollen.

#### **Hinweis**

Pro Bedingungsanteil darf nur ein G-Code der G-Code-Gruppe programmiert werden.

Ein angegebener G-Code bei der Bedingung gilt für die Auswertung der Bedingung und für die Aktion, wenn bei der Aktion kein eigener G-Code angegeben ist.

# Anwendungsfälle

• Festlegung der Maßsysteme für Bedingungsauswertung und Aktion durch die G-Codes G70,G71,G700,G710.

# <span id="page-13-1"></span>2.2.4 Bedingung

# Bedingungen

Die Ausführung der Aktionen/Technologiezyklen kann von einer Bedingung (logischer Ausdruck) abhängig gemacht werden.

Die Bedingung wird im Interpolationstakt überprüft. Ist keine Bedingung angegeben, so wird die Aktion zyklisch in jedem Interpolationstakt ausgeführt.

Mögliche Bedingungen sind z. B.:

- Vergleich von Hauptlaufvariablen wie digitale oder analoge Ein–/Ausgänge
- Berechnung von Echtzeit-Ausdrücken

(siehe "Auswertungen und Berechnungen in Echtzeit [Seite 10]")

- Zeit / Entfernung vom Satzanfang
- Messwerte, Messergebnisse
- Servo-Werte
- Geschwindigkeiten, Achsstatus

#### Beispiele:

#### **Programmcode**

```
WHENEVER $AA_IM[X] > 10.5*SIN(45) DO ...
```
oder

#### **Programmcode**

```
WHENEVER $AA_IM[X] > $$AA_IM[X1] DO ...
```
Weitere Beispiele zu Bedingungen siehe "Beispiele für Bedingungen in Synchronaktionen [Seite 1]".

#### Boole'sche Verknüpfungen

Vergleiche können über Boole'sche Verknüpfungen miteinander verbunden werden.

Zulässig sind die Boole'schen Operatoren der NC-Sprache:

NOT, AND, OR, XOR, B\_OR, B\_AND, B\_XOR, B\_NOT

#### Beispiel:

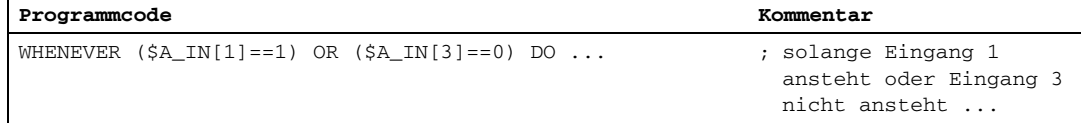

# Vergleich von Echtzeit-Ausdrücken

Innerhalb einer Bedingung können zwei oder mehr Echtzeit-Ausdrücke miteinander verglichen werden. Vergleiche sind jeweils möglich zwischen typgleichen Variablen oder Teilausdrücken.

#### Beispiel:

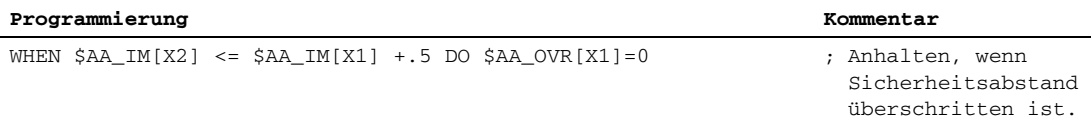

2.2 Komponenten von Synchronaktionen

# **Systemvariablen**

Bei den Bedingungen können alle Systemvariablen angesprochen werden, deren Daten von der NC über Synchronaktionen gelesen bzw. geschrieben werden. Darüber hinaus alle Maschinendaten und Settingdaten mit Lesen des Werts im Hauptlauf:

- Maschinendaten: z. B. \$\$MN\_..., \$\$MC\_..., \$\$MA\_...
- Settingdaten: z. B. \$\$SN\_..., \$\$SC\_..., \$\$SA\_...

#### Hinweis

R-Parameter werden mit \$R... adressiert.

Settingdaten und Maschinendaten, deren Wert sich während der Bearbeitung ändern kann, müssen mit \$\$S.\_.../\$\$M.\_... programmiert werden.

# <span id="page-15-0"></span>2.2.5 G-Code für Aktion

Dieser G-Code gibt für alle Aktionen im Satz und Technologiezyklen ggf. einen anderen G-Code vor als den bei der Bedingung gesetzten. Sind Technologiezyklen im Aktionsteil, so gilt der G-Code auch nach Abschluss des Technologiezyklus für alle darauf folgenden Aktionen bis zum nächsten G-Code modal weiter.

#### Hinweis

Pro Aktionsteil darf nur ein G-Code der G-Code-Gruppe programmiert werden.

# <span id="page-15-1"></span>2.2.6 Aktion oder Technologiezyklus

# Aktionen

In jeder Synchronaktion werden eine oder mehrere Aktionen programmiert. Diese werden ausgeführt, wenn die Bedingung erfüllt ist. Sind mehrere Aktionen in einer Synchronaktion programmiert, so werden diese im selben Interpolationstakt ausgeführt.

#### Beispiel:

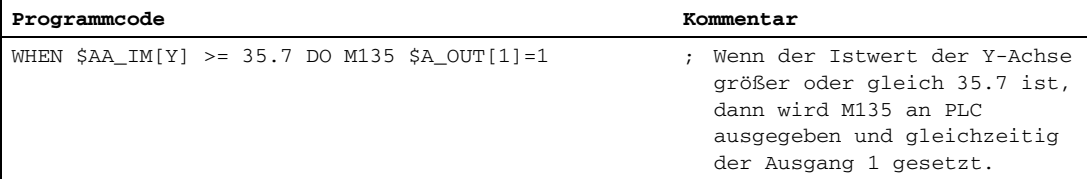

# Programm/Technologiezyklus

Als Aktion kann auch der Name eines Programms angegeben werden. In diesem Programm sind alle Aktionen zulässig, die einzeln in Synchronaktionen programmiert werden können. Diese Programme werden im Folgenden auch als Technologiezyklen bezeichnet.

Die Folge von Aktionen in einem Technologiezyklus wird sequentiell im Interpolationstakt abgearbeitet (siehe "Eigenschaften von Technologiezyklen [Seite 89]").

Anwendungsbeispiele:

- Einzelachsprogramme
- Zyklische Maschinen

#### Bearbeitungsvorgang

Die Sätze eines Teileprogramms werden in der Programmaufbereitung vorbereitet, abgespeichert und dann sequentiell in der Interpolationsebene (Hauptlauf) abgearbeitet. Der Zugriff auf Variablen erfolgt während der Aufbereitung. Bei Verwendung von Hauptlaufvariablen (z. B. Istwerten) wird die Satzaufbereitung unterbrochen, damit die aktuellen Echtzeitwerte bis zum Vorgängersatz bereitgestellt werden können.

Synchronaktionen werden in aufbereiteter Form mit dem aufbereiteten Satz in den Interpolator transportiert. Die verwendeten Hauptlaufvariablen werden im Interpolationstakt ausgewertet. Die Satzaufbereitung wird nicht unterbrochen.

2.2 Komponenten von Synchronaktionen

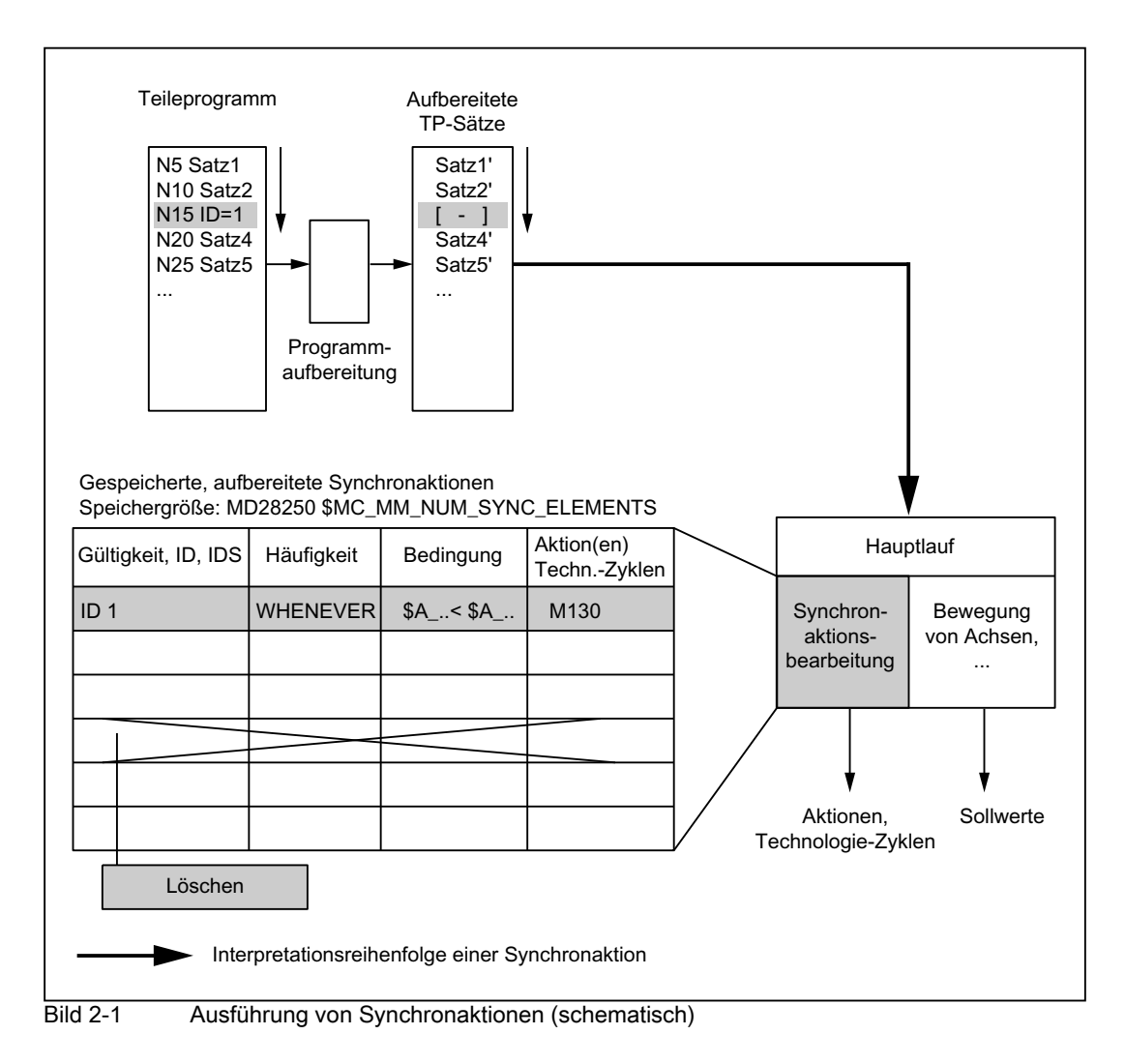

# Verhalten bei Nullsätzen

Teileprogrammsätze ohne Verfahrbewegung (Nullsätze) werden normalerweise vom Interpreter eliminiert. Wenn aber Synchronaktionen aktiv sind, wird dieser Nullsatz eingekettet und ausgeführt. Hierbei wird ein Genauhalt entsprechend aktiver Funktion (z. B. G601) ausgelöst. Damit soll die Synchronaktion die Möglichkeit bekommen, gegebenenfalls zu schalten.

Beispiele für Nullsätze:

```
Programmcode
```
...

```
N1000 G91 X0 Y0 Z0
...
Programmcode
N10 G90 G64 X100 Y100 Z100
N15 Z100
```
2.2 Komponenten von Synchronaktionen

#### Hinweis

Sätze ohne Verfahrbewegung können auch durch Programmsprünge erzeugt werden.

#### Ausführungsbedingungen

Die Aktionen in Bewegungssynchronaktionen werden ausgeführt, wenn:

- die Synchronaktion existiert und nicht mit CANCEL(ID) abgewählt wurde.
- die Synchronaktion nicht gesperrt ist: kein LOCK (ID)

(siehe Kapitel "Koordinierungen zwischen Synchronaktionen, Technologiezyklen, Teileprogramm und PLC").

- aufgrund des Häufigkeitsschlüsselworts eine Auswertung fällig ist.
- die Bedingung erfüllt ist.

### **Zeitintervall**

Die Überprüfung, ob Aktionen in Synchronaktionen zu aktivieren sind, erfolgt im Interpolationstakt.

Aktion(en) werden synchron zur Bahnführung ausgeführt, wenn die links der Aktion(en) stehenden Voraussetzungen erfüllt sind.

#### Abarbeitungsreihenfolge

Innerhalb eines Interpolationstakts werden modal wirksame Synchronaktionsanweisungen in der Reihenfolge ihrer ID-Nummer bearbeitet (Satz mit ID-Nummer 1 vor Satz mit ID-Nummer 2 ...).

Nach den modal wirksamen Synchronaktionsanweisungen werden die satzweise wirksamen Synchronaktionsanweisungen in der Reihenfolge ihrer Programmierung bearbeitet.

# <span id="page-19-0"></span>2.3 Liste möglicher Aktionen

Mögliche Aktionen in Synchronaktionen sind:

- Ausgabe von M-, S- und H-Hilfsfunktionen an die PLC
- Durch Setzen (Schreiben) von Hauptlaufvariablen ist möglich:
	- Überlagerte Bewegung: \$AA\_OFF (Option)
	- Aufgeschaltete Werkzeuglängenkorrekturen: \$AA\_TOFF (Option)
	- Vorschubbeeinflussung: \$AC\_OVR, \$AA\_OVR

Sperren einer programmierten Achsbewegung

- Servo-Daten-Werte zuweisen: \$V...=
- Rechenvariable lesen oder schreiben:  $\frac{1}{2}R[n]=$
- Schreiben des SD-Wertes im Hauptlauf: \$\$SD
- Lesen des MD-Werts zum Interpretationszeitpunkt: \$MD...=
- Verändern von SW-Nockenpositionen und -zeiten (Settingdaten)
- Veränderung von Koeffizienten und Grenzen aus FCTDEF
- Polynomauswertung: SYNFCT
- Online-Werkzeugkorrektur: FTOC
- Einlesesperre: RDISABLE
- Aufheben Vorlaufstopp: STOPREOF
- Restweglöschen: DELDTG
- Ermittlung von Kurventabellenwerten
- Axialer Vorschub aus Synchronaktionen
- Axiale Frames
- Achsen / Spindeln aus Synchronaktionen bewegen / positionieren
- Achstausch aus Synchronaktionen
- Spindelbewegungen aus Synchronaktionen
- Istwertsetzen aus Synchronaktionen (Preset)
- Kopplungen und Mitschleppen aktivieren / deaktivieren
- Koppelmodule der Generischen Kopplung aktivieren / deaktivieren
- Messen aus Synchronaktionen
- Setzen und Löschen von Wartemarken der Kanalsynchronisation
- Alarm setzen / Fehlerreaktionen
- Fahren auf Festanschlag: FXS (FXST, FXSW)
- Fahren mit begrenztem Moment: FOC (FOCON / FOCOF)

• Erweitertes Stillsetzen und Rückziehen

# Literatur:

Funktionshandbuch Sonderfunktionen; Erweitertes Stillsetzen und Rückziehen (R3)

• Lesen und, wenn entsprechend gekennzeichnet, Schreiben von Systemvariablen (siehe Handbuch der Systemvariablen)

# Hinweis

Unter dem Thema "Aktionen in Synchronaktionen" werden die Aktionen im Detail beschrieben.

# <span id="page-21-0"></span>2.4 Auswertungen und Berechnungen in Echtzeit

# Echtzeitberechnungen

Die Berechnungen, die in Echtzeit durchgeführt werden, sind eine Untermenge der in der NC-Sprache möglichen Berechnungen. Sie sind beschränkt auf die Datentypen REAL, INT, CHAR und BOOL.

In Synchronaktionen sind implizite Typwandlungen zwischen REAL, INT und BOOL in beiden Richtungen möglich. Bei Wertzuweisungen und Parameterübergaben können Variablen unterschiedlicher Datentypen zugewiesen oder übergeben werden.

#### Echtzeit-Ausdruck

Der Begriff Echtzeit-Ausdruck bezeichnet im Folgenden alle im Interpolationstakt möglichen Berechnungen. Der Echtzeit-Ausdruck wird verwendet in der Bedingung und in der Zuweisung an NC-Adressen und Variablen.

# Hauptlaufvariablen

Alle Hauptlaufvariablen werden im Interpolationstakt ausgewertet (gelesen) und können als Bestandteil einer Aktion geschrieben werden.

Die in Synchronaktionen verfügbaren Systemvariablen im Hauptlauf sind in den Systemvariablen-Tabellen (siehe Handbuch der Systemvariablen) an den markierten Feldern unter "HL-Sync" zu erkennen.

# Kennzeichnung von Hauptlaufvariablen

Hauptlaufvariablen sind alle Variablen, die mit folgender Kennzeichnung beginnen:

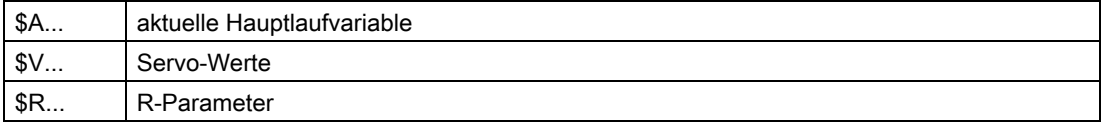

NC-Maschinen- und Settingdaten werden im Hauptlauf mit folgender Kennzeichnung in Synchronaktionen interpretiert:

- \$\$M...
- \$\$S...

### Hinweis

MD- / SD-Werte zum Hauptlaufzeitpunkt werden für einen Online-Zugriff mit \$\$S... oder \$\$M... adressiert und zum Hauptlaufzeitpunkt ausgewertet, während MD- / SD-Werte mit einem \$-Zeichen zum Interpretationszeitpunkt der Synchronaktion gelesen werden.

Settingdaten und Maschinendaten aus der Synchronaktion werden mit den \$-Zeichen adressiert und zum Vorlaufzeitpunkt ausgewertet.

#### Datentyp-Konvertierung

Durch eine interne Datentyp-Konvertierung können bei Wertzuweisungen und Parameterübergaben Variablen unterschiedlicher Datentypen zugewiesen oder übergeben werden.

Möglich sind folgende Datentyp-Konvertierungen:

- INT nach REAL
- REAL nach INT
- REAL nach BOOL
- INT nach BOOL
- BOOL nach REAL oder INT

#### Beispiele:

1. Konvertierung von INT nach REAL

```
Programmcode
```

```
$AC_MARKER[1]=561
ID=1 WHEN TRUE DO $AC_PARAM[1]=$AC_MARKER[1]
```
#### 2. Konvertierung von REAL nach INT

#### **Programmcode**

\$AC\_MARKER[1]=561

```
ID=1 WHEN TRUE DO $AC_PARAM[1]=$AC_MARKER[1]
```
#### 3. Konvertierung von INT nach BOOL

#### **Programmcode**

```
$AC_MARKER[1]=561
ID=1 WHEN $A_IN[1]==TRUE DO $A_OUT[0]=$AC_MARKER[1]
```
#### 4. Konvertierung von REAL nach BOOL

#### **Programmcode**

```
R401=100.542
WHEN $A_IN[0]==TRUE DO $A_OUT[2]=$R401
```
#### 5. Konvertierung von BOOL nach INT

#### **Programmcode**

```
ID=1 WHEN $A_IN[2]==TRUE DO $AC_MARKER[4]=$A_OUT[1]
```
6. Konvertierung von BOOL nach REAL

#### **Programmcode**

R401=100.542 WHEN \$A\_IN[3]==TRUE DO \$R10=\$A\_OUT[3]

#### **Hinweis**

#### Datentyp-Konvertierung von REAL nach INT

Bei Konvertierungen von REAL nach INT wird bei gebrochenem Wert ≧ 0.5 aufgerundet, ansonsten wird abgerundet (vgl. Funktion ROUND). Liegen Werte außerhalb des Wertebereichs für INT-Variablen, dann wird ein Alarm ausgegeben und die Konvertierung wird nicht durchgeführt.

#### Verknüpfung von Hauptlaufvariablen

Hauptlaufvariablen vom Typ REAL oder INT können durch die folgenden Grundrechenarten miteinander verknüpft werden:

- **Addition**
- **Subtraktion**
- **Multiplikation**
- **Division**
- Integer-Division
- Modulo-Division

#### Hinweis

Es können nur Variablen gleichen Typs verknüpft werden.

#### Ausdrücke aus Grundrechenarten

Ausdrücke aus Grundrechenarten können geklammert und geschachtelt werden (siehe Thema "Priorität von Operatoren").

#### Vergleichsoperatoren

Möglich sind die Vergleichsoperatoren:

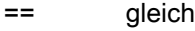

- > ungleich
- < kleiner
- > größer
- <= kleiner oder gleich
- >= größer oder gleich

# Boolesche Operatoren

Möglich sind die booleschen Operatoren:

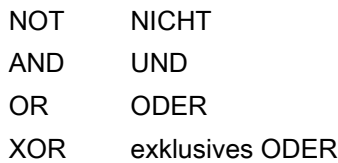

# Bitweise logische Operatoren

Möglich sind die bitweise logischen Operatoren:

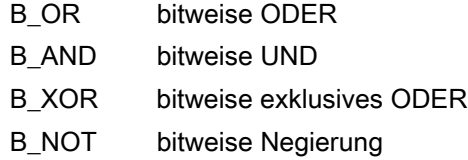

# Priorität von Operatoren

Um bei mehrgliedrigen Ausdrücken das gewünschte Verknüpfungsergebnis zu erhalten, sind die Prioritäten der Operatoren bei Berechnungen und Bedingungen wie folgt zu berücksichtigen:

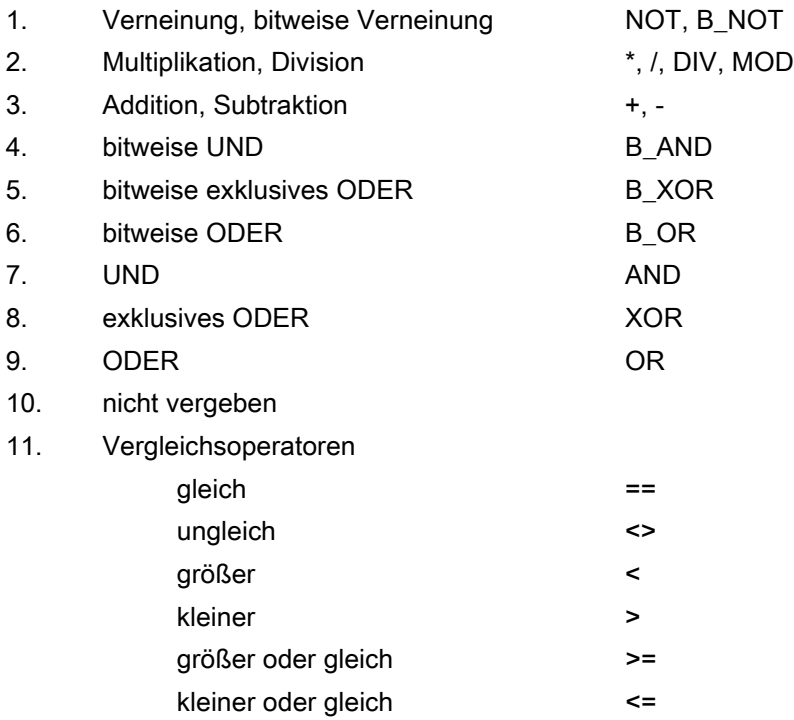

Ggf. sind runde Klammern zu verwenden. Das Verknüpfungsergebnis von Bedingungen muss vom Typ BOOL sein.

Beispiel einer mehrgliedrigen Bedingung:

**Programmcode**

```
WHEN (\$AA \_IM[X] > WERT) AND (\$AA \_IM[Y] > WERT1) DO ...
```
#### Funktionen

Von einer Hauptlaufvariablen des Typs REAL kann auch der Funktionswert sin, cos etc. gebildet werden.

Möglich sind folgende Funktionen:

SIN, COS, ABS, ASIN, ACOS, TAN, ATAN2, TRUNC, ROUND, LN, EXP, ATAN, POT, SORT, CTAB, CTABINV

Beispiel:

**Programmcode**

... DO \$AC\_PARAM[3]=COS(\$AA\_IM[X])

Die Bedeutungen der angegebenen Funktionen sind erklärt in: Literatur: Programmierhandbuch Grundlagen Programmierhandbuch Arbeitsvorbereitung

# Indizierung

Der Index einer Hauptlauffeldvariablen kann wiederum eine Hauptlaufvariable sein.

Beispiel:

**Programmcode**

WHEN ... DO \$AC\_PARAM[\$AC\_MARKER[1]]=3

Der Index \$AC\_MARKER[1] wird jeweils im Interpolationstakt aktuell ausgewertet.

Einschränkungen:

- Die Schachtelung der Indizierung mit Hauptlaufvariablen ist nicht erlaubt.
- Von einer Variablen, die nicht in Echtzeit gebildet wird, kann kein Echtzeit-Index gebildet werden. Folgende Programmierung liefert Fehler: \$AC\_PARAM[1]=\$P\_EP[\$AC\_MARKER[0]

# <span id="page-26-0"></span>Liste aller Systemvariablen

Eine vollständige Liste aller ansprechbaren Systemvariablen befindet sich in: Literatur: Handbuch der Systemvariablen

# Systemvariablen in Synchronaktionen

Die in Synchronaktionen ansprechbaren Systemvariablen sind in den Systemvariablen-Tabellen an der Markierung im Feld "SA" zu erkennen.

Wenn in der Systemvariablen-Tabelle zusätzlich das Feld "HL-Sync" angekreuzt ist, dann wird eine im Hauptlauf aktualisierte Systemvariable auch im Hauptlauf synchronisiert.

Im Folgenden werden die Eigenschaften einiger spezieller Hauptlaufvariablen vorgestellt:

- Merker- / Zähler-Variablen
	- Kanalspezifische Merker
- Zeiten (Timer)
- **Synchronaktionsparameter**
- R-Parameter
- Maschinen- und Setting-Daten
- FIFO-Variablen (Durchlaufspeicher)

# <span id="page-26-1"></span>2.5.1 Merker-/Zähler-Variablen

# Kanalspezifischer Marker \$AC\_MARKER[n]

Die Feld-Variable \$AC\_MARKER[n] dient als Merker oder Zähler und kann in Synchronaktionen gelesen und beschrieben werden.

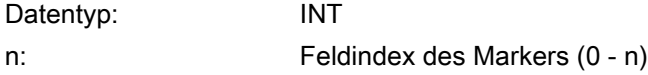

# Anzahl

Die Anzahl der Marker \$AC\_MARKER[n] pro Kanal wird eingestellt über das Maschinendatum:

MD28256 \$MC\_MM\_NUM\_AC\_MARKER

Höchstwert: 20000

Die Marker sind unter gleichem Namen einmal pro Kanal vorhanden.

# **Speicherort**

Der Speicherort für \$AC\_MARKER[n] kann festgelegt werden mit dem Maschinendatum:

MD28257 \$MC\_MM\_BUFFERED\_AC\_MARKER

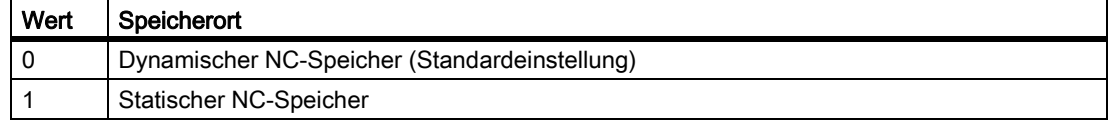

Ein Element benötigt 4 Bytes Speicherplatz. Es muss darauf geachtet werden, dass im gewählten Speicher der erforderliche Speicherplatz verfügbar ist.

#### Hinweis

Im statischen NC-Speicher abgelegte Marker können in die Datensicherung einbezogen werden.

# Verhalten bei POWER ON / NC-Reset / TP-Ende

Bei POWER ON, NC-Reset und Teileprogrammende werden die Marker auf "0" gesetzt. Damit sind für jeden Programmdurchlauf die gleichen Startbedingungen gegeben.

# <span id="page-27-0"></span>2.5.2 Zeiten (Timer)

# \$AC\_TIMER[n]

Die Systemvariable \$AC\_TIMER[n] ermöglicht das Starten von Aktionen nach definierten Wartezeiten.

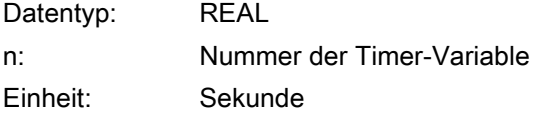

# Anzahl

Die Anzahl der verfügbaren Timer-Variablen wird eingestellt über das Maschinendatum: MD28258 \$MC\_MM\_NUM\_AC\_TIMER

# Timer setzen

Das Hochzählen einer Timer-Variablen wird gestartet durch Wertzuweisung: \$AC\_TIMER[<n>]=<Wert>

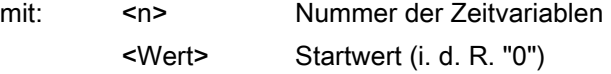

# Timer anhalten

Das Hochzählen einer Timer-Variablen wird gestoppt durch Zuweisung eines negativen Werts, z. B.:  $$AC_TIMER[n]=-1$ 

#### Timer lesen

Der aktuelle Zeitwert kann bei laufender oder gestoppter Timer-Variablen gelesen werden. Nach dem Stoppen der Timer-Variablen durch Zuweisung von "-1" bleibt der zuletzt aktuelle Zeitwert stehen und kann weiterhin gelesen werden.

#### Beispiel

Ausgabe eines Istwerts über Analogausgang 500 ms nach Erkennen eines digitalen Eingangs:

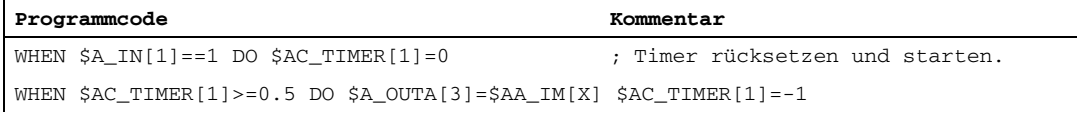

# <span id="page-28-0"></span>2.5.3 Synchronaktionsparameter

# \$AC\_PARAM[n]

Die Variablen \$AC\_PARAM[n] dienen für Berechnungen und als Zwischenspeicher und können in Synchronaktionen gelesen und beschrieben werden.

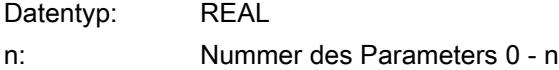

#### Anzahl

Die Anzahl der verfügbaren AC-Parameter-Variablen pro Kanal wird eingestellt über das Maschinendatum:

MD28254 \$MC\_MM\_NUM\_AC\_PARAM

Höchstwert: 20000

Die Parameter sind unter gleichem Namen einmal pro Kanal vorhanden.

# **Speicherort**

Der Speicherort für \$AC\_PARAM[n] kann festgelegt werden mit dem Maschinendatum: MD28255 \$MC\_MM\_BUFFERED\_AC\_PARAM

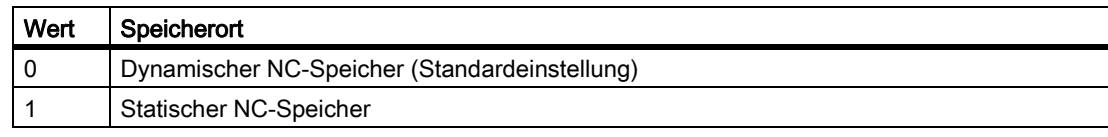

Ein Element benötigt 8 Bytes Speicherplatz. Es muss darauf geachtet werden, dass im gewählten Speicher der erforderliche Speicherplatz verfügbar ist.

#### Hinweis

Im statischen NC-Speicher abgelegte Synchronaktionsparameter können in die Datensicherung einbezogen werden.

# Verhalten bei POWER ON / NC-Reset / TP-Ende

Bei POWER ON, NC-Reset und Teileprogrammende werden die Parameter auf "0" gesetzt. Damit sind für jeden Programmdurchlauf die gleichen Startbedingungen gegeben.

# <span id="page-29-0"></span>2.5.4 R-Parameter

#### Verwendung in Synchronaktionen

Mit dem Einleitungszeichen \$ vor dem R-Parameter können Rechenparameter auch in Synchronaktionen verwendet werden:

- R[n] oder Rn: Berechnungen im Teileprogramm
- \$R[n] oder \$Rn: Berechnungen in Synchronaktionen

Datentyp: REAL

n: Nummer der Feld-Variablen

# **Speicherort**

R-Parameter werden im statischen NC-Speicher persistent gespeichert und behalten deshalb über POWER ON, NC-Reset und Teileprogrammende hinweg ihre Werte.

# Beispiele

Beispiel 1: Messwert im Rechenparameter übernehmen

Programmcode Kommentar

WHEN \$AC\_MEA==1 DO \$R10=\$AA\_MM[Y] ; Wenn gültige Messung vorliegt,

Messwert in R-Parameter übernehmen.

Beispiel 2: Auswertung des R-Parameters

```
Programmcode Kommentar
WHEN $A_IN[1]=-1 DO $R10=SAA_IM[Y]G1 X100 F150
STOPRE
IF R10 > 50 ... ; Auswertung des R-Parameters
```
# <span id="page-30-0"></span>2.5.5 Maschinen- und Settingdaten

# MD und SD lesen und schreiben

Das Lesen und Schreiben von Maschinen- und Settingdaten ist auch aus Synchronaktionen möglich. Der Zugriff muss unterschieden werden nach:

- MD und SD, die während der Bearbeitung unverändert bleiben
- MD und SD, die sich während der Bearbeitung verändern

#### Zum Vorlaufzeitpunkt lesen

Unveränderliche Maschinendaten und Settingdaten werden aus der Synchronaktion adressiert wie in normalen Teileprogramm-Befehlen. Sie werden mit einem \$–Zeichen eingeleitet.

Beispiel:

**Programmcode**

ID=2 WHENEVER \$AA\_IM[z] < \$SA\_OSCILL\_REVERSE\_POS2[Z]–6 DO \$AA\_OVR[X]=0

Hier wird der während der Bearbeitung als unveränderlich angenommene Umkehrbereich 2 für Pendeln angesprochen.

#### Zum Hauptlaufzeitpunkt lesen

Während der Bearbeitung sich ändernde Maschinendaten und Settingdaten werden aus der Synchronaktion mit \$\$-Zeichen eingeleitet.

Beispiel:

**Programmcode**

ID=1 WHENEVER \$AA\_IM[z]< \$\$SA\_OSCILL\_REVERSE\_POS2[Z]–6 DO \$AA\_OVR[X]=0

In diesem Zusammenhang wird davon ausgegangen, dass die Umkehrposition durch Bedienung jederzeit verändert werden könnte.

#### Zum Hauptlaufzeitpunkt schreiben

#### Voraussetzung:

Das aktuell eingestellte Zugriffsrecht muss den Schreibzugriff zulassen. Es ist nur sinnvoll, MD und SD aus der Synchronaktion zu schreiben, wenn dies sofort wirksam wird. Die

Wirksamkeit für alle Maschinendaten und Settingdaten wird angegeben in: Literatur: Listen (Buch 1) Adressierung: Zu schreibende Maschinendaten und Settingdaten werden mit \$\$ eingeleitet.

Beispiel:

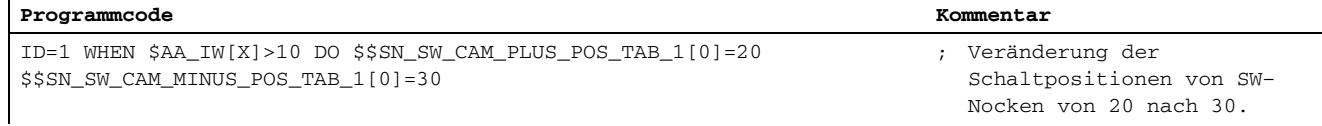

# <span id="page-31-0"></span>2.5.6 FIFO-Variablen (Durchlaufspeicher)

#### Anwendung

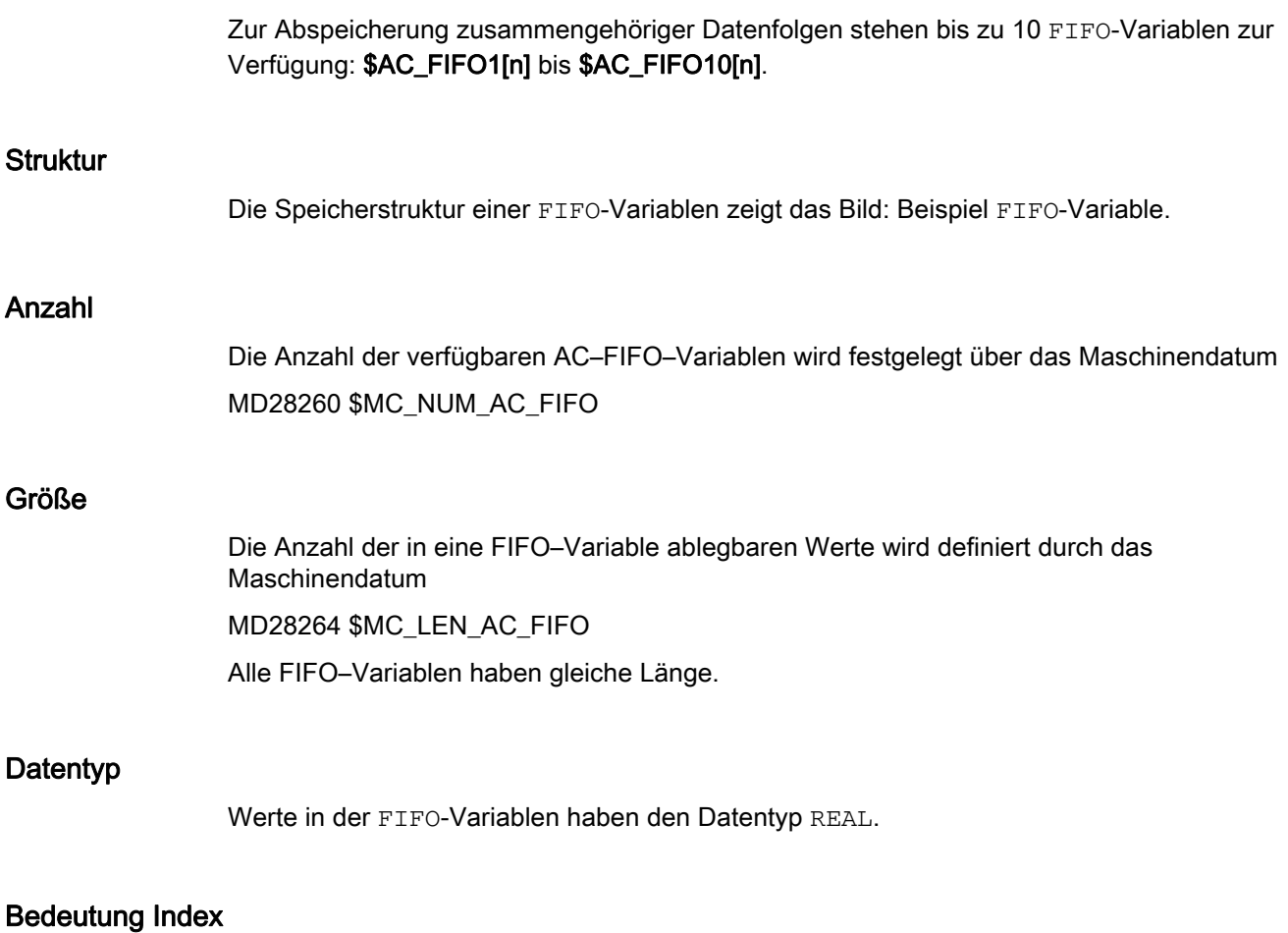

Index n:

Die Indizes 0 bis 5 haben Sonderbedeutungen:

Ausführliche Beschreibung

2.5 Spezielle Hauptlaufvariablen für Synchronaktionen

n=0: Beim Schreiben mit Index 0 wird ein neuer Wert in den FIFO abgelegt. Beim Lesen mit Index 0 wird das älteste Element gelesen und aus dem FIFO entfernt.

n=1: Zugriff auf das älteste gespeicherte Element

n=2: Zugriff auf das jüngste gespeicherte Element

n=3: Summe aller FIFO–Elemente

Das MD28266 \$MC\_MODE\_AC\_FIFO bestimmt den Modus

der Summenbildung:

Bit 0 = 1 Summe bei jedem Einschreiben

aktualisieren

Bit 0 = 0 keine Summenbildung möglich.n=4: Anzahl der im FIFO verfügbaren Elemente. Auf jedes Element des FIFO kann lesend und schreibend zugegriffen werden.

Das Rücksetzen der FIFO-Variablen erfolgt durch Rücksetzen der Element-Anzahl z. B. für die erste FIFO-Variable: \$AC\_FIFO1[4]=0

n=5: aktueller Schreibindex relativ zum FIFO-Anfang

n= 6 bis 6+nmax: Zugriff auf n-tes FIFO-Element:

#### Hinweis

Der FIFO-Zugriff ist eine spezielle Form des R-Parameter-Zugriffs: (s. unten)

Die FIFO-Werte werden im R-Parameterbereich hinterlegt.

Die FIFO-Werte liegen im statischen Speicher. Sie bleiben über Programmende/Reset und Power On hinweg erhalten.

Bei der Archivierung von R-Parametern werden die FIFO-Werte mit gesichert.

Das Maschinendatum

MD28262 \$MC\_START\_AC\_FIFO

legt die Nummer des R–Parameters fest, ab der FIFO–Variablen im R–Parameter–Bereich liegen.

Die aktuelle Anzahl für R–Parameter eines Kanals wird durch das Maschinendatum

MD28050 \$MC\_MM\_NUM\_R\_PARAM

definiert. Die zwei folgenden Bilder zeigen Teilelängen von Teilen auf einem Band, die in einer FIFO-Variablen abgelegt wurden schematisch.

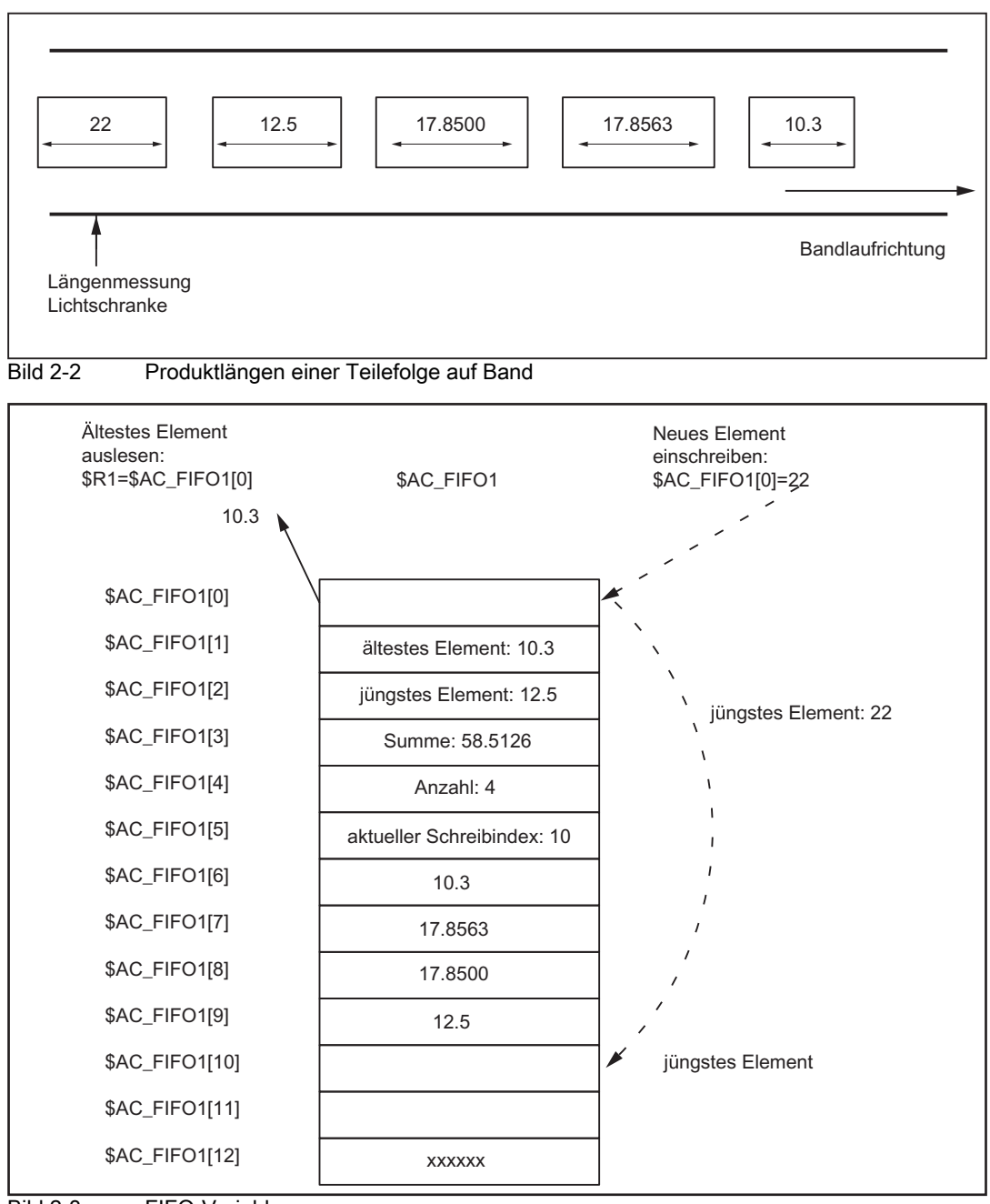

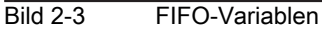

# <span id="page-34-0"></span>2.5.7 SRAM gespeicherte Systemvariablen

# RESET-Verhalten

Im SRAM gespeicherte Systemvariablen \$AC\_MARKER und \$AC\_PARAM behalten über RESET und Power On hinweg ihre aktuellen Werte.

#### Hinweis

In Teileprogrammen und Synchronaktionen, die mit SRAM-gespeicherten Systemvariablen arbeiten, muss beachtet werden, dass nach RESET keine Initialisierung der Variablen mit 0 stattfindet. Das erfordert ggf. Anpassungen, wenn zuvor mit DRAM gespeicherten Systemvariablen gearbeitet worden ist.

# Datensicherung

Im SRAM gespeicherte Systemvariablen \$AC\_MARKER und \$AC\_PARAM können in die Datensicherung einbezogen werden.

Pro Kanal existieren die Sicherungsbausteine:

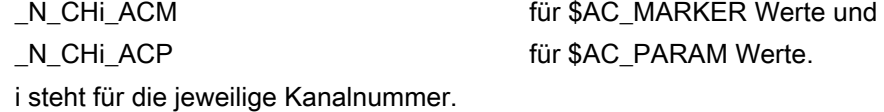

# Reihenfolge

Die gesicherten Bausteine werden im File der Gesamtsicherung \_N\_INITIAL\_INI nach R-Parametern eingetragen.

#### Literatur:

/IAD/ Inbetriebnahmehandbuch; NCU 840D

# <span id="page-34-1"></span>2.5.8 Bestimmung des Bahntangentenwinkels in Synchronaktionen

# \$AC\_TANEB

Die in Synchronaktionen lesbare Systemvariable \$AC\_TANEB (Tangent ANgle at End of Block) ermittelt den Winkel zwischen der Bahntangente im Endpunkt des aktuellen Satzes und der Bahntangente im Startpunkt des programmierten Folgesatzes.

Der Tangentenwinkel wird stets positiv im Bereich 0.0° bis 180.0° ausgegeben. Existiert kein Nachfolgesatz im Hautlauf, so wird der Winkel -180.0° ausgegeben.

Die Systemvariable \$AC\_TANEB sollte nicht für Sätze, die vom System erzeugt werden (Zwischensätze) gelesen werden. Zur Unterscheidung, ob es sich um einen programmierten Satz (Hauptsatz) handelt, dient die Systemvariable \$AC\_BLOCKTYPE.

#### Programmierbeispiel:

ID=2 EVERY \$AC\_BLOCKTYPE==0 DO \$R1 = \$AC\_TANEB;

# <span id="page-35-0"></span>2.5.9 Bestimmung des aktuellen Override

# Aktueller Override

Der aktuelle Override (NC-Anteil) kann mit den folgenden Systemvariablen in Synchronaktionen gelesen und geschrieben werden: \$AA\_OVR Axial-Override

# PLC-Override

Der von der PLC vorgegebene Override wird für Synchronaktionen in den folgenden Systemvariablen zum Lesen bereitgestellt:

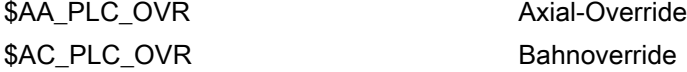

\$AC\_OVR Bahnoverride

# Resultierender Override

Der resultierende Override wird für Synchronaktionen in den folgende Systemvariablen zum Lesen bereitgestellt:

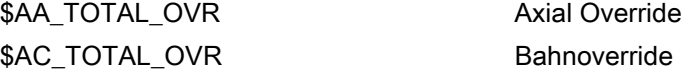

Resultierender Override errechnet sich als:

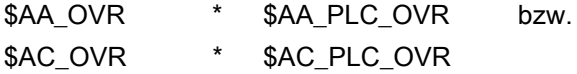

# <span id="page-35-1"></span>2.5.10 Auslastungsauswertung über Zeitbedarf bei Synchronaktionen

# Bedeutung

In einem Interpolationstakt müssen sowohl Synchronaktionen interpretiert als auch Bewegungen usw. von der NC berechnet werden. Mit den im Folgenden vorgestellten Systemvariablen können sich Synchronaktionen über die aktuellen Zeitanteile der Synchronaktionen am Interpolationstakt und über die Rechenzeit der Lageregler informieren.

Die Variablen haben nur gültige Werte, wenn:

MD11510 \$MN\_IPO\_MAX\_LOAD > 0

Andernfalls geben die Variablen immer die Nettorechenzeit an, bei der die durch HMI erzeugten Unterbrechungen nicht mehr berücksichtigt werden.

Die Nettorechenzeit ergibt sich aus:
- **Synchronaktionszeit**
- **Lageregelungszeit**
- und der restlichen IPO-Rechenzeit ohne HMI bedingte Unterbrechungen

Die Variablen enthalten immer die Werte des vorhergehenden IPO-Takts.

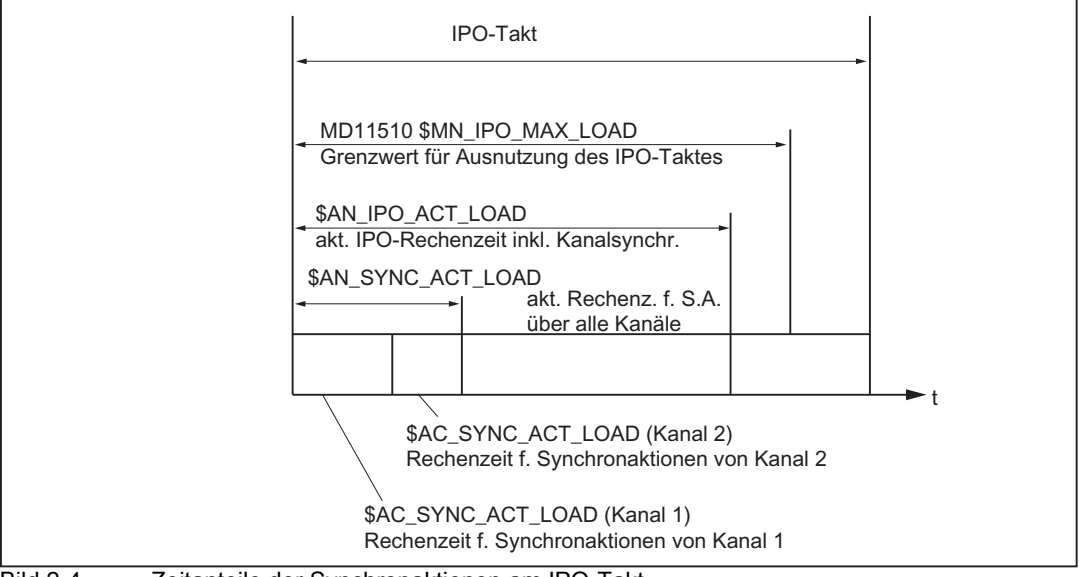

Bild 2-4 Zeitanteile der Synchronaktionen am IPO-Takt

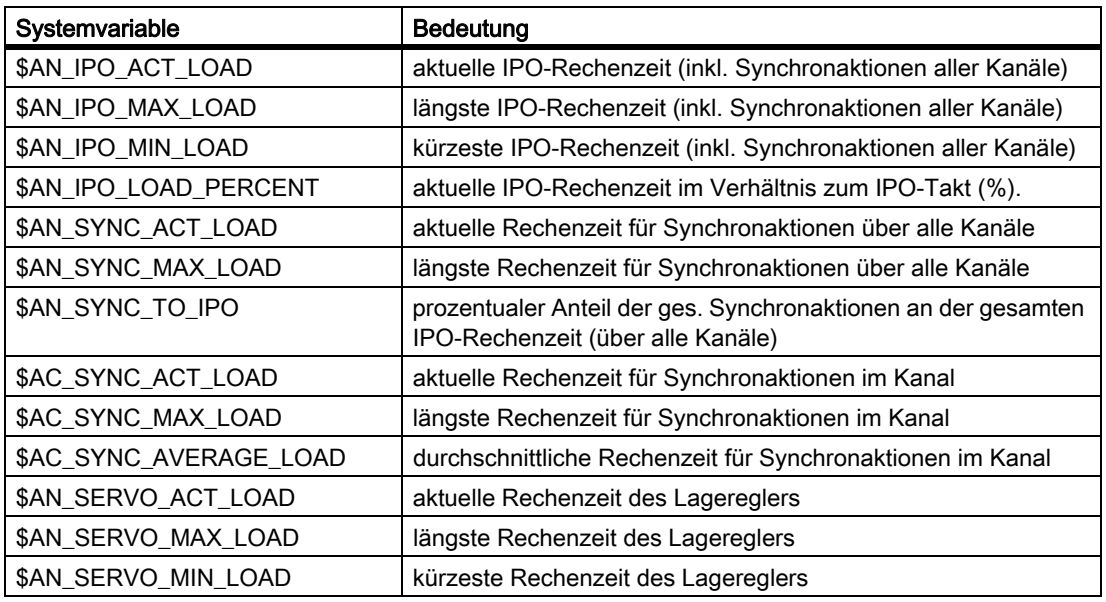

## Überlastmitteilung

Über das MD11510 \$MN\_IPO\_MAX\_LOAD wird eingestellt, ab welcher IPO-Netto-Rechenzeit (in % vom IPO-Takt) die Systemvariable \$AN\_IPO\_LOAD\_LIMIT auf TRUE gesetzt werden soll.

2.5 Spezielle Hauptlaufvariablen für Synchronaktionen

Unterschreitet die aktuelle Last diese Grenze wieder, so wird die Variable wieder auf FALSE gesetzt.

Ist das MD = 0, so ist die gesamte Diagnosefunktion deaktiviert. Durch die Auswertung von \$AN\_IPO\_LOAD\_LIMIT kann der Anwender eine eigene Strategie festlegen, um Ebenenüberlauf zu vermeiden.

## Beschreibbare Systemvariablen

Diese Systemvariablen von den oben angegebenen sind aus Synchronaktionen heraus beschreibbar:

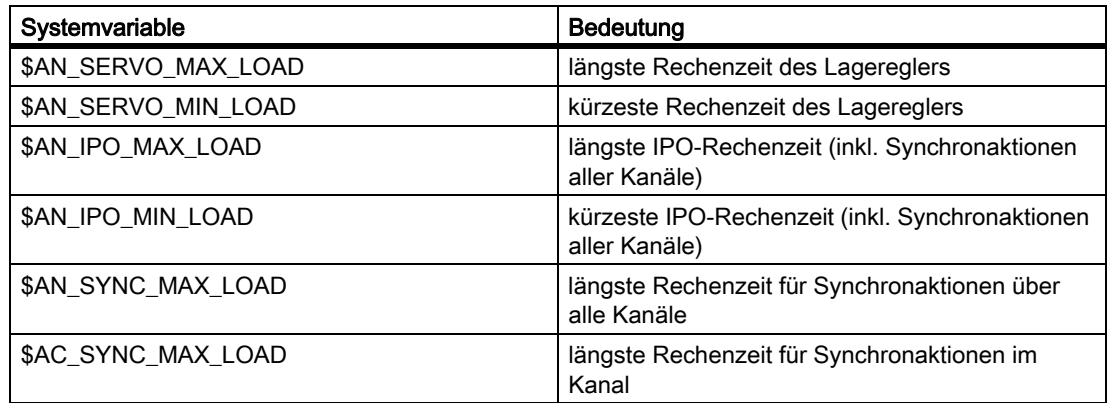

Diese Variablen werden bei jedem Schreibzugriff auf die aktuelle Last zurückgesetzt, unabhängig vom geschriebenen Wert.

## Programmierbeispiel

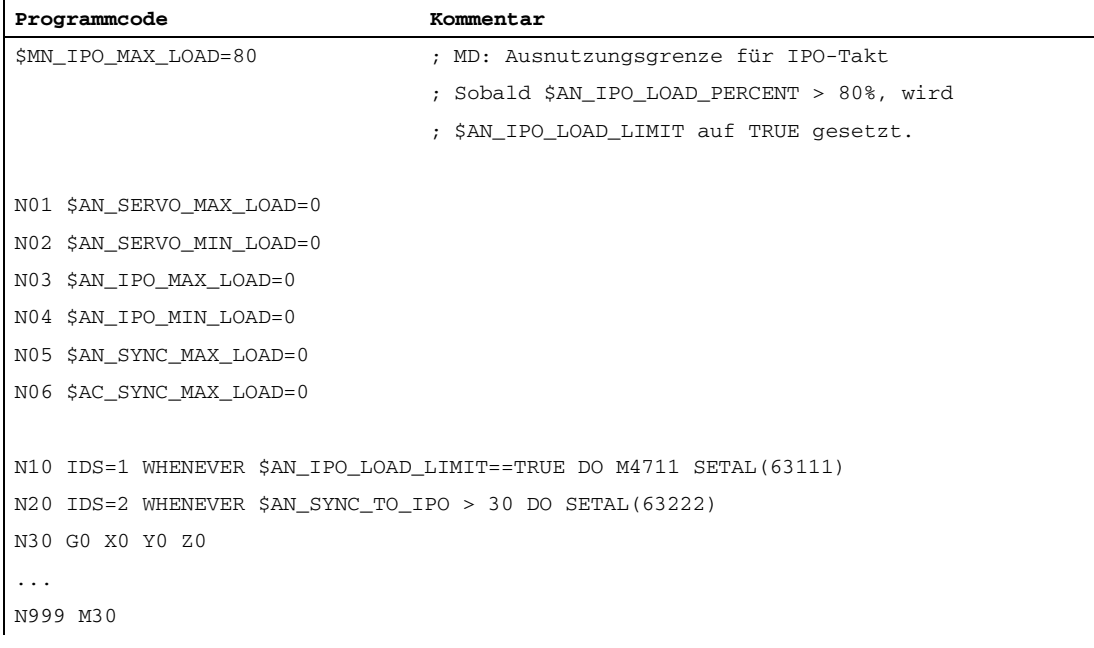

Die erste Synchronaktion erzeugt eine Hilfsfunktionsausgabe und einen Alarm, wenn die gesamte Ausnutzungsgrenze überschritten wird.

2.5 Spezielle Hauptlaufvariablen für Synchronaktionen

Die zweite Synchronaktion erzeugt einen Alarm, wenn der Anteil der Synchronaktionen an der IPO- Rechenzeit (über alle Kanäle) 30% überschreitet.

# 2.5.11 Liste der für Synchronaktionen bedeutsamen Systemvariablen

### Hinweis

Die an dieser Stelle bisher aufgelisteten Systemvariablen, welche von Synchronaktitionen

angesprochen werden können, sind ab den SW–Stand 7.1 zu finden in der eigenständigen Drückschrift:

/PGA1/ Listenhandbuch Systemvariablen.

Es sind alle Systemvariablen mit der entsprechenden Kennzeichnung X von Synchronaktionen (SA) nutzbar (read/write). Weitere Erläuterungen zu den Eigenschaften der Systemvariablen im Hauptlauf siehe Kapitel 2.3 "Spezielle Hauplaufvariablen für Synchronaktionen".

## Aktionen

Jede Synchronaktion enthält nach dem Aktionskennwort DO ... eine oder mehrere (max. 16) Aktionen oder einen Technologiezyklus, die bei erfüllter Bedingung ausgeführt werden. (Als Oberbegriff wird im weiteren Aktionen verwendet.).

## Mehrere Aktionen

Mehrere Aktionen einer Synchronaktion werden bei erfüllter Bedingung im gleichen Interpolationstakt aktiviert.

## Liste möglicher Aktionen

Im Aktionsteil von Synchronaktionen sind die folgenden Aktionen möglich:

| $$ DO $$        | Bedeutung                             | <b>Verweis</b> |
|-----------------|---------------------------------------|----------------|
| <b>Mxx</b>      | Hilfsfunktionsausgabe an PLC          | 2.4.1          |
| <b>Sxx</b>      |                                       |                |
| <b>Hxx</b>      |                                       |                |
| SETAL(nr)       | Alarm setzen, Reaktion auf Fehler     |                |
| $V = $          | Variable zuweisen (Servo-Werte)       | 2.4.2          |
| $A = $          | Variable zuweisen (Hauptlaufvariable) |                |
| $$AA$ OFF =     | - Überlagerte Bewegung                |                |
| $SAC$ OVR =     | - Geschwindigkeitsbeeinflussung:      |                |
| $$AA$ OVR =     | Bahngeschwindigkeit                   |                |
| $$AC$ VC =      | Achsgeschwindigkeit                   |                |
| $$AA$ VC =      | add. Bahnvorschubkorrektur            | 2.4.3          |
| \$\$SN_SW_CAM_  | add. Korrekturwert der Achse          |                |
| \$AC_FCT        | Verändern von SW-Nockenpositionen     | 244            |
| \$AA_TOFF =     | (Settingdaten) und alle anderen SD    |                |
|                 | Überschreiben von FCTDEF-Parametern   | 2.4.8          |
|                 | - aufgeschaltete WZL-Korrekturen      |                |
|                 | Synchronaktionsprozeduren:            |                |
| <b>RDISABLE</b> | Einlesesperre aktivieren              | 2.4.9          |
| <b>STOPREOF</b> | Vorlaufstop beenden                   | 2.4.10         |
| <b>DELDTG</b>   | Restweg löschen                       | 2.4.11         |
| <b>FTOC</b>     | Online-Werkzeugkorrektur              | 2.4.7          |
| <b>SYNFCT</b>   | Polynomauswertung                     | 2.4.5          |
| ZYKL_T1 (z. B.) | Aufruf von Technologiezyklen          | 2.5            |

Tabelle 2-1 Aktionen in Synchronaktionen

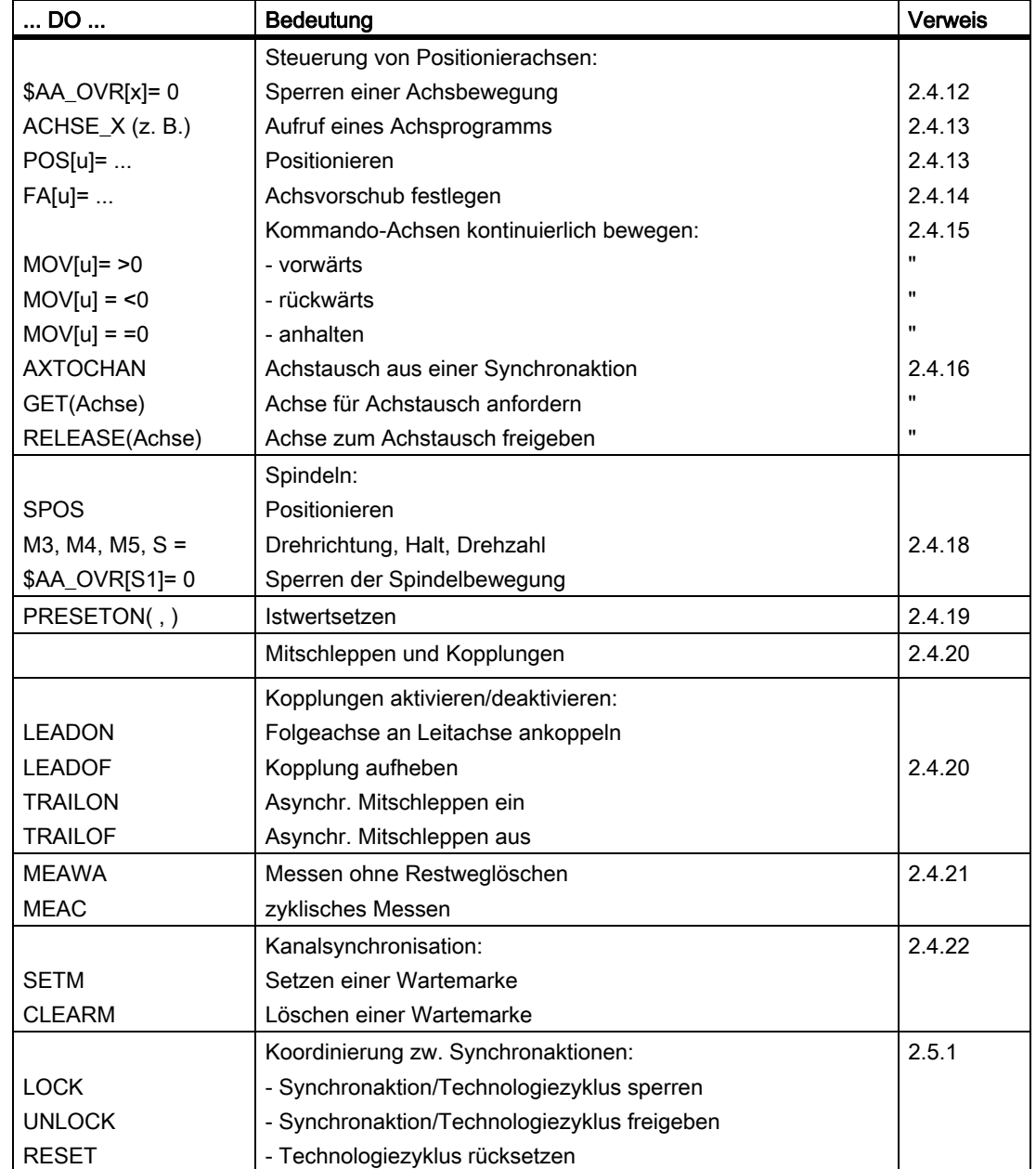

Tabelle 2-1 Aktionen in Synchronaktionen

# 2.6.1 Ausgabe von M-, S- und H-Hilfsfunktionen an die PLC

## Literatur

Details zur Hilfsfunktionsausgabe im Allgemeinen finden Sie in: Funktionshandbuch Grundfunktionen; Hilfsfunktionsausgabe an PLC (H2)

### Ausführliche Beschreibung

2.6 Aktionen in Synchronaktionen

### Hilfsfunktionsausgabe aus Synchronaktionen

Der Vorteil der Hilfsfunktionsausgabe aus Synchronaktionen wird am folgenden Beispiel deutlich:

Beispiel: Kühlmittel an bestimmter Position einschalten

1. Lösung ohne Synchronaktion: 3 Sätze

**Programmcode** N10 G1 X10 F150 N20 M07 N30 X20

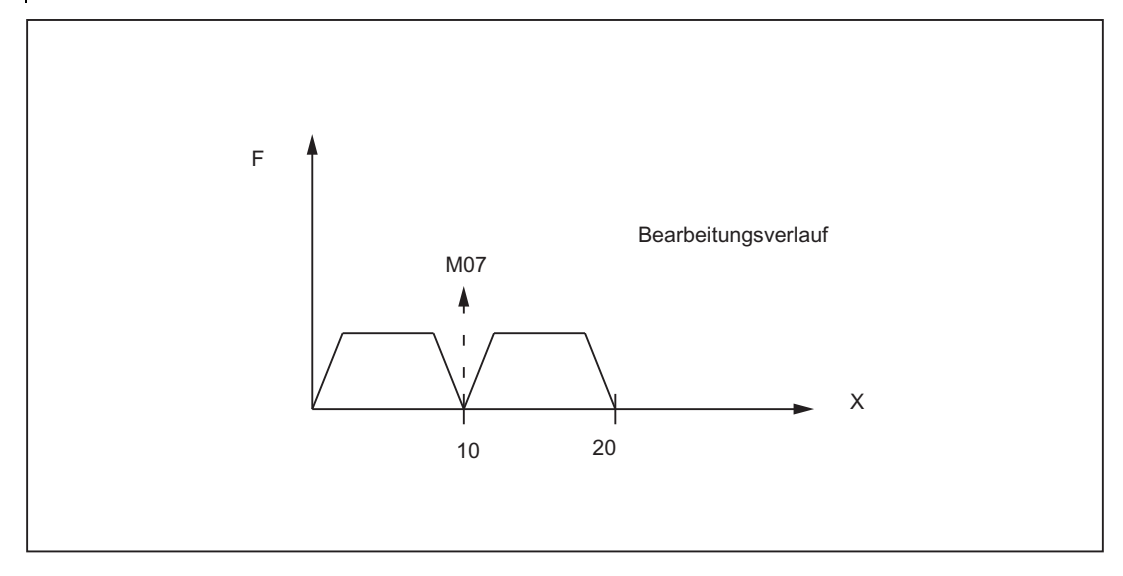

## 2. Lösung mit Synchronaktion: 1 Satz

#### **Programmcode**

N10 WHEN \$AA\_IM[X] >= 10 DO M07 N20 G1 X20 F150

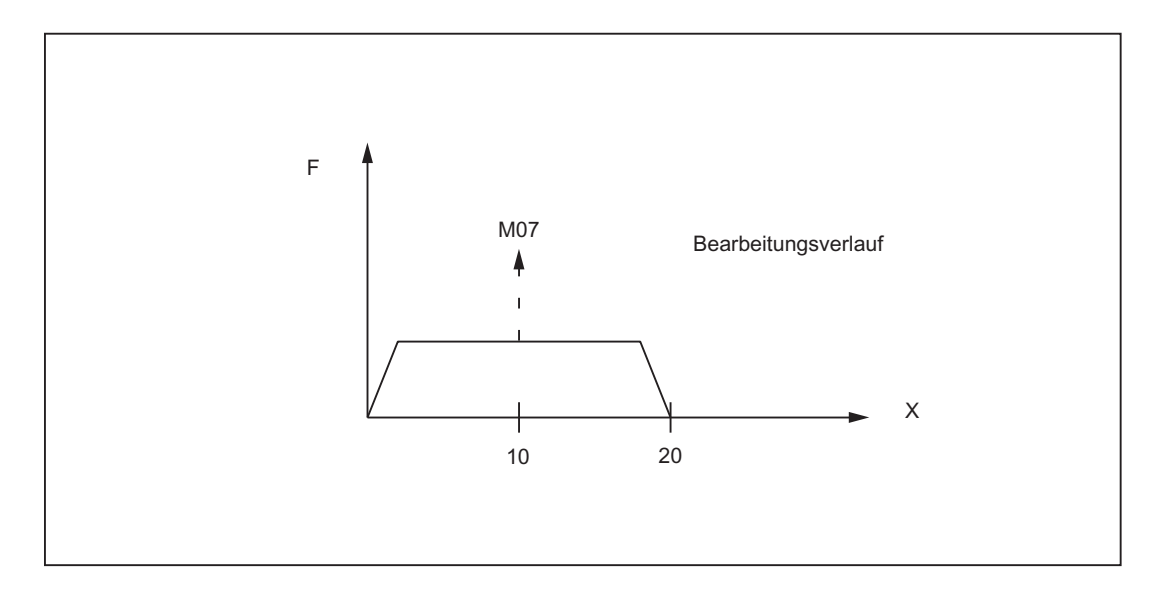

## Ausgabezeitpunkt

Als Synchronaktionen können M-, S- oder H-Hilfsfunktionen an die PLC ausgegeben werden. Die Ausgabe erfolgt sofort (wie ein Interrupt an PLC) im Interpolationstakt, wenn die Bedingung erfüllt ist.

Ausgabezeitpunkte, die ggf. in einem der folgenden Maschinendaten definiert wurden, werden unwirksam:

MD11110 \$MN\_AUXFU\_GROUP\_SPEC (Hilfsfunktionsgruppenspezifikation) MD22200 \$MC\_AUXFU\_M\_SYNC\_TYPE (Ausgabezeitpunkt der M-Funktionen) MD22210 \$MC\_AUXFU\_S\_SYNC\_TYPE (Ausgabezeitpunkt der S-Funktionen) MD22230 \$MC\_AUXFU\_H\_SYNC\_TYPE (Ausgabezeitpunkt der H-Funktionen)

## Maximale Anzahl an Hilfsfunktionsausgaben

Es können gleichzeitig (d. h. in einem OB40-Zyklus der PLC) maximal 10 Hilfsfunktionen ausgegeben werden. Die Summe der Hilfsfunktionsausgaben aus Teileprogrammen und Synchronaktionen darf zu keinem Zeitpunkt mehr als 10 pro Kanal betragen.

Höchste Anzahl an Hilfsfunktionen je Synchronaktions-Satz oder Technologiezyklus-Satz:

- 5 M-Funktionen
- 3 S-Funktionen
- 3 H-Funktionen

## Programmierung

Hilfsfunktionen dürfen nur mit den Häufigkeitsschlüsseln WHEN oder EVERY in Synchronaktionen programmiert werden.

Beispiel:

### Ausführliche Beschreibung

2.6 Aktionen in Synchronaktionen

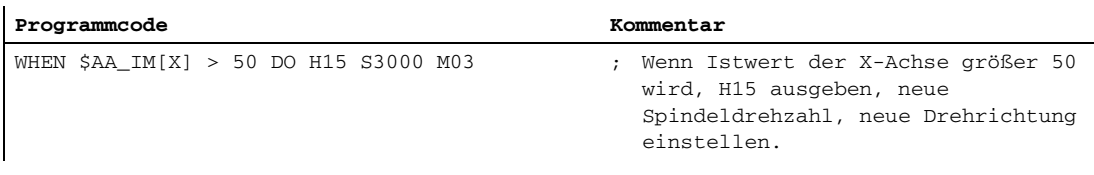

### **Hinweis**

Vordefinierte M-Funktionen können nicht über Synchronaktionen programmiert werden. Sie werden mit Alarm abgelehnt.

Erlaubt sind jedoch die Spindel-M-Funktionen M3, M4, M5, M40, M41, M42, M43, M44, M45, M70 und M17 als Ende für einen Technologiezyklus.

### **Quittierung**

Technologiezyklensätze (siehe Kapitel "Technologiezyklen") mit Hilfsfunktionsausgaben sind erst dann abgearbeitet, wenn die Quittung aller Hilfsfunktionen des Satzes von PLC erfolgt ist. Die Satzweiterschaltung im Technologiezyklus erfolgt erst dann, wenn alle darin enthaltenen Hilfsfunktionen von PLC quittiert sind.

Das Quittierungsverhalten wurde auf folgende Varianten erweitert:

• Hilfsfunktionsausgabe ohne Satzwechselverzögerung

Schnelle Hilfsfunktionen (QUICK) vorab, als paralleler Prozess in der PLC, danach Hilfsfunktionsausgabe mit Quittungserwartung.

Der Datentyp für H-Hilfsfunktionen kann zwischen INT und REAL durch den Anwender gewählt werden. Das PLC-Anwenderprogramm muss entsprechend der Festlegung die übergebenen Werte interpretieren. Der INT-Wertebereich für H-Hilfsfunktionen wurde vergrößert auf: 2147483648 bis 2147483647.

## 2.6.2 Setzen (Schreiben) und Lesen von Hauptlaufvariablen

## Schreiben

In Synchronaktionen können die Hauptlaufvariablen in Aktionen geschrieben werden, die in der Liste der Systemvariablen in der 8. Zeile im Feld "write:" mit X gekennzeichnet sind. Geschrieben werden auch im Hauptlauf folgende Maschinen- und Settingdaten:

• Maschinen- und Settingdaten z. B. \$\$MN\_..., \$\$MC\_..., \$\$MA\_...

```
bzw. $$SN_..., $$SC_..., $$SA_...
```
### Hinweis

Maschinen- und Settingdaten, die im Hauptlauf geschrieben werden sollen, müssen mit \$\$..\_... programmiert sein.

## **Wirksamkeit**

Aus Synchronaktionen geschriebene Maschinendaten müssen mit Wirksamkeit SOFORT gekennzeichnet sein, andernfalls steht der veränderte Wert für die weitere Bearbeitung noch nicht zur Verfügung. Die Angaben zur Wirksamkeit neuer Maschinendatenwerte nach Änderungen finden Sie in:

### Literatur:

/LIS/ Listen (Buch1)

### Beispiele:

- ... DO \$\$MN\_MD\_FILE\_STYLE = 3; Maschinendatum setzen
- ... DO \$\$SA\_OSCILL\_REVERSE\_POS1 = 10 ;Settingdatum setzen
- ... DO \$A\_OUT[1]=1 ;Digitalen Ausgang setzen
- ... DO \$A\_OUTA[1]= 25 ;Analogwert ausgeben

### Lesen

In Synchronaktionen können die Systemvariablen als Hauptlaufvariablen in Aktionen gelesen werden, die in der Liste der Synchronvariablen in der 7. Zeile im Feld "read" mit X gekennzeichnet sind. Gelesen werden auch folgende Maschinen- bzw. Settingdaten:

• Maschinendaten, Settingdaten z. B. \$\$SN\_..., \$\$SC\_..., \$\$SA\_...

#### Hinweis

Maschinendaten und Settingdaten, die online im Hauptlauf angesprochen werden sollen, müssen mit \$\$..... programmiert werden. Für Variablen deren Inhalt sich im Hauptlauf nicht ändert, ist ein \$-Zeichen vor dem Bezeichner hinreichend.

## Beispiele:

WHEN \$AC\_DTEB < 5 DO ... ;Abstand vom Satzende in Bedingung lesen DO \$R5= \$A\_INA[2] ;Wert des Analogeingangs 2 lesen und Rechenvariable zuweisen

## 2.6.3 Verändern von SW-Nockenpositionen und -zeiten (Settingdaten)

## Einführung

Mit der Funktion "Softwarenocken" können positionsabhängige Nockensignale an die PLC oder an die NCK-Peripherie ausgegeben werden.

### Literatur:

/FB2/ Funktionshandbuch Erweiterungsfunktionen; Softwarenocken, Wegschaltsignale (N3)

### Ausführliche Beschreibung

2.6 Aktionen in Synchronaktionen

## Funktion

Über Synchronaktionen können Nockenpositionen, bei denen die Signalausgänge gesetzt werden, durch Beschreiben bestehender Settingdaten verändert werden. Folgende Settingdaten können über Synchronaktionen verändert werden: \$\$SN\_SW\_CAM\_MINUS\_POS\_TAB\_1[0..7] ;Positionen der Minusnocken \$\$SN\_SW\_CAM\_MINUS\_POS\_TAB\_2[0..7] ;Positionen der Minusnocken \$\$SN\_SW\_CAM\_PLUS\_POS\_TAB\_1[0..7] ;Positionen der Plusnocken \$\$SN\_SW\_CAM\_PLUS\_POS\_TAB\_2[0..7] ;Positionen der Plusnocken

## Beispiel 1

Veränderung einer Nockenposition:

ID=1 WHEN \$AA\_IW[x] > 0 DO \$\$SN\_SW\_CAM\_MINUS\_POS\_TAB\_1[0] = 50.0

Vorhalte- bzw. Verzögerungszeiten können über die folgenden Settingdaten verändert werden:

\$\$SN\_SW\_CAM\_MINUS\_TIME\_TAB\_1[0..7]

;Vorhalte- bzw. Verzögerungszeit an den Minusnocken

\$\$SN\_SW\_CAM\_MINUS\_TIME\_TAB\_2[0..7]

;Vorhalte- bzw. Verzögerungszeit an den Minusnocken

\$\$SN\_SW\_CAM\_PLUS\_TIME\_TAB\_1[0..7]

;Vorhalte- bzw. Verzögerungszeit an den Plusnocken

\$\$SN\_SW\_CAM\_PLUS\_TIME\_TAB\_2[0..7]

;Vorhalte- bzw. Verzögerungszeit an den Plusnocken

## Beispiel 2

Änderung einer Vorhalte-/Verzögerungszeit:  $ID=1$  WHEN \$AA\_IW[x]  $> 0$ DO \$\$SN\_SW\_CAM\_MINUS\_TIME\_TAB\_1[0] = 1.0

### Hinweis

Das Setzen der Softwarenocken über Synchronaktionen darf geschwindigkeitsabhängig nicht unmittelbar vor einer Nocke geschehen, sondern es müssen mindestens noch 2 - 3 Interpolationstakte bis zum Erreichen der Nocke zur Verfügung stehen.

# 2.6.4 FCTDEF

### Anwendung

Die in den folgenden Unterkapiteln beschriebenen Aktionen Online-Werkzeugkorrektur FTOC und Polynomauswertung SYNFCT benötigen die Beschreibung eines Zusammenhanges zwischen einer Eingangsgröße und einer Ausgangsgröße durch ein Polynom. FCTDEF definiert solche Polynome.

Spezielle Beispiele für den Polynomeinsatz für Online-Abrichten einer Schleifscheibe finden Sie unter Kap. "Online-Werkzeugkorrektur FTOC". Beispiele für lastabhängige Vorschübe und Abstandsregelung über Polynome finden Sie unter Kap. "Polynomauswertung SYNFCT".

### Eigenschalten der Polynome

Die mit FCTDEF definierten Polynome haben die folgenden Eigenschaften:

- Erzeugung durch Aufruf FCTDEF im Teileprogramm
- Die Parameter der definierten Polynome sind Hauptlaufvariablen.
- Überschreiben einzelner Parameter der Polynome wie Schreiben Hauptlaufvariablen, zulässig im Teileprogramm allgemein und im Aktionsteil der Synchronaktionen. Siehe Kap. "Setzen (Schreiben) und Lesen von Hauptlaufvariablen".

#### Hinweis

Aus Synchronaktionen heraus können Gültigkeitsgrenzen und Koeffizienten von bestehenden Polynomen auch verändert werden.

Beispiel: WHEN ... DO \$AC\_FCT1[1]= 0.5

## Anzahl Polynome

Die Anzahl der Polynome die gleichzeitig definiert werden können werden durch folgendes Maschinendatum vorgegeben:

MD28252 \$MC\_MM\_NUM\_FCTDEF\_ELEMENTS (Anzahl der FCTDEF-Elemente)

### Satzsynchrone Polynomdefinition

### FCTDEF(

Polynom-Nr.,

Untergrenze,

Obergrenze,

a0,

- a1,
- a2,
- a3)

Der Zusammenhang zwischen Ausgangsgröße y und Eingangsgröße x ist wie folgt:

y= a<sub>0</sub>+ a<sub>1</sub>x+ a<sub>2</sub>x<sup>2</sup><sub>+</sub> a<sub>3</sub>x<sup>3</sup>

Die in der Funktion angegebenen Parameter werden wie folgt in Systemvariablen abgelegt:

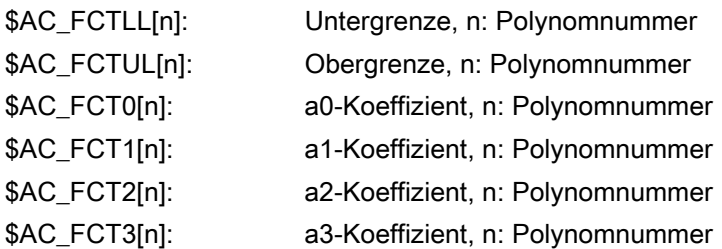

In Kenntnis dieses Zusammenhangs können die Polynome auch direkt über die Systemvariablen geschrieben oder verändert werde. Der Gültigkeitsbereich des Polynoms wird durch die Grenzen \$AC\_FCTLL[n] und \$AC\_FCTUL[n] festgelegt.

## Aufruf der Polynomauswertung

Gespeicherte Polynome können mit den folgenden Funktionen verwendet werden:

- Online Werkzeugkorrektur, FTOC()
- Polynom-Auswertung, SYNFCT().

#### Literatur:

/PG/ Programmierhandbuch Grundlagen

/PGA/ Programmierhandbuch Arbeitsvorbereitung

/FB2/ Funktionshandbuch Erweiterungsfunktionen; Schleifen (W4)

## 2.6.5 Polynomauswertung SYNFCT

## Anwendung

Mit einer Auswertefunktion im Aktionsteil der Synchronaktion kann bearbeitungssynchron eine Variable gelesen, mit einem Polynom bewertet und das Ergebnis in eine andere Variable geschrieben werden. Damit können z. B. folgende Aufgabenstellungen gelöst werden:

- Vorschub in Abhängigkeit von der Antriebsauslastung
- Position in Abhängigkeit von einem Sensorsignal
- Laser-Leistung in Abhängigkeit von der Bahngeschwindigkeit

...

## Auswertefunktion SYNFCT()

Die Funktion hat die folgenden Parameter:

SYNFCT( Polynom-Nummer, Hauptlaufvariable-Ausgang,

Hauptlaufvariable-Eingang)

Die Definition eines Polynoms finden Sie im Kapitel "FCTDEF".

## Wirkungsweise SYNFCT

Das mit 'Polynom-Nummer' bestimmte Polynom wird mit dem Wert der 'Hauptlaufvariable-Eingang' ausgewertet. Das Ergebnis wird dann nach oben und nach unten begrenzt und der 'Hauptlaufvariable-Ausgang' zugewiesen.

### Beispiel:

```
Synchronaktion:
FCTDEF(1,0,100,0,0.8,0,0) ; Polynom 1 Definition sei erfolgt
...
ID=1 DO SYNFCT(1,$AA_VC[U1], $A_INA[2]) ; der additive Korrekturwert der Achse 
                                           U1 wird in jedem Interpolationstakt 
                                           über Polynom 1 aus dem 
                                           Analogeingangswert 2 berechnet
```
Als 'Hauptlaufvariable-Ausgang' können Variable gewählt werden, die folgendermaßen in den Bearbeitungsvorgang eingehen:

- mit additiver Beeinflussung (z. B. Vorschub)
- mit multiplikativer Beeinflussung (z. B. Override)
- als Positionsoffset
- direkt

## Additive Vorschub-Beeinflussung

Bei der additiven Beeinflussung wird der programmierte Wert (bei der AC-Regelung das F-Wort) additiv korrigiert.  $F_{wirksam} = F_{programmiert} + F_{AC}$ 

Als 'Hauptlaufvariable-Ausgang' werden z. B. gesetzt:

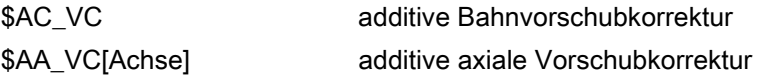

## Beispiel: Additive Beeinflussung des Bahnvorschubs

Der programmierte Vorschub (gleich ob axial- oder bahnbezogen) soll additiv vom Strom (positiven) der X-Achse (z. B. Zustellmoment) geregelt werden. Der Arbeitspunkt wird auf 5 A

festgelegt. Der Vorschub darf ±100 mm/min verändert werden, wobei die Abweichung des axialen Stromes ±1 A betragen darf.

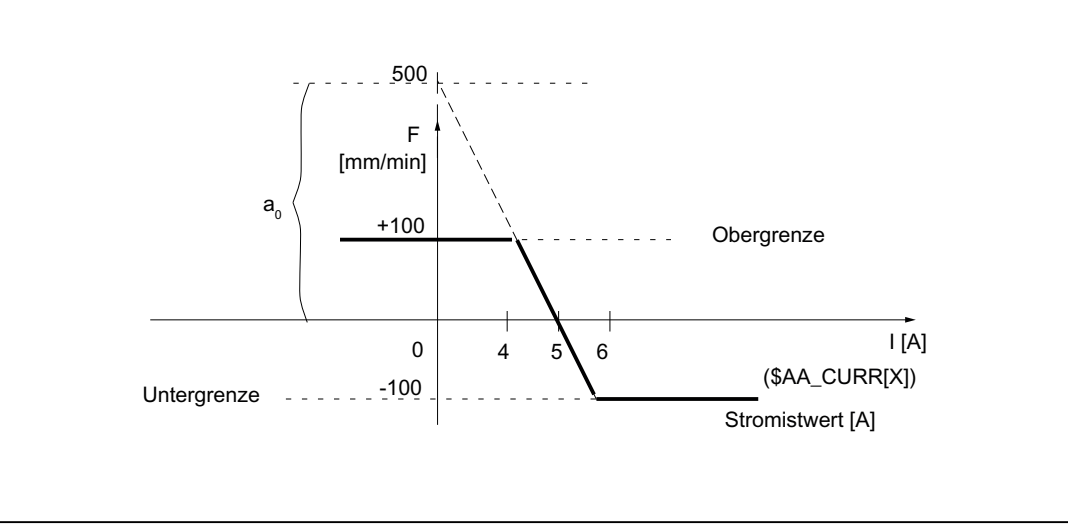

Bild 2-5 Beispiel: Additive Beeinflussung des Bahnvorschubs

Bestimmung der Koeffizienten siehe auch Kap. "FCTDEF":

 $y = f(x) = a_0 + a_1x + a_2x^2 + a_3x^3$ 

 $a_1$  = 100mm / (1min\*A)

 $a_1$  = -100  $\rightarrow$  Regelkonstante

 $a_0 = -(-100)$  \*5 = 500

 $a_2$  = 0 (kein quadratisches Glied)

 $a_3$  = 0 (kein kubisches Glied)

Obergrenze = 100

Untergrenze = -100

Damit ist das zu definierende Polynom (Nr. 1):

FCTDEF(1, -100, 100, 500, -100, 0, 0)

Mit dieser Funktion ist das Bild "Beispiel additive Beeinflussung" vollständig beschrieben. Mit folgender Synchronaktion wird die AC-Regelung eingeschaltet:

ID = 1 DO SYNFCT(1, \$AC\_VC[x], ; der additive Korrekturwert für den Vorschub der \$AA\_LOAD[x]) Achse x wird in jedem Interpolationstakt über Polynom 1 aus dem prozentualen Auslastungswert des Antriebes berechnet

## Multiplikative Beeinflussung

Bei der multiplikativen Beeinflussung wird das F-Wort mit einem Faktor (bei der AC-Regelung der Override) multipliziert:

 $F_{wirksam} = F_{programmiert} - Faktor_{AC}$ 

Als 'Hauptlaufvariable-Ausgang' wird die *multiplikativ* auf die Bearbeitung wirkende Variable \$AC\_OVR verwendet.

## Beispiel: Multiplikative Beeinflussung

Der programmierte Vorschub (gleich ob axial- oder bahnbezogen) soll multiplikativ in Abhängigkeit von der Antriebsauslastung beeinflusst werden. Der Arbeitspunkt wird dabei auf 100% bei 30%-iger Auslastung des Antriebs festgelegt. Bei 80%-iger Auslastung soll die Achse (n) stehen. Eine Überhöhung der Geschwindigkeit wird mit +20% der programmierten Geschwindigkeit zugelassen.

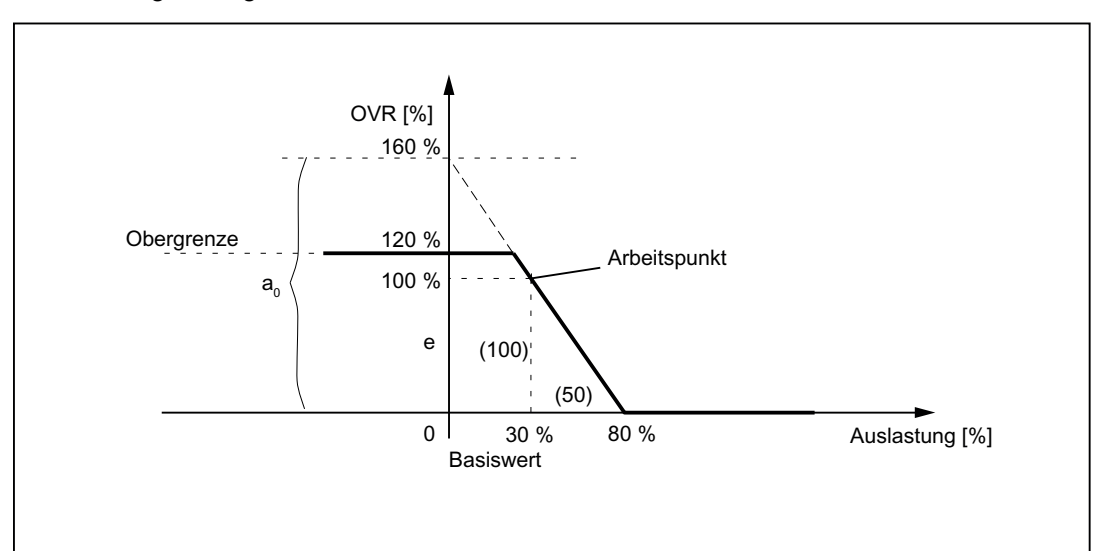

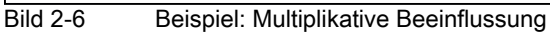

Bestimmung der Koeffizienten siehe auch Kap. "FCTDEF":

 $y = f(x) = a_0 + a_1x + a_2x^2 + a_3x^3$ 

 $a_1 = - 100\%$  / (80% -30%) = -2

 $a_0 = 100 + (2 * 30) = 160$ 

 $a_2$  = 0 (kein quadratisches Glied)

 $a_3$  = 0 (kein kubisches Glied)

Obergrenze = 120

Untergrenze = 0

Damit kann das Polynom (Nr. 2) definiert werden:

 $FCTDEF(2, 0, 120, 160, -2, 0, 0)$ 

Mit dieser Funktion ist das Bild "Beispiel multiplikative Beeinflussung" vollständig beschrieben.

Die dazugehörige Synchronaktion kann wie folgt lauten:

```
ID = 1 DO SYNFCT(2, $AC_OVR, ; der Bahnoverride wird in jedem
$AA_LOAD[x])
                                   Interpolationstakt über Polynom 2 aus der 
                                   prozentualen Auslastung des Antriebes für die 
                                   x-Achse berechnet
```
## Positionsoffset mit Begrenzung

Die Systemvariable \$AA\_OFF steuert eine achsspezifische Überlagerung, die sofort wirkt (Basis-Koordinatensystem). Die Art der Überlagerung wird festgelegt durch das Maschinendatum:

MD36750 \$MA\_AA\_OFF\_MODE (Wirkung der Wertzuweisung für axiale Überlagerung bei Synchronaktion)

0: proportionale Bewertung

1: integrale Bewertung

Es ist auch möglich, den absolut zu korrigierenden Wert (Hauptlaufvariable-Ausgang) auf den Wert zu begrenzen. Hinterlegt ist dieser im Settingdatum:

SD43350 \$SA\_AA\_OFF\_LIMIT (Obergrenze des Korrekturwertes \$AA\_OFF bei Abstandsregelung)

Ob die Begrenzung erreicht wird, kann durch Auswertung der folgenden achsspezifischen Systemvariablen in einer (weiteren) Synchronaktion abgefragt werden:

#### \$AA\_OFF\_LIMIT[Achse]

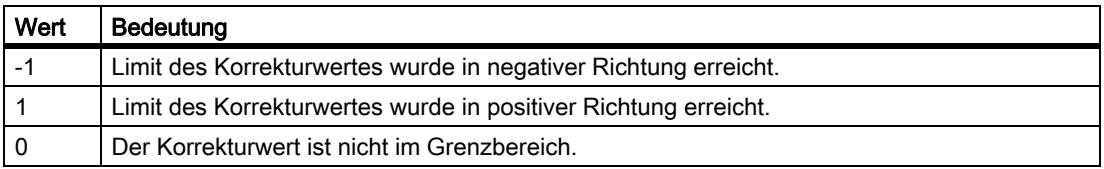

### Anwendung:

Die Funktion SYNFCT in Verbindung mit der Systemvariablen \$AA\_OFF kann für eine Abstandsregelung in der Laserbearbeitung benutzt werden.

## Beispiel

### Aufgabe:

Abstandsregelung als Funktion eines Sensorsignals bei Laser-Bearbeitung.

Der Korrekturwert wird in negativer Z-Richtung begrenzt, damit sich der Laserkopf nicht in bereits gefertigten Blechausschnitten verhakt. Bei erreichtem Grenzwert können Anwenderreaktionen wie Achsen Stoppen (mittels Override 0, siehe Kap. "Sperren einer programmierten Achsbewegung") oder Alarm setzen (siehe. Kap. "Alarm setzen/ Fehlerreaktionen") ausgelöst werden.

### Randbedingungen:

Integrierende Bewertung der Eingangsgröße vom Sensor \$A\_INA[3]. Die Korrektur wirkt im Basiskoordinatensystem, d. h. vor der kinematischen Transformation. Ein evtl. programmierter Frame (TOFRAME) wirkt nicht, d. h. die Funktion kann nicht für eine 3D-

Abstandsregelung in Orientierungsrichtung verwendet werden. Eine Abstandsregelung mit hohen Dynamikanforderungen oder eine 3D-Abstandsregelung kann mit der Funktion "Abstandsregelung" realisiert werden. Siehe:

#### Literatur:

/FB3/ Funktionshandbuch Sonderfunktionen; Abstandsregelung (TE1) /PG/ Programmierhandbuch Grundlagen

Die Abhängigkeit zwischen Eingangsgröße und Ausgangsgröße sei gegeben durch den im folgenden Bild dargestellten Zusammenhang.

### Weitere Beispiele

Im Kapitel "Abstandsregelung mit variabler Obergrenze" finden Sie ein Beispiel mit dynamischer Anpassung einer Grenze des Polynoms bei der AC-Regelung (Abstandsregelung). Im Kapitel "Regelung des Vorschubs" finden Sie ein Beispiel für AC-Regelung des Bahnvorschubes.

## Abstandsregelung

Der Abstandswert wird integrierend verrechnet über das Maschinendatum:

MD36750 \$MA\_AA\_OFF\_MODE[V]=1 (Wirkung der Wertzuweisung für axiale Überlagerung bei Synchronaktion)

Es wirkt im Basiskoordinatensystem, d. h. vor der Transformation. Damit kann man es als Abstandsregelung in Orientierungsrichtung verwenden (nach Frameanwahl mit TOFRAME).

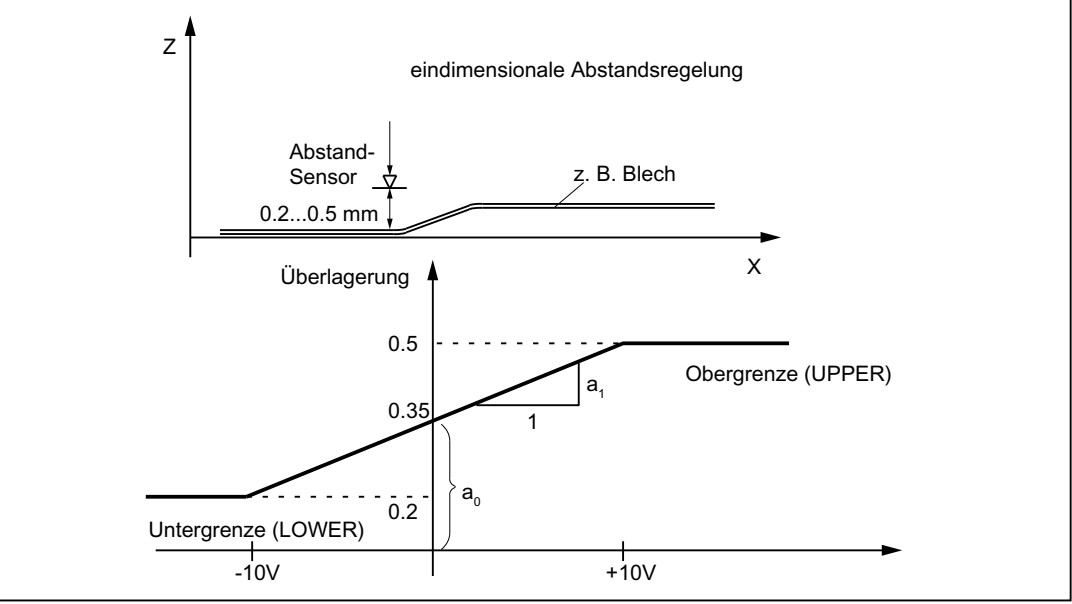

Bild 2-7 Abstandsregelung

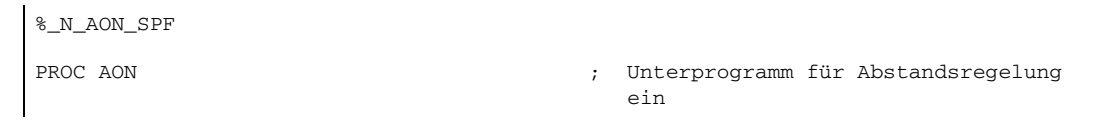

```
Ausführliche Beschreibung
```

```
FCTDEF(1, 0.2, 0.5, 0.35, 1.5 EX-5) ; Polynomdefinition: Die Korrektur 
                                             erfolgt im Bereich 0.2 bis 0.5
ID = 1 DO SYNFCT(1,$AA_OFF[Z], $A_INA[3]) ; Abstandsregelung aktiv
ID = 2 WHENEVER $AA_OFF_LIMIT[Z]<>0 DO 
$AA OVR[X] = 0
                                         ; Bei Überschreitung des Grenzbereiches 
                                             X sperren
RET
ENDPROC
%_N_AOFF_SPF
PROC AOFF \qquad \qquad ; \qquad Unterprogramm für Abstandsregelung
                                             aus
CANCEL(1) ; Synchronaktion Abstandsregl. löschen
CANCEL(2) ; Grenzbereichsprüfung löschen
RET
ENDPROC
%_N_MAIN_MPF ; Hauptprogramm
                                          ; MD36750 sei vor Power On auf 1 für 
                                             integrierende Bearbeitung gesetzt
$SA_AA_OFF_LIMIT[Z]= 1 ; Grenzwert für die Korrektur
AON in the contract of the contract of the contract of the contract of the contract of the contract of the contract of the contract of the contract of the contract of the contract of the contract of the contract of the co
...
G1 X100 F1000
AOFF ; Abstandsregelung aus
M30
```
# 2.6.6 Überlagerte Bewegungen \$AA\_OFF einstellbar (ab SW 6)

## Überlagerte Bewegungen bis SW 5.3

Unabhängig vom aktuellen Werkzeug und der Bearbeitungsebene ist über die Systemvariable \$AA\_OFF eine überlagerte Bewegung für jede Achse des Kanals möglich. Die Verschiebung wird sofort herausgefahren, unabhängig davon, ob die Achse programmiert ist oder nicht. Damit kann eine Abstandsregelung realisiert werden.

Die Art der Verrechnung wird mit dem axialen Maschinendatum wie folgt festgelegt:

MD36750 \$MA\_AA\_OFF\_MODE (Wirkung der Wertzuweisung für axiale Überlagerung bei Synchronaktion)

Bit0 = 0: proportionale Verrechnung (absoluter Wert)

Bit0 = 1: integrierende Verrechnung (inkrementeller Wert)

\$AC\_VACTB und \$AC\_VACTW als Eingangsvariable für Synchronaktionen und die Ausgabe werden über Optionsbit verriegelt ("Vorschubabhängige Analogwertsteuerung" → Laserleistungssteuerung)!

\$AA\_OFF, Positionsoffset als Ausgangsvariable für Synchronaktionen für die Abstandsregelung wird über Optionsbit verriegelt!

Geschwindigkeitsbegrenzung mit dem Maschinendatum:

MD32070 \$MA\_CORR\_VELO (Achsgeschwindigkeit für Überlagerung)

## Verhalten von \$AA\_OFF ab SW 6

Nach RESET kann der Positionsoffset weiterhin erhalten bleiben

Bisher wurde bei RESET der Positionsoffset von \$AA\_OFF abgewählt. Da dieses Verhalten bei statischen Synchronaktionen IDS = <Nummer> DO \$AA\_OFF = <Wert> zu einer sofortigen erneuten überlagerten Bewegung mit der Interpolation eines Positionsoffset führt, kann das Verhalten von RESET über das folgende Maschinendatum eingestellt werden:

MD36750 \$MA\_AA\_OFF\_MODE (Wirkung der Wertzuweisung für axiale Überlagerung bei Synchronaktion)

Bit1 = 0: \$AA\_OFF wird bei RESET abgewählt

Bit1 = 1: \$AA\_OFF bleibt über RESET hinaus erhalten

## Überlagerte Bewegung in der Betriebsart JOG

Auch in der Betriebsart JOG kann bei einer Änderung von \$AA\_OFF eine Interpolation des Positionsoffset als überlagerte Bewegung über das folgende Maschinendatum eingestellt werden:

MD36750 \$MA\_AA\_OFF\_MODE (Wirkung der Wertzuweisung für axiale Überlag. bei Synchronaktion)

Bit2 = 0: keine überlagerte Bewegung aufgrund von \$AA\_OFF

Bit2 = 1: eine überlagerte Bewegung aufgrund von \$AA\_OFF

Wird ein Positionsoffset aufgrund von \$AA\_OFF interpoliert, so kann eine Betriebsartenumschaltung nach JOG erst erfolgen, wenn die Interpolation des Positionsoffsets beendet ist. Anderenfalls wird der Alarm 16907 gemeldet.

## Aktivierung/Deaktivierung

Die programmierten Bedingungen der aktuellen Bewegungssynchronaktionen werden im IPO-Takt erfasst, bis die Bedingungen erfüllt sind oder das Ende des nachfolgenden Satzes mit Maschinenfunktion erreicht ist.

Ab Software-Stand 3.2 erfolgt mit Einführung einer für Synchronaktionen zugelassenen \$\$- Hauptvariablen ein Vergleich der Synchronisationsbedingungen im IPO-Takt im Hauptlauf.

## Randbedingungen

## • Interruptroutinen/asynchrone Unterprogramme

Bei Aktivierung einer Interruptroutine bleiben modale Bewegungssynchronaktionen erhalten und sind auch im asynchronen Unterprogramm wirksam. Erfolgt der

Unterprogrammrücksprung nicht mit REPOS, so wirken im Hauptprogramm die im asynchronen Unterprogramm geänderten modalen Synchronaktionen weiter.

• REPOS

Im Restsatz gelten die Synchronaktionen wie im Unterbrechungssatz. Änderungen an den modalen Synchronaktionen im asynchronen Unterprogramm sind im unterbrochenen Programm nicht wirksam. Die mit FCTDEF programmierten Polynomkoeffizienten werden von ASUP und REPOS nicht beeinflusst.

Im asynchronen Unterprogramm wirken die Koeffizienten aus dem aufrufenden Programm. Im aufrufenden Programm wirken die Koeffizienten aus dem asynchronen Unterprogramm weiter.

## • Programmende

Die mit FCTDEF programmierten Polynomkoeffizienten wirken über Programmende hinweg.

**Satzsuchlauf** 

Bei Satzsuchlauf mit Berechnung werden diese Polynomkoeffizienten aufgesammelt, d. h. in die Settingdaten geschrieben.

## **CORROF**

• Der Teileprogrammbefehl CORROF mit DRFOF wird beim Satzsuchlauf mit aufgesammelt und in einem Aktionssatz ausgegeben. Dabei werden in den letzten vom Suchlauf behandelten Satz mit CORROF oder DRFOF alle abgewählten DRF-Verschiebungen aus Gründen der Kompatibilität aufgesammelt.

Ein CORROF mit AA\_OFF wird beim Satzsuchlauf nicht aufgesammelt und geht verloren. Will ein Anwender diesen Suchlauf weiterhin nutzen, so ist dies mit dem Satzsuchlauf via Programmtest "SERUPRO" möglich. Weitere Details zu diesen Satzsuchlaufs sind beschrieben in:

## Literatur:

/FB1/ Funktionshandbuch Grundfunktionen; BAG, Kanal, Programmbetrieb (K1),

• DRF-Verschiebungen achsspezifisch mit CORROF abwählen

MitCORROF sind DRF-Verschiebungen für die einzelnen Achsen nur vom Teileprogramm aus möglich.

## • Abwahl des Positionsoffsets bei aktiven Synchronaktionen

Ist bei der Abwahl des Positionsoffsets über den Teileprogrammbefehl COROFF(Achse, "AA\_OFF") eine Synchronaktion aktiv, so wird der Alarm 21660 gemeldet. Gleichzeitig wird \$AA\_OFF abgewählt und nicht wieder gesetzt. Wird die Synchronaktion später im Satz nach CORROF aktiv, so bleibt \$AA\_OFF gesetzt und es wird ein Positionsoffset interpoliert.

## Literatur:

/PG/ Programmierhandbuch Grundlagen

#### Hinweis

Abhängig davon, in welchem Koordinatensystem (BKS oder WKS) eine Hauptlaufvariable definiert ist, werden Frames eingerechnet oder nicht.

Entfernungen werden immer im eingestellten Grundsystem (metrisch oder inch) berechnet. Eine Umschaltung mit G70 oder G71 hat keine Auswirkung.

DRF-Verschiebungen, externe Nullpunktverschiebungen usw. werden nur bei Hauptlaufvariablen berücksichtigt, die im MKS definiert sind.

## 2.6.7 Online-Werkzeugkorrektur FTOC

### Online-Werkzeugkorrektur

Bei der Technologie Schleifen kann die Bearbeitung des Werkstückes und das Abrichten der Schleifscheibe im gleichen Kanal oder in unterschiedlichen Kanälen (Bearbeitungs- und Abrichtkanal) durchgeführt werden.

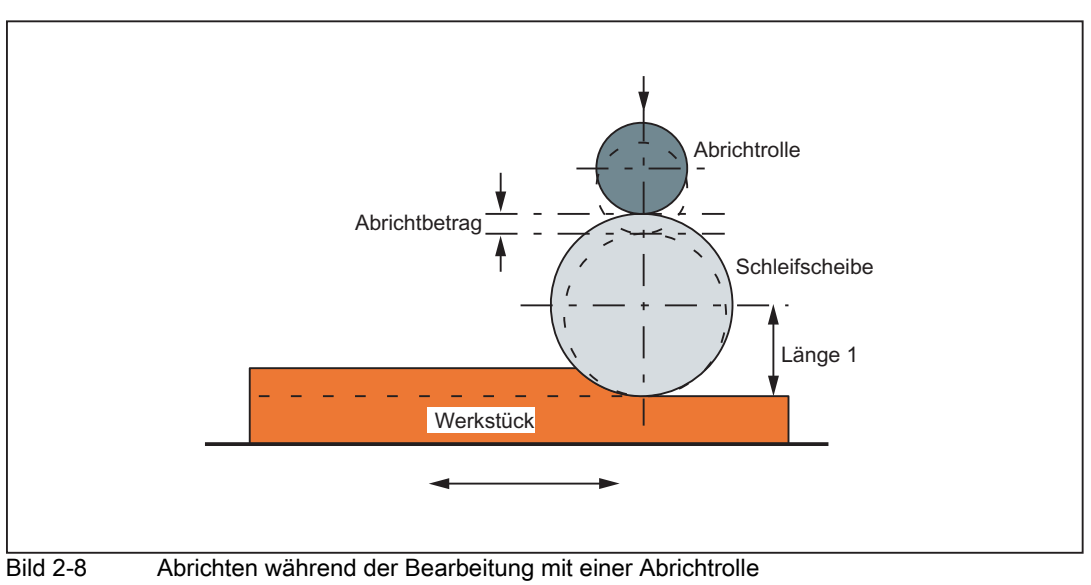

#### Literatur:

/FB2/ Funktionshandbuch Erweiterungsfunktionen; Schleifen (W4)

### Randbedingung

Die Synchronaktion FTOC steht ab Software-Stand 3.2 zu Verfügung.

Die Online-Korrektur ermöglicht eine überlagerte Bewegung für eine Geometrieachse nach einem mit FCTDEF programmierten Polynom (siehe Kap. "FCTDEF") in Abhängigkeit von einem Bezugswert, der z. B. der Istwert einer Achse sein kann.

Der Koeffizient a<sub>0</sub> der Funktionsdefinition  $FCTDEF()$  wird bei  $FTOC$  ausgewertet. Ober- und Untergrenze sind abhängig von  $a_0$ .

Ausführliche Beschreibung

2.6 Aktionen in Synchronaktionen

# Programmierung FTOC

Die Online-Korrektur wird wie folgt angegeben:

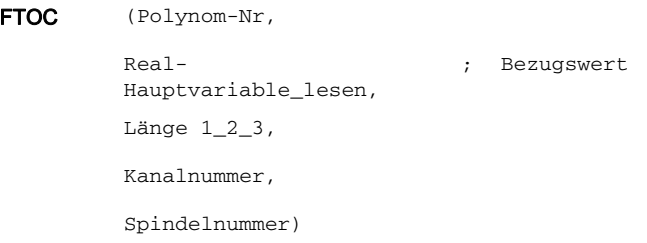

## Parameter

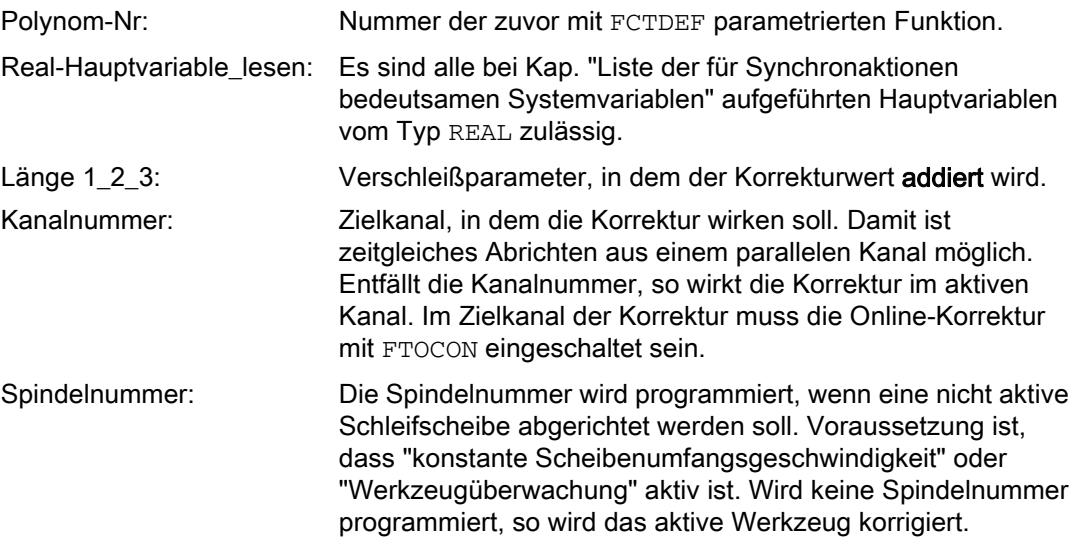

## Beispiel

### Länge einer aktiven Schleifscheibe korrigieren

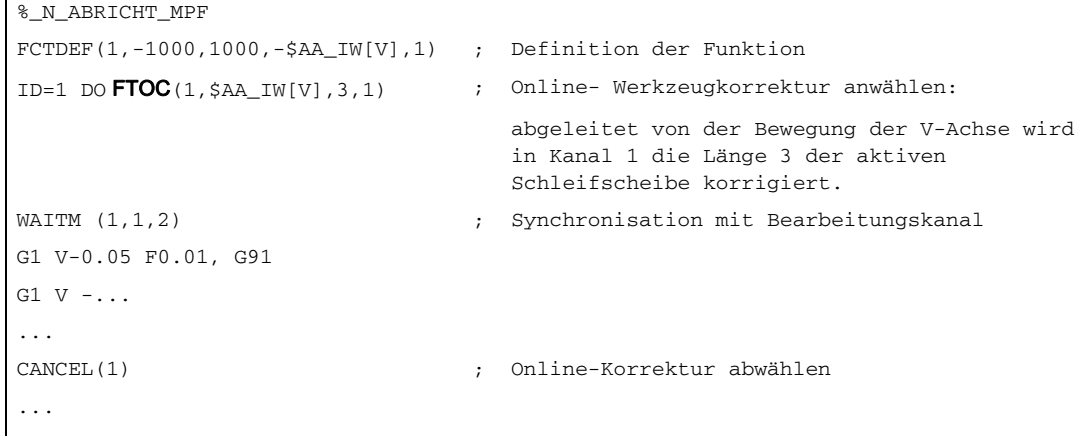

### Hinweis

Es wird kein Häufigkeitskennwort und keine Bedingung in der Synchronaktion angegeben, damit wird die Aktion FTOC in jedem Interpolationstakt ohne weitere Abhängigkeiten als von \$AA\_IW[V] wirksam.

## 2.6.8 Online-Werkzeuglängenkorrektur \$AA\_TOFF[Index]

## Funktion

In Verbindung mit einer aktiven Orientierungstransformation oder einem aktiven Werkzeugträger können während der Bearbeitung in Echtzeit Werkzeuglängenkorrekturen ausgeführt werden. Die Veränderung der effektiven Werkzeuglänge durch die Online-Werkzeuglängenkorrektur führt bei Orientierungsänderungen zu veränderten Ausgleichsbewegungen der an der Transformation beteiligten Achsen. Die resultierenden Geschwindigkeiten können dabei abhängig von der Maschinenkinematik und den aktuellen Achspositionen sowohl größer als auch kleiner werden.

Die Geschwindigkeit, mit der die Werkzeuglängenkorrektur über \$AA\_TOFF[ ] für die entsprechende Richtung herausgefahren werden soll, kann eingestellt werden über das Maschinendatum:

MD21194 \$MC\_TOFF\_VELO (Geschw. Online Korrektur in Werkzeugr.)

Die Beschleunigung kann dementsprechend eingestellt werden über das Maschinendatum:

MD21196 \$MC\_TOFF\_ACCEL (Beschl. Online Korrektur in Werkzeugr.)

### Hinweis

Die Online-Werkzeuglängenkorrektur ist eine Option, die vorher freigeschaltet werden muss.

Weitere Informationen zur Aktivierung der Funktion im Teileprogramm siehe:

### Literatur:

/PGA/ Programmierhandbuch Arbeitsvorbereitung; Kapitel Transformationen "TOFFON, TOFFOF"

## Anwendungen in Synchronaktionen

Die Werkzeuglängenkorrekturen werden über eine Synchronaktionsvariable \$AA\_TOFF[ ] aufgeschaltet. Diese Variable ist 3-dimensional, entsprechend den drei Werkzeugrichtungen.

Als Index werden die drei Geometrieachsbezeichner X, Y, Z verwendet. Damit ist die Anzahl der aktiven Korrekturrichtungen durch die zur selben Zeit aktiven Geometrieachsen festgelegt. Alle Korrekturen können gleichzeitig aktiv sein.

Diese Korrekturen sind bei einer aktiven Orientierungstransformation oder bei einem aktiven, orientierbaren Werkzeugträger in den jeweiligen Werkzeugrichtungen wirksam. Vor dem Einbzw. Ausschalten einer Transformation muss eine überlagerte Bewegung mit TOFFOF() ausgeschaltet werden.

Nach der Abwahl der Online-Werkzeuglängenkorrektur für eine Werkzeugrichtung ist der Wert der Systemvariablen \$AA\_TOFF[ ] bzw. \$AA\_TOFF\_VAL[ ] für diese Werkzeugrichtung Null.

## Wirkungsweise der Korrektur in Werkzeugrichtung

Die Werkzeuglängenkorrekturen verändern nicht die Werkzeugparameter, sondern sie werden innerhalb der Transformation oder des orientierbaren Werkzeugträgers so verrechnet, dass sich Korrekturen im Werkzeugkoordinatensystem ergeben. Über das Maschinendatum MD21190 \$MC\_TOFF\_MODE (Wirkungsweise der Korrektur in Werkzeugrichtung) kann über Bit 1 bis 3 eingestellt werden, ob jeweils der Inhalt der drei Komponenten der Synchronaktionsvariable \$AA\_TOFF[ ]

- Bit 1 bis 3 = 0: als absoluter Wert angefahren werden soll, oder ob ein
- Bit 1 bis 3 = 1: integrierendes Verhalten erfolgen soll.

Durch das integrierende Verhalten von \$AA\_TOFF[ ] ist eine 3D-Abstandsregelung möglich. Der aufintegrierte Wert kann über die Variable \$AA\_TOFF\_VAL[ ] gelesen werden.

### Beispiel

Anwahl der Online-Werkzeuglängenkorrektur

Maschinendaten für Online-Werkzeuglängenkorrektur setzen:

```
MD21190 $MC_TOFF_MODE = 1 ; absolute Werte werden angefahren
MD21194 $MC_TOFF_VEL[0] = 10000
MD21194 $MC_TOFF_VEL[1] = 10000
MD21194 $MC_TOFF_VEL[2] = 10000
MD21196 $MC_TOFF_ACC[0] = 1
MD21196 $MC TOFF ACC[1] = 1
MD21196 $MC_TOFF_ACC[2] = 1
```
Online-Werkzeuglängenkorrektur im Teileprogramm aktivieren:

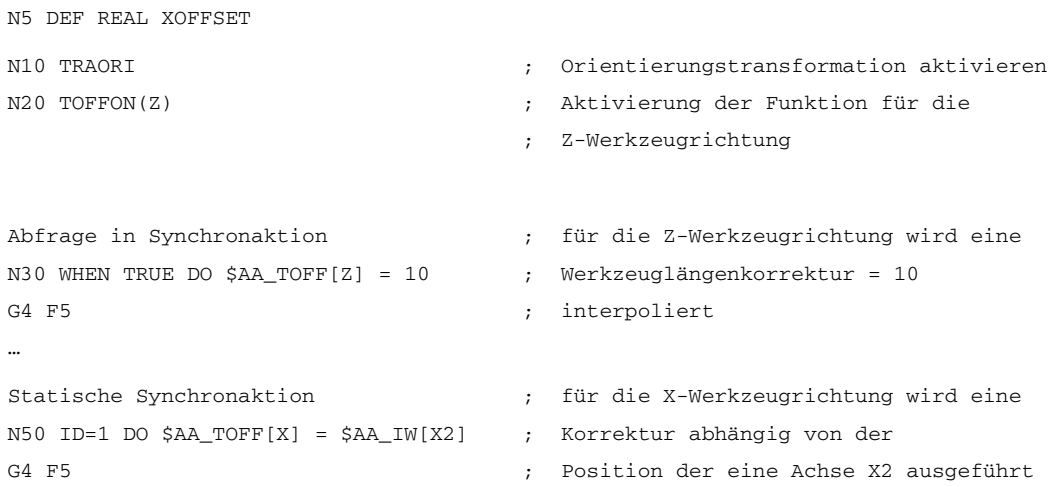

```
… ; aktuelle Korrektur
N100 XOFFSET = $AA_TOFF_VAL[X] ; in X-Richtung zuweisen
N120 TOFFON(X, -XOFFSET) ; für die X-Werkzeugrichtung wird die
G4 F5 ; Werkzeuglängenkorrektur wieder zu 0 
                             zurückgefahren
```
#### Beispiel

#### Abwahl der Online-Werkzeuglängenkorrektur

```
N10 TRAORI ; Orientierungstransformation aktivieren
N20 TOFFON(X) ; Aktivierung der Funktion für die
N30 WHEN TRUE DO $AA_TOFF[X] = 10 ; X-Werkzeugrichtung wird eine
G4 F5 ; Werkzeuglängenkorrektur =10 interpoliert
…
N80 TOFFOF(X) ; der Positionsoffset der 
                                  X-Werkzeugrichtung wird gelöscht:
                                  ; ... $AA_TOFF[X] = 0 es wird keine Achse 
                                  verfahren, zur aktuellen Position im WKS 
                                  wird der Positionsoffset entsprechend der 
                                  aktuellen Orientierung hinzugerechnet.
N90 TRAFOOF
```
#### Aktivierung und Deaktivierung im Teileprogramm

Die Online-Werkzeuglängenkorrektur wird im Teileprogramm mit TOFFON( ) aktiviert und mit TOFFOF( ) deaktiviert. Bei der Aktivierung kann für die jeweilige Korrekturrichtung ein Offsetwert z. B. TOFFON(Z, 25) angegeben werden, der dann sofort herausgefahren wird.

Während eine Korrekturbewegung aktiv ist, wird das VDI Signal NCK → PLC NST "TOFF-Bewegung aktiv" auf 1 gesetzt:

DB21, ... DBX318.3 (TOFF Bewegung aktiv).

Nach Abwahl wird das NST "TOFF aktiv" auf 0 gesetzt:

DB21, ... DBX318.2 (TOFF aktiv).

#### Hinweis

Die Online-Werkzeuglängenkorrektur bleibt solange inaktiv, bis sie über die Anweisung TOFFON() im Teileprogramm wieder angewählt wird.

### Werkzeuglängenoffset bei RESET und POWER ON

Das Verhalten bei RESET mit Bit 0 kann eingestellt werden über das Maschinendatum: MD21190 \$MC\_TOFF\_MODE (Wirkungsweise der Korrektur in Werkzeugrichtung)

Der Werkzeuglängenoffset \$AA\_TOFF[ ] wird bei MD21190

- Bit 0 = 0: entweder abgewählt, oder er bleibt bei
- $\cdot$  Bit 0 = 1: über RESET hinweg erhalten.

Dies ist immer bei statischen Synchronaktionen IDS=<Nummer> DO \$AA\_TOFF[n]= <Wert> notwendig, da es sonst zu einer sofortigen Werkzeuglängenkorrektur erneut kommen würde.

Ebenso kann eine Transformation oder ein orientierbarer Werkzeugträger nach RESET abgewählt werden über das Maschinendatum:

MD20110 \$MC\_RESET\_MODE\_MASK (Festlegung der Steuerungs-Grundstellung nach RESET/TP-Ende)

Auch hier muss die Werkzeuglängenkorrektur abgelöscht werden.

Wenn über RESET hinweg eine Werkzeuglängenkorrektur aktiv bleiben soll, und ein Transformationswechsel oder ein Wechsel des orientierbaren Werkzeugträgers stattfindet, wird der Alarm 21665 "Kanal %1 \$AA\_TOFF[ ] rückgesetzt" ausgegeben. Die Werkzeuglängenkorrektur wird dabei auf 0 gesetzt.

Nach POWER ON werden alle Werkzeuglängenoffsets auf 0.0 gesetzt.

Die Funktion ist nach POWER ON deaktiviert.

## Verhalten bei Betriebsartenwechsel und REPOS

Die Werkzeuglängenkorrektur bleibt auch beim Betriebsartenwechsel aktiv. Die Korrektur kann in allen Betriebsarten außer JOG und REF ausgeführt werden.

Wird beim Betriebsartenwechsel eine Werkzeuglängenkorrektur aufgrund von \$AA\_TOFF[ ] interpoliert, so kann die Betriebsartenumschaltung erst erfolgen, wenn die Interpolation der Werkzeuglängenkorrektur beendet ist. Es wird der Alarm 16907 "Kanal %1 Aktion %2 <ALNX> nur im Stop-Zustand möglich" ausgegeben.

Die Werkzeuglängenkorrektur ist auch während REPOS aktiv.

## Randbedingungen

Bei vorhandenen Werkzeuglängenoffset ist zur Vermeidung von Alarm 21670 "Kanal %1 Satz %2 unzulässige Änderung der Werkzeugrichtung wegen \$AA\_TOFF aktiv" folgendes zu beachten:

• Transformation TROFOOF abschalten

Ein Werkzeuglängenoffset muss vor einer Transformation im Teileprogramm mit TOFFOF ( ) abgelöscht werden.

• CP nach PTP umschalten und PTP-Fahren in der Betriebsart JOG

Beim Umschalten von CP nach PTP wird eine Transformation abgeschaltet. Ein Werkzeuglängenoffset muss vor der Umschaltung abgelöscht werden. Ist beim Wechsel auf achsspezifisches Handverfahren in der Betriebsart JOG eine Werkzeuglängenkorrektur aktiv, so wird der Wechsel nach PTP nicht ausgeführt und es wird der Alarm 21670 gemeldet. CP bleibt solange aktiv, bis die Werkzeuglängenkorrektur über TOFFOF abgelöscht wurde.

• Geometrieachstausch und Ebenenwechsel

Beim Geo-Achstausch muss ein Werkzeuglängenoffset in Richtung der Geometrieachse vorher über TOFFOF( ) abgelöscht werden.

Wenn beim Ebenenwechsel ein Werkzeuglängenoffset vorhanden ist, muss dieser vorher über TOFFOF( )abgelöscht werden.

**Satzsuchlauf** 

Die Anweisungen TOFFON( ) bzw. TOFFOF( ) werden beim Satzsuchlauf nicht mit aufgesammelt und in einem Aktionssatz ausgegeben.

## 2.6.9 Programmierte Einlesesperre RDISABLE

## Funktion

Der RDISABLE-Befehl im Aktionsteil bewirkt, dass die weitere Satzbearbeitung angehalten wird, wenn die zugehörige Bedingung erfüllt ist. Es werden nur noch die programmierten Bewegungssynchronaktionen bearbeitet. Wenn die Bedingung für die RDISABLE-Anweisung nicht mehr erfüllt ist, wird die Einlesesperre aufgehoben.

Am Ende des Satzes mit RDISABLE wird Genauhalt ausgelöst, unabhängig davon, ob die Einlesesperre wirksam wird oder nicht. Der Genauhalt wird auch ausgelöst, wenn sich die Steuerung im Bahnsteuerbetrieb befindet (G64, G641 ... G645).

RDISABLE kann satzbezogen oder auch modal (ID=, IDS=) programmiert sein!

## Anwendung

Mit RDISABLE kann z. B. abhängig von externen Eingängen das Programm im Interpolationstakt gestartet werden.

## Beispiel

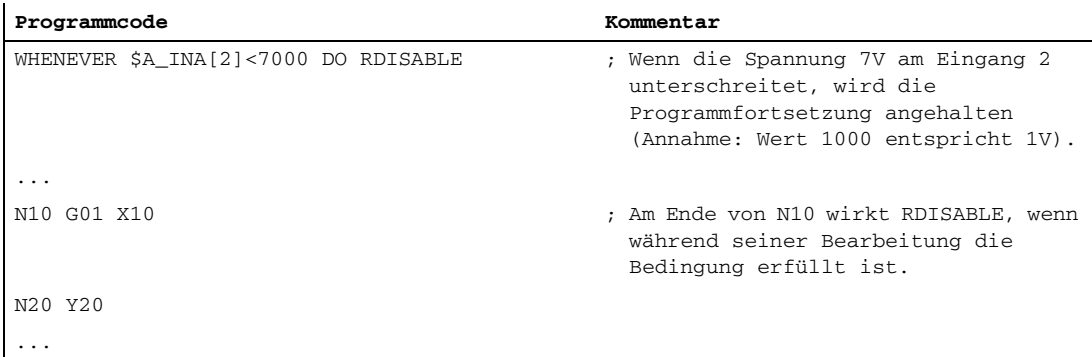

## Randbedingungen

Einlesesperre RDISABLE im Zusammenhang mit Achstausch

Wirkt über Synchronaktionen Einlesesperre RDISABLE und Achstausch (z.B. Bahnachse → Positionierachse) gemeinsam in einem Satz, wirkt RDISABLE nicht auf den Aktionssatz, sondern auf den durch den Achstausch implizit erzeugten REPOSA Wiederanfahrsatz:

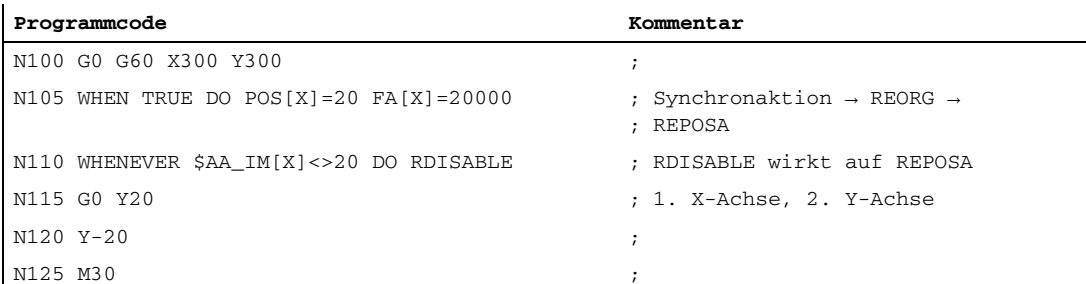

Durch die Synchronaktion in Satz N105 wird aus der Bahnachse X eine Positionierachse. Dabei wird im Kanal REORG mit REPOSA ausgeführt. RDISABLE in N110 wirkt daher nicht auf den Satz N115 sondern auf den internen REPOSA-Satz. Dadurch wird zuerst die Positionierachse X und erst danach im Satz N115 die Y-Achse auf ihre programmierte Position verfahren.

Eine explizite Freigabe der Bahnachse X vor dem Verfahren als Positionierachse (Synchronaktion in N105) mit RELEASE(X) vermeidet den REORG-Vorgang und die X- und Y-Achse verfahren gemeinsam in Satz N115.

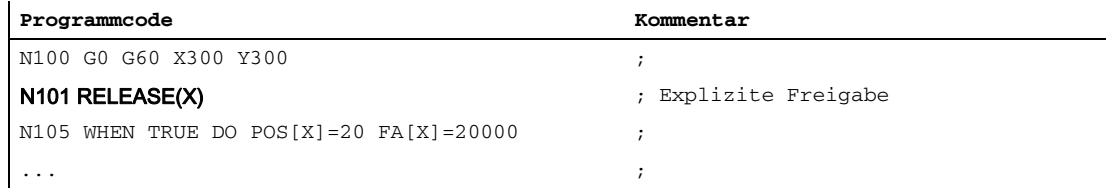

# 2.6.10 STOPREOF

## Beendigung des Vorlaufstop STOPREOF

Eine Bewegungssynchronaktion mit einem STOPREOF-Befehl hebt den bestehenden Vorlaufstop auf, wenn die Bedingung erfüllt ist.

STOPREOF darf nur mit dem Schlüsselwort 'WHEN' und satzweise wirksam programmiert werden.

Anwendung: Schnelle Programmverzweigung am Satzende.

## Beispiel STOPREOF

Programmverzweigungen

WHEN \$AC\_DTEB<5 DO STOPREOF

G01 X100

IF \$A\_INA[7]>5000 GOTOF Label 1

Wenn die Entfernung zum Satzende 5 mm unterschreitet, beende den Vorlaufstop. Wenn die Spannung 5V am Eingang 7 überschreitet, springe vorwärts bis zum Label 1 (Annahme: Wert 1000 entspricht 1V).

## 2.6.11 DELDTG

### Restweglöschen

Mit Synchronaktionen kann in Abhängigkeit von einer Bedingung Restweglöschen für die Bahn und für angegebene Achsen ausgelöst werden.

• Schnelles vorbereitetes Restweglöschen

### Für die Bahn schnelles, vorbereitetes RWL

Schnelles/vorbereitetes Restweglöschen wird eingesetzt bei zeitkritischen Anwendungen:

- wenn die Zeit zwischen Restweglöschen und Start des Folgesatzes sehr kurz sein soll
- wenn Restweglöschen mit sehr hoher Wahrscheinlichkeit ausgelöst wird

## DELDTG

Die Programmierung erfolgt mit der Synchronaktion DELDTG.

Nach Ausführung von Restweglöschen steht in der Systemvariable \$AC\_DELT der Bahnrestweg. Damit wird Bahnsteuerbetrieb am Ende des Satzes mit schnellem Restweglöschen unterbrochen.

#### Einschränkungen:

Restweglöschen für die Bahn kann nur als satzweise wirksame Synchronaktion programmiert werden.

Bei aktiver Werkzeugradiuskorrektur kann schnelles Restweglöschen nicht verwendet werden.

### Befehle:

MOVE=1:Geht bei Teilungsachsen mit und ohne Hirthverzahnung MOV=0: Funktioniert bei beiden gleich, es wird die nächste Position angefahren. Befehl: DELDTG: Bei Teilungsachsen ohne Hirthverzahnung: Achse steht sofort. Bei Teilungsachsen mit Hirthverzahnung: Achse fährt nächste Position an.

## Beispiel DELDTG

... DO DELDTG N100 G01 X100 Y100 F1000

```
N110 G01 X...
IF $AC_DELT > 50
...
```
#### Für Achsen schnelles, vorbereitetes RWL

Schnelles, vorbereitetes Restweglöschen für Achsen kann nur satzweise erfolgen.

#### Anwendung:

Das Stoppen einer Positionierbewegung, die im Teileprogramm programmiert wurde, erfolgt mit axialem Restweglöschen. Mit einem Befehl können mehrere Achsen gleichzeitig gestoppt werden.

... DO DELDTG(Achse1, Achse2, ...)

### Beispiele DELDTG(Achse)

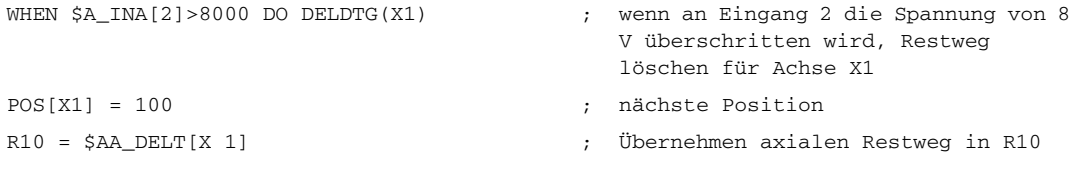

Nach erfolgtem Restweglöschen enthält die Variable \$AA\_DELT[Achse] den axialen Restweg.

(Annahme: Wert 1000 entspricht 1V).

## 2.6.12 Sperren einer programmierten Achsbewegung

## Aufgabe

Die Achse ist innerhalb eines Bearbeitungsprogramms programmiert und soll in speziellen Fällen nicht am Satzbeginn starten.

#### Lösungsmethode

Per Synchronaktion wird der Override bis zum Startzeitpunkt auf 0 gehalten.

#### Beispiel:

```
WHENEVER $A_IN[1] == 0 DO $AA_OVR[W]=0
G01 X10 Y25 F750 POS[W]=1500 FA[W]=1000 ; Die Positionierachse wird asynchron 
                                               zur
                                            ; Bahnbearbeitung gestartet;
                                            ; die Freigabe erfolgt über einen 
                                               digitalen Eingang
```
### Hinweis

Das Sperren einer Achsbewegung ist auch für PLC-Achsen möglich (z. B. Magazinachse).

## 2.6.13 Verfahren von Kommandoachsen

In Synchronaktionen können Achsen asynchron zum Teileprogramm positioniert, gestartet gestoppt werden. Eine Achse, die über Synchronaktionen verfahren wird, wird als Kommandoachse bezeichnet.

## Wechselweises Verfahren aus Teileprogramm und Synchronaktionen

Eine Achse kann nicht gleichzeitig aus dem Teileprogramm und aus Synchronaktionen verfahren werden. Ein abwechselndes Verfahren aus dem Teileprogramm und aus Synchronaktionen ist möglich. Wird eine Achse nach Abschluss der Verfahrbewegung als Kommandochse wieder aus dem Teileprogramm verfahren, kann es zu Wartezeiten kommen.

## Achsstatus nach Teileprogrammende oder NC-RESET

Über Maschinendatum kann eingestellt werden, ob nach Teileprogrammende oder NC-RESET eine Achse wieder zur Kanalachse wird oder Kommandoachse bleiben bzw. werden soll:

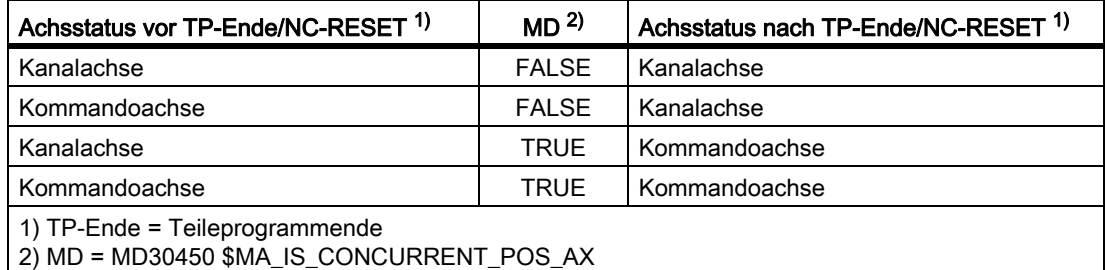

## Beispiele zum Verfahren einer Kommandoachse

Die Verfahrbewegung der Kommandoachse wird direkt in der Synchronaktion programmiert:

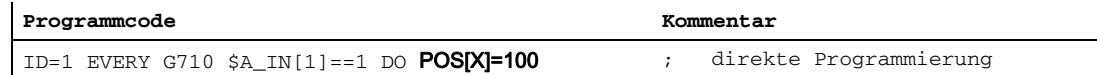

Die Verfahrbewegung der Kommandoachse wird in einem Technologiezyklus ACHSE\_X programmiert und dieser in der Synchronaktion aufgerufen:

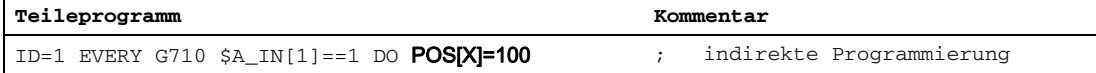

```
Technologiezyklus: ACHSE_X
N10 M100
N20 G71 POS[X]=100
N30 M17
```
Siehe Kapitel: "Technologiezyklen [Seite 89]"

## Definition des Maßsystems

Wird in einer Synchronaktionen (Bedingungsteil und/oder Aktionsteil) nicht explizit ein bestimmtes Maßsystem (Inch / metrisch) programmiert, wirkt in der parallel zum Teileprogramm ausgeführten Synchronaktion das zum Ausführungszeitpunkt im Teileprogramm aktive Maßsystem. Dies hat in der Synchronaktion folgende Auswirkungen:

- G70/G71 im Teileprogramm aktiv:
	- Alle programmierten Positionswerte werden im programmierten Maßsystem interpretiert.
	- Alle gelesenen Positionsdaten werden im parametrierten Grundsystem interpretiert.
- G700/G710 im Teileprogramm aktiv:
	- Alle programmierten Positionswerte werden im programmierten Maßsystem interpretiert.
	- Alle gelesenen Positionsdaten werden im parametrierten Grundsystem interpretiert.

Damit in der Synchronaktion ein definiertes Maßsystem wirkt, muss im Bedingungs- und Aktionsteil das Maßsystem mit G70/G71/G700/G710 explizit festgelegt werden. Es gelten dabei folgende Regeln:

- Wird im Bedingungsteil ein Maßsystem programmiert, wirkt dieses auch im Aktionsteil wenn in diesem kein Maßsystem programmiert ist.
- Wird nur im Aktionsteil ein Maßsystem programmiert, wirkt im Bedingungsteil das aktuell im Teileprogramm aktive Maßsystem.
- Im Bedingungs- und Aktionsteil können unterschiedliche Maßsysteme programmiert werden.
- Das in der Synchronaktion programmierte Maßsystem hat keine Auswirkung auf das Teileprogramm

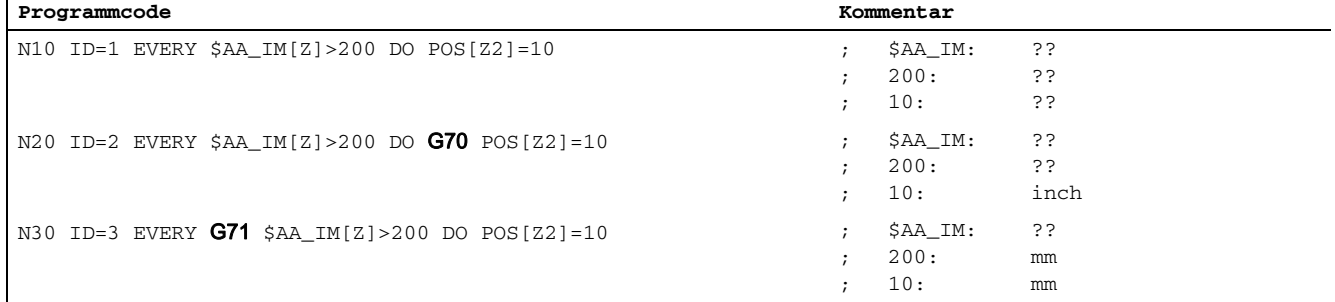

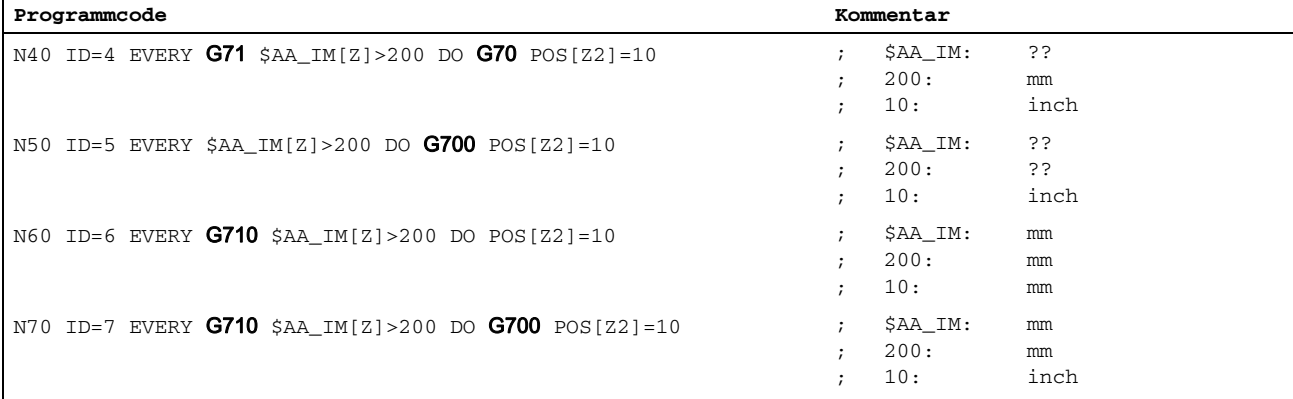

??: abhängig vom parametrierten Grundsystem oder dem programmierten Maßsystem des Teileprogramms

#### Hinweis

#### **Technologiezyklen**

Statt der expliziten Vorgabe des Maßsystems im Aktionsteil, kann bei Verwendung eines Technologiezyklus das Maßsystem auch im Technologiezyklus programmiert werden.

#### Literatur:

/PG/ Programmierhandbuch Grundlagen; Wegangaben

### Verfahrbewegungen absolut/inkrementell

Wird in einer Synchronaktionen (Aktionsteil) nicht explizit ein bestimmter Verfahr-Mode (absolut / inkrementell) programmiert, wirkt in der parallel zum Teileprogramm ausgeführten Synchronaktion der zum Ausführungszeitpunkt im Teileprogramm aktive Verfahr-Mode.

Da in einer Synchronaktion nur die G-Funktionen G70/G71/G700/G710 programmiert werden dürfen, muss, damit in der Synchronaktion ein definierter Verfahr-Mode wirkt, im Aktionsteil der Verfahr-Mode über spezifische Anweisungen programmiert werden.

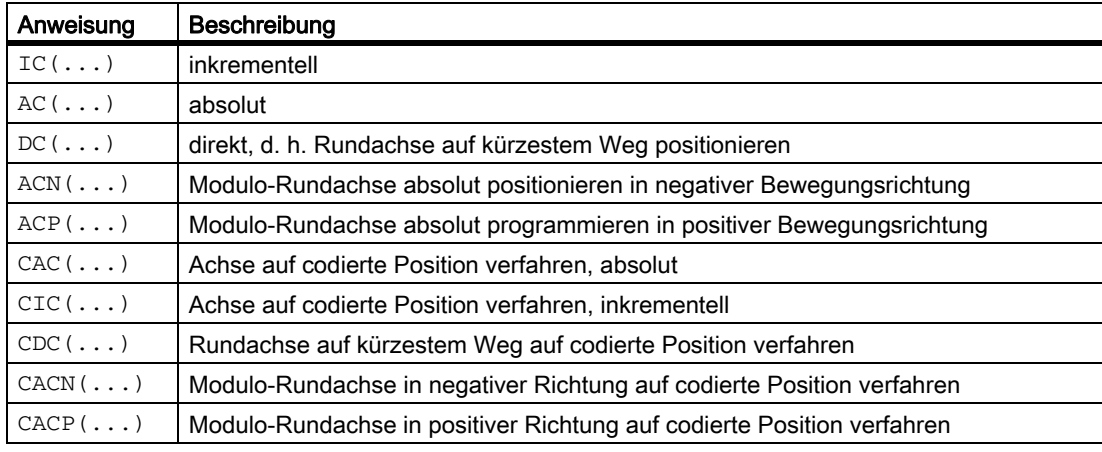

#### Beispiel: Inkrementelles Verfahren um einen festen Wert

Ist die Bedingung erfüllt, wird Achse X inkrementell um 10 mm verfahren:

Ausführliche Beschreibung

2.6 Aktionen in Synchronaktionen

**Programmcode**

ID=1 EVERY G710 \$AA\_IM[B]>75 DO POS[X]=IC(10)

#### Beispiel: Absolutes Verfahren auf eine in Echtzeit berechnete Position

Ist die Bedingung erfüllt, wird Achse X auf die zu diesem Zeitpunkt berechnete Position verfahren:

**Programmcode**

ID=1 EVERY G710 \$AA\_IM[B]>75 DO POS[X]=\$AA\_MW[V] - \$AA\_IM[W] + 13.5

## Verhalten bei aktiven axialen Frames

Wird für Synchronaktionen nicht explizit die Einrechnung von programmierbaren und einstellbaren Frames und Werkzeuglängenkorrekturen über Maschinendatum:

MD32074 \$MA\_FRAME\_OR\_CORRPOS\_NOTALLOWED, Bit9 = 1

deaktiviert, wirkt in der parallel zum Teileprogramm ausgeführten Synchronaktion der zum Ausführungszeitpunkt im Teileprogramm aktive Frame und/oder Werkzeuglängenkorrektur.

#### Beispiel 1

Verfahrbewegungen in Syncronaktionen mit aktiven Frames / Werkzeuglängenkorrekturen  $(Bit9 = 0)$ :

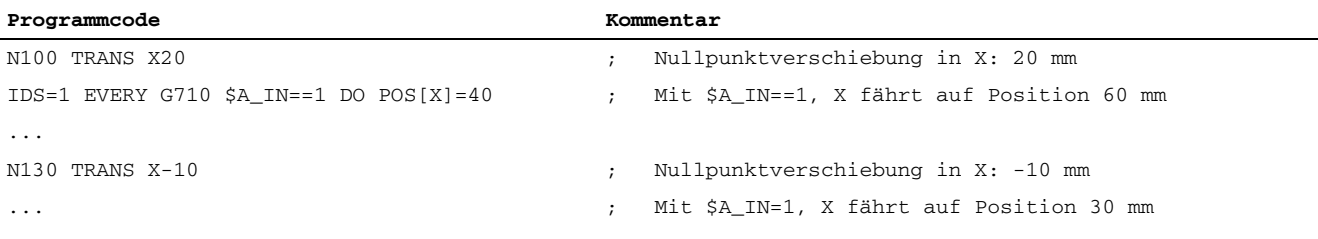

#### Beispiel 2

Verfahrbewegungen in Syncronaktionen mit deaktivierten Frames / Werkzeuglängenkorrekturen (Bit9 = 1):

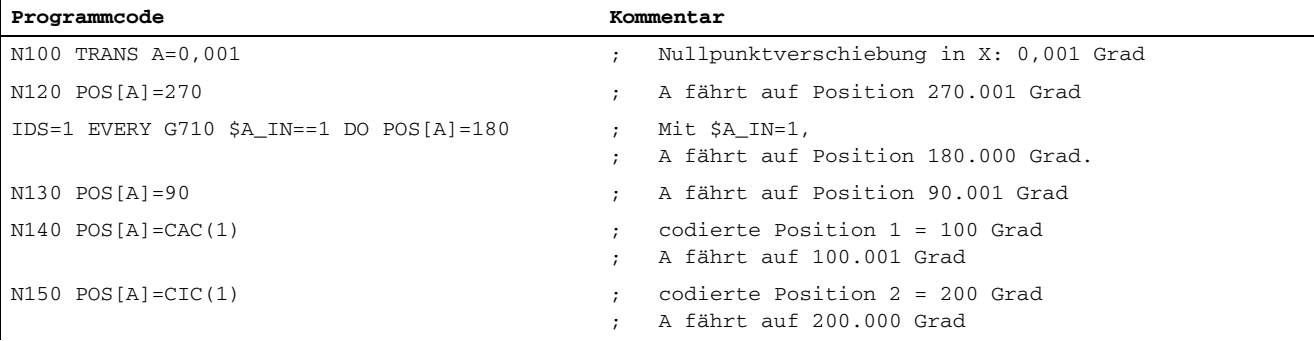

### Hinweis

Wird einen Kommandoachse inkrementell auf Teilungspositionen verfahren, werden die axialen Frames für diese Kommandoachse nicht wirksam.

## Kontrolle einer Kommandoachse von PLC

Eine Kommandoachse, die von einer statischen Synchronaktion (IDS) gestartet wurde, wird unabhängig vom Status des Teileprogramms (NC-STOP, Alarmbehandlung, Programmende, -beeinflussungen und NC-RESET) welches die Synchronaktion enthält, wenn die Kontrolle der Kommandoachse von der PLC übernommen wurde:

DB31, ... DBX28.7 == 1 (PLC kontrolliert Achse)

Ausführliche Informationen zur Kontrolle einer Kommandoachse von PLC finden sich in:

### Literatur:

/FB2/ Funktionshandbuch Erweiterungsfunktionen; Positionierachsen (P2)

## 2.6.14 Axialer Vorschub aus Synchronaktionen

## Vorschübe

Zusätzlich zur Endposition kann ein axialer Vorschub programmiert werden:

ID = 1 EVERY \$AA\_IM[B] > 75 DO POS[U]=100 FA[U]=990

Der axiale Vorschub für Kommandoachsen ist modal wirksam. Er wird unter der Adresse FA programmiert. Der Standardwert wird vergeben über das axiale Maschinendatum:

MD32060 \$MA\_POS\_AX\_VELO (Löschstellung für Positionierachsgeschwindigkeit)

Der Vorschubwert wird entweder fest vorgegeben oder in Echtzeit aus Hauptlaufvariablen gebildet:

## Beispiel für berechneten Vorschub

### ID = 1 EVERY \$AA\_IM[B] > 75 DO POS[U]=100 FA[U]=\$AA\_VACTM[W]+100

Der Vorschubwert wird entweder als Linear- oder Umdrehungsvorschub programmiert:

Den Vorschubtyp bestimmt das Settingdatum:

SD43300 \$SA\_ASSIGN\_FEED\_PER\_REV\_SOURCE (Umdrehungsvorschub für Positionierachsen/Spindeln)

Das Settingdatum kann per Bedienung oder von PLC, sowie aus dem Teileprogramm verändert werden. Synchron zum Teileprogrammkontext kann der Vorschubtyp über die Sprachbefehle FPRAON, FPRAOF umgeschaltet werden. Siehe dazu:

### Literatur:

/FB1/ Funktionshandbuch Grundfunktionen; Vorschübe (V1)

## Vorschubänderung

Zur Übernahme eines geänderten Vorschubs für Kommandoachsen ist nur eine erneute Vorgabe des Endpunktes erforderlich, dieser muss nicht geändert sein.

### Beispiel:

IDS=1 WHENEVER \$A\_IN[1] 00 1 DO POS[X] = 100 FA[X] = \$R1

### Erklärung:

Immer, wenn der analoge Eingang auf 1 wechselt, wir die Position 100 vorgegeben und gleichzeitig der Vorschub aus dem R-Parameter 1 übernommen. Dies gilt auch, wenn bereits ein Anfahren der Position 100 für die Kommandoachse X aktiv ist.

### Hinweis

Der axiale Vorschub aus Bewegungssynchronaktionen wird nicht als Hilfsfunktion an die PLC ausgegeben. Parallele axiale Technologiezyklen würden sich sonst gegenseitig blockieren.

## 2.6.15 Achsen aus Synchronaktionen starten/stoppen

## Starten / Stoppen

Kommandoachsen können auch ohne Angabe einer Endposition aus Synchronaktionen gestartet werden. Die Achse wird dann solange in die programmierte Richtung verfahren, bis durch einen erneuten Bewegungs- oder Positionier-Befehl eine andere Bewegung vorgegeben wird, oder die Achse durch einen Stoppbefehl angehalten wird. Damit kann z. B. eine endlos drehende Rundachse programmiert werden.

Die Programmierung erfolgt analog zur Programmierung von Positionierbewegungen.

## MOV[Achse]=Wert

Datentyp des Wertes ist INT.

Das Vorzeichen des Wertes bestimmt die Richtung der Bewegung:

>0: Achsbewegung in positive Richtung

<0: Achsbewegung in negative Richtung

==0: Achsbewegung stoppen

Wird eine Teilungsachse aus der Bewegung mit MOV[Achse]=0 gestoppt, so wird wie im konventionellen JOG-Betrieb die nächste Teilungsposition angefahren.

Der Vorschub für die Bewegung kann programmiert werden mit FA[Achse]=Wert. (S. oben). Ist kein axialer Vorschub programmiert, so ergibt sich der Wert aus einer evtl. bereits aus Synchronaktionen aktivierten Achs-Bewegung oder aus der eingestellten Achsgeschwindigkeit, über das axiale Maschinendatum:

MD32060 \$MA\_POS\_AX\_VELO (Löschstellung für Positionierachsgeschwindigkeit)
### Beispiel

... DO  $\text{MOV}[U]=0$  ; Achsbewegung stoppen, wenn Bedingung erfüllt ist.

# 2.6.16 Achstausch aus Synchronaktionen

### Anwendung

Für einen Werkzeugwechsel können die betreffenden Kommandoachsen als Aktion einer Synchronaktion mit GET (Achse) angefordert werden. Ist der Werkzeugwechsel vollzogen können diese Kommandoachsen aus der Synchronaktion mit RELEASE (Achse) für den Kanal wieder freigegeben werden.

### Achse anfordern

Als Aktion einer Synchronaktion kann mit GET[Achse] eine Achse angefordert werden.

### Achse freigeben

Als Aktion einer Synchronaktion kann mit RELEASE[Achse] eine Achse zum Achstausch freigegeben werden.

#### Hinweis

Die jeweilige Achse muss dem Kanal über Maschinendaten zugeordnet sein.

### Achstyp und Achsstatus bezüglich Achstausch

Der zum Aktivierungszeitpunkt der Synchronaktion aktuell gültige Achstyp und Achsstatus kann über \$AA\_AXCHANGE\_TYP bzw. \$AA\_AXCHANGE\_STAT abgefragt werden. Abhängig vom Kanal der das aktuelle Interpolationsrecht gerade dieser Achse besitzt, und vom eigentlichen Zustand für den zulässigen Achstausch, ergibt sich aus der Synchronaktion ein unterschiedlicher Ablauf.

Aus einer Synchronaktion kann eine Achse zum Anforderungszeitpunkt mit GET[Achse] angefordert werden, wenn

- ein anderer Kanal das Schreibrecht- bzw. Interpolationsrecht für die Achse hat.
- die angeforderte Achse bereits dem angeforderten Kanal zugeordnet ist.
- die Achse im Zustand neutrale Achse vom PLC kontrolliert ist.

- die Achse Kommando-, Pendelachse oder konkurrierende PLC-Achse ist.
- die Achse bereits dem NC-Programm des Kanals zugeordnet ist.

#### Hinweis

Randbedingung: Eine ausschließlich von der PLC kontrollierte Achse kann nicht dem NC-Programm zugeordnet werden. Ebenso eine fest zugeordnete PLC-Achse

Aus einer Synchronaktion kann eine Achse zum Achstausch mit RELEASE[Achse]freigegeben werden, wenn die Achse:

- bisher dem NC-Programm des Kanals zugeordnet ist.
- bereits im Zustand neutrale Achse ist.
- bereits ein anderer Kanal hat das Interpolationsrecht dieser Achse hat.

#### Achse aus anderem Kanal anfordern

Hat zum Aktivierungszeitpunkt der Aktion GET ein anderer Kanal das Interpolationsrecht für die Achse \$AA\_AXCHANGE\_TYP[Achse] == 2, so wird die Achse mittels Achstausch von diesem Kanal angefordert \$AA\_AXCHANGE\_TYP[Achse] == 6 und sobald als möglich dem anfordernden Kanal zugeordnet. Sie nimmt dann den Zustand neutrale Achse \$AA\_AXCHANGE\_TYP[Achse] == 3 an.

Der Zustandswechsel nach neutraler Achse hat kein Reorganisieren im anfordernden Kanal zur Folge.

#### Angeforderte Achse wurde bereits als neutrale Achse angefordert:

\$AA\_AXCHANGE\_TYP[<Achse>]==6, so wird die Achse für das NC-Programm angefordert \$AA\_AXCHANGE\_TYP[Achse] == 5 und sobald als möglich dem NC-Programm des Kanals zugeordnet \$AA\_AXCHANGE\_TYP[Achse] == 0.

#### Hinweis

Diese Zuordnung hat ein Reorganisieren zur Folge.

#### Achse ist bereits dem angeforderten Kanal zugeordnet

Ist die angeforderte Achse zum Aktivierungszeitpunkt bereits diesem Kanal zugeordnet, und im Zustand neutrale Achse nicht vom PLC kontrolliert \$AA\_AXCHANGE\_TYP[Achse] == 3, so wird diese Achse dem NC-Programm zugeordnet \$AA\_AXCHANGE\_TYP[Achse] == 0.

Dies hat einen Reorganisationsvorgang zur Folge.

### Achse im Zustand neutrale Achse ist PLC kontrolliert

Ist die Achse im Zustand neutrale Achse vom PLC kontrolliert \$AA\_AXCHANGE\_TYP[Achse] == 4, so wird die Achse als neutrale Achse angefordert \$AA\_AXCHANGE\_TYP[Achse] == 8. Dabei wird die Achse für einen automatischen Achstausch zwischen Kanälen gesperrt (Bit 0 == 0), abhängig vom Bit 0 im Maschinendatum:

MD10722 \$MN\_AXCHANGE\_MASK (Parametrierung des Achstausch-Verhaltens)

Dies entspricht \$AA\_AXCHANGE\_STAT[Achse] == 1.

#### Achse ist als Kommandoachse aktiv / PLC zugeordnet

Ist die Achse als Kommandoachse bzw. Pendelachse aktiv oder konkurrierende Positionierachse (PLC-Achse) \$AA\_AXCHANGE\_TYP[Achse] == 1, so wird die Achse als neutrale Achse angefordert \$AA\_AXCHANGE\_TYP[Achse] == 8. Dabei wird die Achse für einen automatischen Achstausch zwischen Kanälen gesperrt (Bit 0 == 0), abhängig vom Bit 0 im Maschinendatum:

MD10722 \$MN\_AXCHANGE\_MASK (Parametrierung des Achstausch-Verhaltens)

Dies entspricht \$AA\_AXCHANGE\_STAT[Achse] == 1.

Eine erneute GET-Aktion fordert die Achse dann für das NC-Programm an \$AA\_AXCHANGE\_TYP[Achse] wird == 7.

#### Achse bereits dem NC-Programm des Kanals zugeordnet

Ist die Achse bereits dem NC-Programm des Kanals zugeordnet \$AA\_AXCHANGE\_TYP[Achse]==0 oder ist diese Zuordnung angefordert, z. B. Achstausch vom NC-Programm ausgelöst \$AA\_AXCHANGE\_TYP[Achse] == 5 bzw. \$AA\_AXCHANGE\_TYP[Achse] == 7, so ergibt sich keine Zustandsänderung.

#### Achse zum Achstausch freigeben RELEASE(Achse)

Ist die Achse bisher dem NC-Programm des Kanals zugeordnet \$AA\_AXCHANGE\_TYP[Achse] == 0, so wird sie in den Zustand neutrale Achse überführt \$AA\_AXCHANGE\_TYP[Achse] == 3 und gegebenenfalls zum Achstausch in einen anderen Kanal freigegeben.

Dies hat einen Reorganisationsvorgang zur Folge.

#### Freizugebende Achse ist bereits neutrale Achse:

Ist die Achse bereits im Zustand neutrale Achse

\$AA\_AXCHANGE\_TYP[<Achse>] == 3 oder als Kommando- bzw. Pendelachse aktiv oder der PLC zum Verfahren zugeordnet, PLC-Achse == konkurrierende Positionierachse, \$AA\_AXCHANGE\_TYP[Achse] == 1, so wird die Achse für einen automatischen Achstausch zwischen Kanälen freigegeben. Der Zustand von \$AA\_AXCHANGE\_STAT[Achse] wird von 1 auf 0 zurückgesetzt, falls kein anderer Grund für eine Bindung der Achse an den Kanal vorliegt.

Eine Bindung der Achse liegt z. B. bei Achskopplung, aktives Schnellabheben, aktive Transformation, JOG-Anforderung, rotierendes Frame mit möglicher PLC-, Kommando- oder Pendelachsbewegung vor.

#### Bereits ein anderer Kanal hat das Schreibrecht

Hat bereits ein anderer Kanal das Schreibrecht bzw. Interpolationsrecht \$AA\_AXCHANGE\_TYP[Achse] == 2, so ergibt sich keine Zustandsänderung. Das bedeutet auch, dass das Warten auf eine Achse (ausgelöst durch NC-Programm \$AA\_AXCHANGE\_TYP[Achse] == 5) oder durch eine vorherige Anforderung GET(Achse)

aus Synchronaktion \$AA\_AXCHANGE\_TYP[Achse] == 6 nicht durch ein RELEASE(Achse) aus eine Synchronaktion abgebrochen werden kann.

### Randbedingungen GET, RELEASE

Werden mehrere GET und RELEASE Aufträge für eine Achse in einer Synchronaktion bzw. in einer Zeile eines Technologiezykluses abgesetzt, so heben sich diese Aufträge gegebenenfalls gegenseitig auf. Es bleibt nur der jeweils letzte Auftrag übrig.

#### Beispiel:

GET(X,Y) RELEASE(Y,Z) GET(Z) ergibt GET(X) RELEASE(Y) GET(Z).

Innerhalb der Aktionen einer Synchronaktion wird nicht auf die Erfüllung jeweils einer GET bzw. RELEASE Anforderung gewartet. Dies bedeutet, dass GET [Achse] POS [Achse] zu einer Alarmmeldung führen kann, falls die Achse für die Kommandoachsbewegung aktuell nicht zugreifbar ist.

Bei einem Technologiezyklus wird bei einer Aufteilung auf unterschiedliche Zeilen gewartet. D. h. von der Zeile mit GET(Achse) wird erst auf die nächste Zeile weitergeschalten, wenn die Achse z. B. als neutrale Achse von einem anderen Kanal übernommen wurde, siehe nachfolgendes Beispiel GET, RELEASE im Technologiezyklus.

### Beispiel

#### GET, RELEASE über Synchronaktionen

Achse Z ist im 1. und im 2. Kanal bekannt

#### Programmablauf im 1. Kanal:

```
WHEN TRUE DO RELEASE(Z) \overline{z}-Achse wird neutral
WHENEVER $AA_TYP[Z] == 1 DO RDISABLE ; Einlesesperre solange
                                       ; Z-Achse Programmachse ist
N110 G4 F0.1 ;
WHEN TRUE DO GET(Z) \overline{z}-Achse wird wieder
                                       ; NC-Programm-Achse
WHENEVER $AA_TYP[Z] <> 1 DO RDISABLE ; Einlesesperre solange
                                       ; Z-Achse Programmachse ist
N120 G4 F0.1 ;
WHEN TRUE DO RELEASE(Z) \overline{z}-Achse wird neutral
WHENEVER $AA_TYP[Z] == 1 DO RDISABLE ; Einlesesperre solange
                                       ; Z-Achse Programmachse ist
N130 G4 F0.1
N140 START(2) \qquad \qquad ; \quad 2. Kanal starten
```
#### Programmablauf im 2. Kanal:

#### Ausführliche Beschreibung

2.6 Aktionen in Synchronaktionen

```
WHEN TRUE DO GET(Z) \qquad \qquad ; \qquad ; Z-Achse in 2. Kanal holen (neutral)
WHENEVER $AA_TYP[Z] == 0 DO RDISABLE ; Einlesesperre solange
                                    ; Z-Achse in anderem Kanal ist
N210 G4 F0.1
WHEN TRUE DO GET(Z) \qquad \qquad ; \qquad \qquad \text{Z-Achse wird NC-Programm-Achse}WHENEVER $AA_TYP[Z] <> 1 DO RDISABLE ; Einlesesperre bis
                                    ; Z-Achse Programmachse ist
N220 G4 F0.1 ;
WHEN TRUE DO RELEASE(Z) \overline{z}-Achse im 2. Kanal neutral
WHENEVER $AA_TYP[Z] == 1 DO RDISABLE ; Einlesesperre solange
                                    ; Z-Achse Programmachse ist
N230 G4 F0.1
N250 WAITM(10,1,2) ; mit Kanal 1 synchronisieren
N999 M30 ;
```
#### Weiterer Programmablauf im 1. Kanal:

```
N150 WAITM(10,1,2) ; mit Kanal 2 synchronisieren
WHEN TRUE DO GET(Z) \overline{z}-Achse in diesen Kanal holen
WHENEVER $AA_TYP[Z] == 0 DO RDISABLE ; Einlesesperre solange
                            ; Z-Achse in anderem Kanal ist
N160 G4 F0.1 ;
N199 WAITE(2) ; warte auf Programmende im Kanal 2
N999 M30 ;
```
#### Beispiel

#### GET, RELEASE im Technologiezyklus

Im 1. und 2. Kanal ist bekannt: Die Achse U, Maschinendatum:

MD30552 \$MA\_AUTO\_GET\_TYPE = 2 (Automatisches GET bei Achse holen)

Aktuell hat der Kanal 1 das Interpolationsrecht, im Kanal 2 wird folgender Technologiezyklus gestartet:

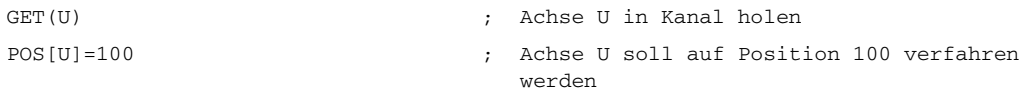

Die Zeile mit der Kommandoachsbewegung (POS ...) wird erst ausgeführt, wenn die Achse U in den Kanal 2 geholt wurde.

### AXTOCHAN Achse einem anderen Kanal übergeben

Aus einer Synchronaktion kann mit dem NC-Sprachbefehl AXTOCHAN (Achse, Kanalnummer)[Achse, Kanalnummer[, ...]])eine Achse für einen bestimmten Kanal angefordert werden.

Dies muss nicht der eigene Kanal sein, der aktuell das Interpolationsrecht für die Achse besitzt. Damit ist es möglich eine Achse in einen Kanal zu schieben.

Ist die Achse bereits dem NC-Programm des geforderten Kanals zugeordnet (\$AA\_AXCHANGE\_TYP[Achse] == 0) so ergibt sich keine Zustandsänderung.

Wird eine Achse für den eigenen Kanal angefordert, so wird mit AXTOCHAN aus der Synchronaktion auf ein GET aus einer Synchronaktion abgebildet. Es wird bei der

- 1. ersten Anforderung für den eigenen Kanal, die Achse zur neutralen Achse.
- 2. zweiten Anforderung dem NC-Programm zugeordnet, wie dies bei ein GET im NC-Programm der Fall ist.

### Randbedingungen AXTOCHAN

Eine PLC kontrollierte entspricht einer "konkurrierenden Positionierachse" bei der besondere Randbedingungen zu beachten sind.

Verfahren über statische Synchronaktionen: Es ist die Stufe 2 notwendig.

#### Literatur:

/FB2/ Funktionshandbuch Erweiterungsfunktionen; Positionierachsen (P2)

#### Hinweis

Eine PLC-Achse kann den Kanal nicht wechseln. Dies ist auch nicht über eine Vorgabe von der VDI-Nahtstelle aus möglich.

Eine ausschließlich von der PLC kontrollierte Achse kann nicht dem NC-Programm zugeordnet werden.

# 2.6.17 Spindelbewegungen aus Synchronaktionen

### Allgemeines

Analog zu Positionierachsen können auch Spindeln aus Synchronaktionen gestartet, positioniert, gestoppt werden. Der Start von Spindelbewegungen zu definierten Zeitpunkten kann erreicht werden durch Blockieren einer im Teileprogramm programmierten Bewegung oder durch Steuerung der Achsbewegung aus Synchronaktionen.

### Starten/Stoppen

Die Benutzung dieser Funktionen empfiehlt sich für zyklische Abläufe oder Abläufe, die sehr stark ereignisgesteuert sind.

### Stoppen bis Ereignis eintrifft

#### Anwendungsfall:

Die Spindel ist innerhalb eines Bearbeitungsprogramms programmiert und soll in speziellen Fällen nicht am Satzbeginn starten. Per Synchronaktion wird der Override bis zu Startzeitpunkt auf 0 gehalten.

#### Beispiel:

```
ID=1 WHENEVER $A_IN[1]==0 DO 
$AA_OVR[S1]=0G01 X100 F1000 M3 S1=1000 ; Die Spindel wird asynchron zur
                                     ; Bahnbearbeitung gestartet
                                     ; der Start erfolgt über einen digitalen 
                                        Eingang
```
### Hilfsfunktionen, Drehzahl, Position

Die Programmierung erfolgt im Aktionsteil der Synchronaktion identisch mit der Programmierung im Teileprogramm.

Befehle: S= ..., M3, M4, M5, SPOS= ...

#### Beispiel:

ID = 1 EVERY \$A\_IN[1]==1 DO M3 S1000

 $ID = 2$  EVERY  $$A_IN[2]=-1$  DO SPOS=270

Ohne numerische Erweiterung gelten die Befehle jeweils für die Masterspindel. Durch Angabe einer numerischen Erweiterung kann jede Spindel aktiviert werden:

ID = 1 EVERY \$A\_IN[1]==1 DO M1=3 S1=1000 SPOS[2]=90

Für die Programmierung der Art der Positionierung gelten dieselben Regeln wie für Positionierachsen (s. o.).

Werden durch parallel aktive Synchronaktionen für eine Achse/Spindel konkurrierende Befehle vorgegeben, so entscheidet die zeitliche Reihenfolge der Aktivierung.

#### Beispiel:

```
ID=1 EVERY $A_IN[1]==1 DO M3 S300 ; Drehrichtung und Drehzahl
ID = 2 EVERY $A_IN[2]==1 DO M4 S500 ; Drehrichtung und Drehzahl
ID=3 EVERY $A_IN[3]==1 DO S1000 ; Neue Drehzahlvorgabe
                                    ; für aktive Spindeldrehung
ID=4 EVERY (SA_IN[4]=-1) AND
($A_IN[1]==0) DO SPOS=0
                                    ; Spindel positionieren
```
### Vorschub

Der Vorschub für Spindeln Positionieren kann aus der Synchronaktion programmiert werden mit:

FA[Sn]= ...

#### Hinweis

Für die Vorschubgeschwindigkeit aus Synchronaktionen steht nur ein modales Datum für Spindelbetrieb und Achsbetrieb zur Verfügung. Hierbei wird FA[S] bzw. FA[C] gleichermaßen versorgt.

#### SW-Endschalter Arbeitsfeldbegrenzungen

Für Achs-/Spindelbewegungen aus Synchronaktionen gelten auch die Beschränkungen durch SW-Endschalter und Arbeitsfeldbegrenzungen.

#### Beachtung durch Bewegungen aus Synchronaktionen

Die mit G25/G26 programmierten Arbeitsfeldbegrenzungen werden berücksichtigt, abhängig vom Settingdatum:

SD43400 \$SA\_WORKAREA\_PLUS\_ENABLE (Arbeitsfeldbegrenzung in positiver Richtung aktiv).

Das Ein- und Ausschalten der Arbeitsfeldbegrenzung über G-Funktionen WALIMON/ WALIMOFim Teileprogramm wirkt nicht auf Kommandoachsen.

#### Beschleunigung korrigieren

Die im folgenden Maschinendatum vorgegebene Beschleunigung kann in einem Bereich von 0% bis 200% verändert werden mit ACC[Achse]=0..200 (ACC[Achse]=<Wert> (wirkt im Teileprogramm und in Synchronaktionen)):

MD32300 \$MA\_MAX\_AX\_ACCEL (Achsbeschleunigung)

### Achskoordinierung

Wird aus Synchronaktionen ein Positionierbefehl (POS, MOV) gestartet, während die Achse bereits als Bahnachse oder als PLC-Achse belegt ist, so wird die Bearbeitung mit Alarm abgebrochen.

#### Achsbewegung wechselweise durch TP und SA

Typischerweise wird eine Achse entweder aus dem Teileprogramm (TP) im Bewegungssatz oder als Positionierachse aus der Synchronaktion (SA) bewegt. Soll dieselbe Achse jedoch wechselweise aus dem Teileprogramm als Bahnachse oder Positionierachse und aus Synchronaktionen verfahren werden, so erfolgt eine koordinierte Übergabe zwischen beiden Achsbewegungen.

#### Beispiel

#### ; X-Achse wahlweise aus Teileprogramm und Synchronaktionen fahren

```
N10 G01 X100 Y200 F1000 ; X-Achse im Teileprogramm programmiert
...
N20 ID=1 WHEN $A_IN[1]==1 DO POS[X]=100 FA[X]=200
                                  ; Positionieren aus Synchronaktion starten,
                                  ; wenn digitaler Eingang ansteht
...
CANCEL(1) \qquad \qquad ; \qquad Synchronaktion abwählen
...
N100 G01 X100 Y200 F1000 ; X: Bahnachse
                                  ; Wartezeit vor Bewegung, wenn digitaler
                                  ; Eingang 1 war und somit X aus
                                  ; Synchronaktion positioniert wurde
```
### Fliegende Übergänge

Zwischen Kommandoachsen und Spindeln sind Übergänge möglich.

#### Ausgangssituation

Da mehrere Synchronaktionen gleichzeitig aktiv sein können, ist es möglich, dass eine Achsbewegung gestartet wird, während die Achse bereits aktiv ist.

#### Verhalten

In diesem Fall wird die zuletzt aktivierte Bewegung wirksam. POS- und MOV-Bewegungen können sich gegenseitig ablösen.

Bei einer so erzwungenen Umkehr der Bewegungsrichtung wird die Achse zunächst abgebremst und dann in die entgegen gesetzte Richtung positioniert.

#### Beispiele:

```
ID=1 EVERY $AC_TIMER[1] > = 5 DO POS[V]=100 FA[V]=560ID=2 EVERY $AC_THMER[1] > = 7 DO POS[V]=$AA_IH[V] + 2 FA[V]=790
```
; Aufgrund der Programmierung mit \$AC\_TIMER[1] ist die Synchronaktion mit ID=2 die zuletzt aktivierte, ihre Vorgaben werden wirksam und lösen die Vorgaben aus ID=1 ... ab.

Endposition und Vorschub einer Kommandoachse können somit während laufender Bewegung nachgestellt werden.

Ausführliche Beschreibung

2.6 Aktionen in Synchronaktionen

### Beispiel: Auslösung mit Signal

ID=1 EVERY \$A\_IN[1]==1 DO POS[U]=\$AA\_IM[U]+\$AA\_IM[V]\*.5 FA[U]=\$AA\_VACTM[U]+10

# Erlaubte Übergänge

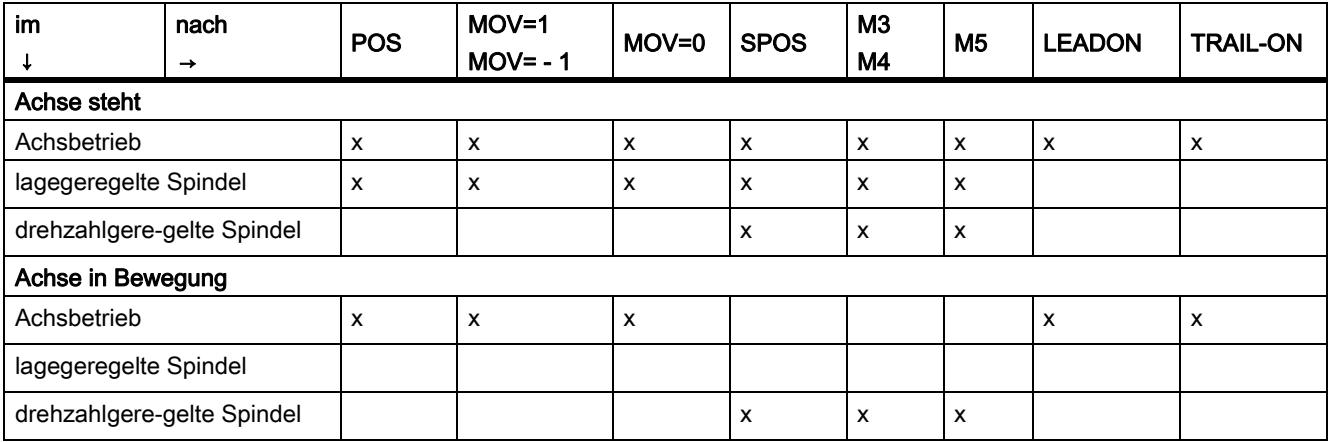

Die mit x gekennzeichneten Übergänge sind zulässig. Nicht gekennzeichnete Übergänge werden mit Alarm abgewiesen.

#### Beispiel: Erlaubter Übergang

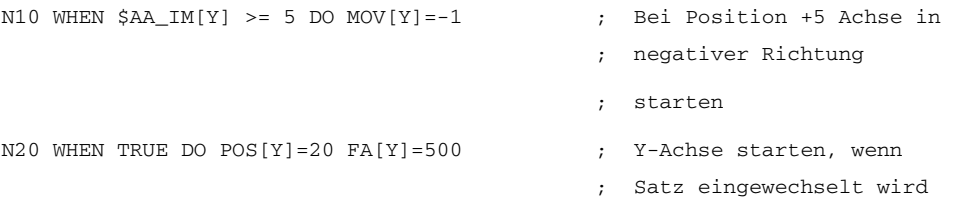

### Fliegende Übergänge bei Achskopplungen

Positionierachsbewegungen und Bewegungen als Folge von Achskopplungen über Synchronaktionen können sich gegenseitig ablösen.

Siehe dazu Kapitel 2.4.02 "Mitschleppen und Kopplungen aktivieren, deaktivieren" und:

#### Literatur:

/FB3/ Funktionshandbuch Sonderfunktionen; Achskopplungen und ESR (M3)

Die erlaubten Übergänge in Leitwertkopplung sind in der Tabelle oben mit LEADON gekennzeichnet, die Übergänge in das Mitschleppen mit TRAILON.

# 2.6.18 Istwertsetzen aus Synchronaktionen

### Anwendung

Mit der Funktion PRESETON kann der Steuerungsnullpunkt im Maschinenkoordinatensystem neu definiert werden.

### Funktion

Bei Preset findet keine Bewegung der Achse statt, es wird für die momentane Achsposition lediglich ein neuer Positionswert eingetragen.

### Programmierung

In Synchronaktionen kann jeweils der Wert für eine Achse programmiert werden.

#### Beispiel:

### WHEN \$AA\_IM[a] >= 89.5 DO PRESETON(a, 10.5)

mit PRESETON (Achse,Wert)

Achse: Achse, deren Steuerungsnullpunkt verändert werden soll

Wert: Wert, um den der Steuerungsnullpunkt verändert wird.

### Zulässige Anwendungen

PRESETON aus Synchronaktionen ist möglich für:

- Modulo-Rundachsen, die aus dem Teileprogramm gestartet wurden
- alle Kommandoachsen, die aus der Synchronaktion gestartet wurden

### Einschränkung

PRESETON ist nicht möglich für Achsen, die an der Transformation beteiligt sind.

### Beispiel

Im Kap. "Fliegendes Trennen" finden Sie ein Beispiel für die Verwendung von PRESETON im Zusammenhang mit einer Anwendung Fliegendes Trennen.

#### Hinweis

Das Istwertsetzen PRESETON darf nur mit dem Schlüsselwort WHEN oder EVERY erfolgen.

# 2.6.19 Mitschleppen und Kopplungen aktivieren, deaktivieren

### Einführung

### Literatur:

/FB3/ Funktionshandbuch Sonderfunktionen; Achskopplungen und ESR (M3)

In oben genannter Funktionsbeschreibung sind im Detail folgende Funktionen beschrieben.

**Mitschleppen** 

Folgeachse(n) sind über einen Koppelfaktor mit einer Leitachse verbunden.

• Kurventabellen

Kurventabellen stellen einen (komplexen) Zusammenhang zwischen Leitwert und Folgewert dar. Als Leitwert sind möglich:

- von der Steuerung erzeugte Sollwerte
- vom Geber ermittelte Istwerte
- extern vorgegebene Größen

Im Zusammenhang mit den Synchronaktionen ist besonders der Fall von Bedeutung, dass eine Folgeachse über Kurventabelle mit einer Leitachse verbunden wird.

• Leitwertkopplung

Folgende, von den für Teileprogramme möglichen, Leitwertkopplungen stehen für die Nutzung in Synchronaktionen nur Achsleitwertkopplungen zur Verfügung:

- Achsleitwertkopplung
- Bahnleitwertkopplung
- Elektronisches Getriebe

Mit Hilfe der Funktion "Elektronisches Getriebe" kann die Bewegung einer Folgeachse FA abhängig von bis zu fünf Leitachsen LA interpretiert werden. Damit wird ein Getriebeverband aus dem Teileprogramm:

- Definiert
- **Eingeschaltet**
- Ausgeschaltet
- **Gelöscht**
- Generische Kopplung

Mit Hilfe eines Koppelmoduls kann die Bewegung einer Achse (\_FA Folgeachse) abhängig von anderen Achsen (\_Leitachsen) interpoliert werden. Koppelmodule können im Teileprogramm und implizit Synchronaktionen angelegt und aktiviert werden. Diese in Synchronaktionen angelegten und aktivierten Koppelmodule werden als Hauptlaufkopplungen bezeichnet. Die Zusammenhänge zwischen den Leitachsen bzw.

Leitwerten und der Folgeachse sind je Leitachse bzw. Leitwert durch ein Koppelgesetz, entweder einen Koppelfaktor oder eine Kurventabelle definiert.

Über Schlüsselwörter kann jede Kopplungseigenschaft der Generischen Kopplung programmiert werden. In Synchronaktionen stehen folgende Schlüsselwörter zur Verfügung:

- CPLON Einschalten einer Leitachse eines Koppelmoduls
- CPLOF Ausschalten einer Leitachse eines Koppelmoduls
- CPOF Ausschalten eines Koppelmoduls
- CPLNUM Zähler des Koppelfaktors
- CPLDEN Nenner des Koppelfaktors
- CPLCTID Nummer der Kurventabelle
- CPSETTYPE Kopplungstyp der bisher bestehenden Kopplungsarten

#### Hinweis

Bei der Programmierung ist darauf zu achten, dass die Abarbeitung der verwendeten CP-Schlüsselworte innerhalb einer Synchronaktion von links nach rechts erfolgt.

D. h. im Gegensatz zur Programmierung im Teileprogramm ist die Wirkung der verschiedenen Schlüsselwörter von der Reihenfolge in der Synchronaktion abhängig.

#### TRAILON - Mitschleppen aus einer Synchronaktion

Aus einer Synchronaktion heraus kann die Zuordnung einer Folgeachse zu einer Leitachse mit einem Koppenfaktor definiert und gleichzeitig aktiviert werden:

... DO TRAILON(FA, LA, Kf)

mit:

- FA Folgeachse
- LA Leitachse
- Kf Koppelfaktor

Die Auflösung des Mitschleppverbandes erfolgt mit:

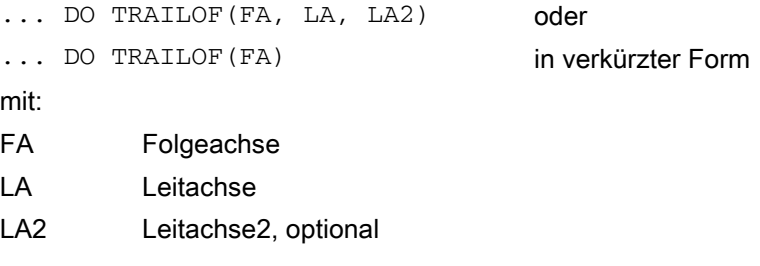

### Kurventabellen

Der in Kurventabellen hinterlegte Zusammenhang zwischen einer Leitwertgröße und einer Folgewertgröße kann in Synchronaktionen benutzt werden wie andere REAL-Funktionen (z. B. SIN, COS).

#### Ausführliche Beschreibung

2.6 Aktionen in Synchronaktionen

### Folgewert ermitteln

Der sich aus einem Leitwert über die Kurventabelle n ergebende Folgewert soll einer Rechenvariablen zugewiesen werden.

### Beispiel:

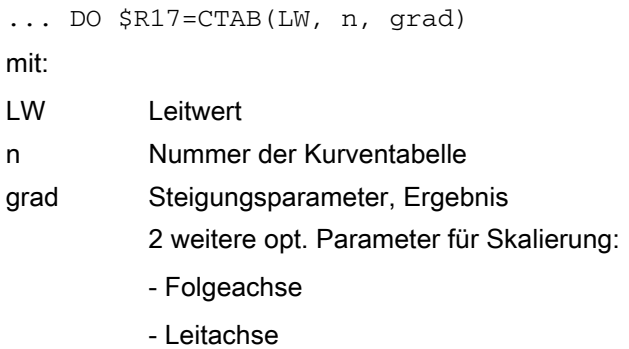

#### Beispiel:

DEF REAL GRADIENT

... WHEN \$A\_IN[1] == 1 DO \$R17 = CTAB(75.0, 2, GRADIENT)

### Leitwert ermitteln

Aus einer Synchronaktion heraus kann ein konkreter Leitwert anhand einer definierten Kurventabelle für einen Folgewert ermittelt werden.

#### Beispiel:

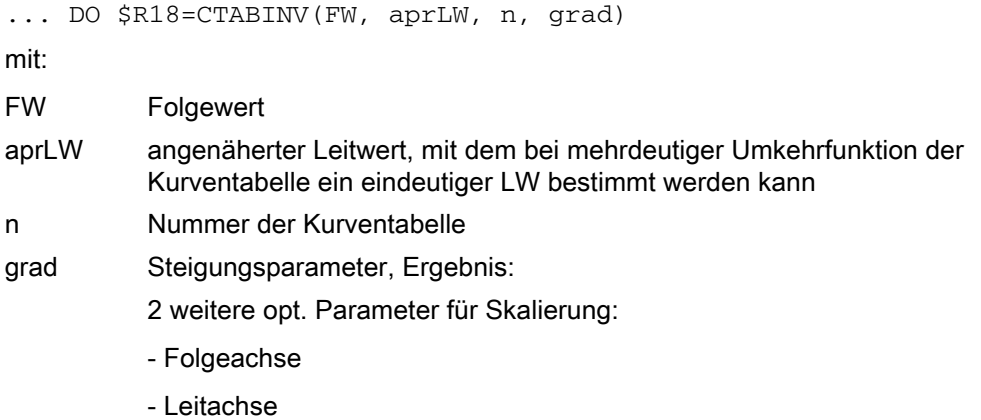

Die Funktionen CTAB und CTABINV sind sowohl in Bedingungen als auch im Aktionsteil von Synchronaktionen möglich.

### LEADON Achsleitwertkopplung aus Synchronaktionen

Im Aktionsteil der Synchronaktion wird die Ankopplung der Folgeachse FA an die Leitachse LA über die gespeicherte Kurventabelle mit der Nummer NR wie folgt aufgerufen:

... DO LEADON(FA; LA, NR) mit: FA Folgeachse LA Leitachse NR Nummer der Kurventabelle

### LEADOF Achskopplung aus Synchronaktion ausschalten

Soll die Achs-Leitwertkopplung beim Eintreffen einer weiteren Bedingung wieder aufgehoben werden, so lautet die Aktion:

- ... DO LEADOF(FA, LA) oder
- ... DO LEADOF(FA) in der verkürzten Form

### Systemvariablen

Vom Teileprogramm und aus Synchronaktionen sind die Systemvariablen der Leitwertkopplung laut Liste der Systemvariablen lesbar/schreibbar.

#### Literatur:

PGA1 / Listenhandbuch Systemvariablen

### Erkennen des Synchronlaufes

Die aus Teileprogramm und Synchronaktion lesbare Systemvariable \$AA\_SYNC[ax] zeigt an, ob und wie die Folgeachse FA synchronisiert ist:

- 0: nicht synchron
- 1: Synchronlauf grob (gemäß MD37200 \$MA\_COUPLE\_POS\_TOL\_COARSE)
- 2: Synchronlauf fein (gemäß MD37210 \$MA\_COUPLE\_POS\_TOL\_FINE)

### Anwendungsabgrenzung

Im Teileprogramm direkt aktivierte Kopplungen werden an Satzgrenzen aktiviert. Mit der Möglichkeit der Kopplungsaktivierung durch Synchronaktionen wird eine ereignisgesteuerte differenzierte Aktivierung ermöglicht z. B.

- bei bestimmten Achsweg ab Satzanfang
- bei bestimmten Restweg bis Satzende
- Eintreffen von Digitaleingangssignalen
- Kombinationen aus diesen

Siehe Kapitel "Komponenten von Synchronaktionen", Bedingungen

Weitere Hinweise zu Programmierung der Kopplungsfunktionen und Kurventabellen finden Sie in:

#### Literatur:

/PGA/ Programmierhandbuch Arbeitsvorbereitung

#### Hinweis

Achsen, die beim Einkoppeln über Synchronaktionen in einem beliebigen Bewegungszustand angetroffen werden, werden durch die Steuerung synchronisiert. Details hierzu finden Sie in: /FB3 / Funktionshandbuch Sonderfunktionen; Achskopplungen und ESR (M3).

### Beispiele

Im Kapitel Beispiele "Fliegendes Trennen" finden Sie ein Beispiel von Achskopplung über Kurventabellen.

• Generische Kopplung - Koppelmodule in Synchronaktionen aktivieren

Die Programmierung von Schlüsselwörtern ist in Synchronaktionen möglich. Damit sind Kopplungsmodule auch in Synchronaktionen verwendbar. Bei der Aktivierung des Koppelmoduls in einer Synchronaktion muss die Folgeachse bereits im Kanal aktiv sein und sich im Zustand "Neutrale Achse oder "Achse bereits dem NC-Programm des Kanals zugeordnet" befinden.

Dieser Achszustand muss bei Bedarf vor der Aktivierung des Koppelmoduls bereitgestellt werden. Dies kann auch in Synchronaktionen mittels GET [Achse] erfolgen.

• Achstausch - Kanalübergreifende Kopplung

Beim Achstausch müssen die Folge- und Leitachsen dem aufrufenden Kanal bekannt sein. Der Achstausch der Leitachsen ist unabhängig vom Zustand der Kopplung möglich. Durch eine definierte oder aktive Kopplung entstehen keine weiteren Randbedingungen.

#### Hinweis

Durch die Aktivierung der Kopplung wird die Folgeachse zur Hauptlaufachse und steht für einen Achstausch nicht zur Verfügung. Damit wird die Folgeachse aus dem Kanal abgemeldet. Eine überlagerte Bewegung ist ei dieser Art von Kopplung somit nicht möglich.

Weitere Erläuterungen zum Achstausch in Synchronaktionen siehe auch Kapitel "Achstausch aus Synchronaktionen"; GET / RELEASE [Achse]

• Kopplung aktivieren / deaktivieren

Die CP-Schlüsselwörter werden in Synchronaktionen direkt durch das Koppelmodul verarbeitet. Damit wird ein CP-Schlüsselwort sofort wirksam. Aktivierung der Kopplung einer Leitachse zu einer Folgeachse:

### CPLON[Fax]=<Leitachse bzw. Leitspindel>

Deaktivierung der Kopplung einer Leitachse zu einer Folgeachse:

#### CPLOF[Fax]=<Leitachse bzw. Leitspindel>

Mit dem folgenden Schlüsselwort werden alle Leitachsen zur Folgeachse in Synchronaktionen deaktiviert

#### SPOF=<FAx>

• Koppelfaktor

Mit der Programmierung eines Koppelfaktors wird ein zuvor aktiviertes nichtlineares Koppelverhältnis z.B. einer Kurventabelle deaktiviert. Zähler des Koppelfaktors in Synchronaktionen:

#### CPLNUM[FAx.Lax]=<Wert>

Nenner des Koppelfaktors in Synchronaktionen:

### CPLDEN[FAx.Lax]=<Wert>

• Kurventabelle

Mit der Programmierung einer Tabellennummer wird ein zuvor aktiviertes nichtlineares Koppelverhältnis z. B. einer Kurventabelle deaktiviert. In Synchronaktionen wird zum Leitwert der Leitachse / -spindel mittels der angegebenen Kurventabelle der spezifische Koppelteil für die Leitachse / -spindel berechnet:

### CPLCTID[FAx.Lax]=<Wert>

• Beispiel:

Programmierung mit Schlüsselwörtern in Synchronaktionen:

Beispiel 1:

Definition einer Achskopplung mit einer Leitachse

DO CPDEF=YCPLEDF[Y]=X CPLNUM[Y;X]=1,5

Beispiel 2:

N10 WHEN TRUE DO CPLON[X]=X CPLNUM[X,Y]=2; OK

N20 WHEN TRUE DO CPLNUM [A,B]=" CPLON [A=B] ; Alarm

Die Reihenfolge im Satz N20 ist nicht erlaubt, da CPLNUM gesetzt werden soll, bevor das Koppelmodul mittels CPDEF im Teileprogramm angelegt wurde.

Beispiel 3:

N10 WEHN TRUE DO CPLON [X]=Y CPLNUM[X,Y]=3

N15 Y= 100 F100

N20= WHEN TRUE DO CPOF=X CPLON[X]=YCPLNUM[X,Y]=3

In diesem Beispiel wird das in N10 aktive Koppelmodul wieder angelegt und wieder aktiviert und hat eine Neusynchronisation zur Folge.

Beispiel 4:

N10 WHEN TRUE DO CPLON[X]=Y CPLNUM[X,Y]

N15 Y=100 F100

N20 WHEN TRUE DO CPOF0X MOV[X]=1

Im Satz N20 wird das Koppelmodul mit CPOF ausgeschaltet und gelöscht. Die Folgeachse steht somit wieder für den Befehl MOV zur Verfügung.

• Bisherige Kopplungstypen verwenden - Bestehende Kopplungsarten TRAIL, LEAD, EG und COUP.

Wird eine Voreinstellung der bisher bestehenden Kopplungsarten wie Mitschleppen, Leitwertkopplung, Elektronisches Getriebe oder Synchronspindel gewünscht, ist beim Anlegen oder Definieren des Koppelmoduls zusätzlich das Schlüsselwort

#### CPSETTYPE[FAx]=<Wert>

In Synchronaktionen erlaubt.

Als Wertebereich sind möglich:

- "CP" Freie Programmierbarkeit (Standartwert)
- "TRAIL" Kopplungstyp "Mitschleppen"
- "LEAD" Kopplungstyp "Leitwertkopplung"
- "EG" Kopplungstyp "Elektronisches Getriebe"
- "COUP" Kopplungstyp "Synchronspindel"

# 2.6.20 Messen aus Synchronaktionen

### Einführung

Für die Teileprogramme verfügbare Messfunktionen:

MEAS, MEAW, MEASA, MEAWA, MEAC

#### Literatur:

/PGA/ Programmierhandbuch Arbeitsvorbereitung

/FB2/ Funktionshandbuch Erweiterungsfunktionen; Messen (M5)

Davon stehen in Synchronaktionen nur folgende zur Verfügung:

- MEAWA axiales Messen ohne Restweglöschen
- MEAC axiales, kontinuierliches Messen

Während die Messfunktion bei Bewegungssätzen im Teileprogramm jeweils auf einen Satz begrenzt ist, kann die Messfunktion aus Synchronaktionen beliebig ein- und ausgeschaltet werden:

#### Hinweis

Mit statischen Synchronaktionen steht Messen auch in der Betriebsart JOG zur Verfügung.

### Programmierung

| $MEAWA[{\tt Achse}] =$ | (Modus, Triggerereignis_1, Triggerereignis_2, Triggerereignis_3,<br>Triggerereignis 4)               |
|------------------------|----------------------------------------------------------------------------------------------------|
|                        | ; axiales Messen ohne Restweglöschen einschalten                                                     |
| $MEAC$ [Achse] =       | (Modus, Messspeicher, Triggerereignis 1, Triggerereignis 2,<br>Triqqerereignis_3, Triggerereignis_4) |
|                        | ; axiales, kontinuierliches Messen einschalten                                                       |
| Achse:                 | Achse, für die gemessen wird                                                                         |

Tabelle 2-2 Modus-Bedeutungen

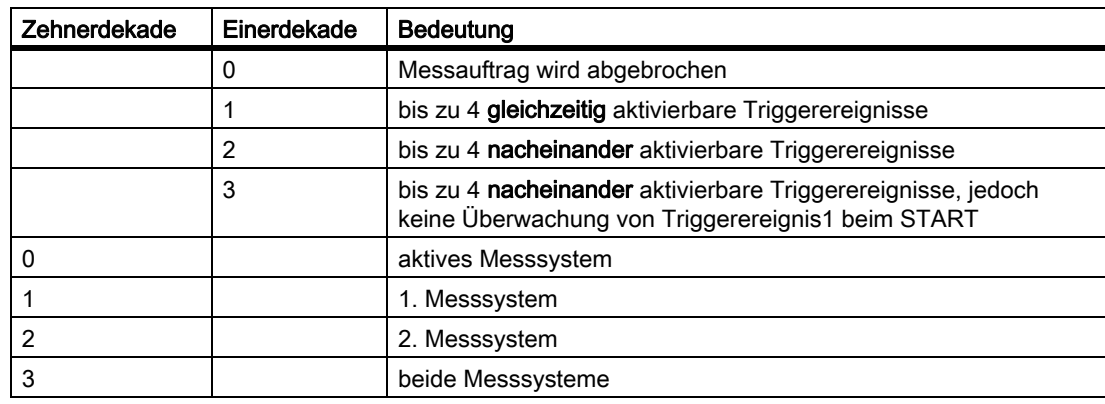

Triggerereignis\_1 bis Triggerereignis\_4:

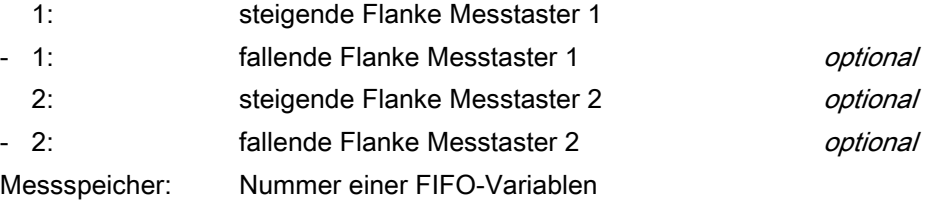

Messwerte werden ausschließlich für das Maschinenkoordinatensystem bereitgestellt.

### MEAWA

... DO MEAWA[Achse] = (,,,,,); axiales Messen ohne Restweglöschen

Restweglöschen kann bei Bedarf in der Synchronaktion explizit aufgerufen werden. Siehe Kap. "DELDTG" und Beispiel unten.

GEO-Achsen und an Transformationen beteiligte Achsen können einzeln programmiert werden.

#### Programmierung:

Die Programmierung entspricht derjenigen im Teileprogramm.

#### Hinweis

Die Systemvariable \$AC\_MEA liefert für eine aus der Synchronaktion aufgerufene Messung keine auswertbare Information über die Gültigkeit der Messung.

Pro Achse darf nur ein Messauftrag aktiv sein.

Systemvariablen:

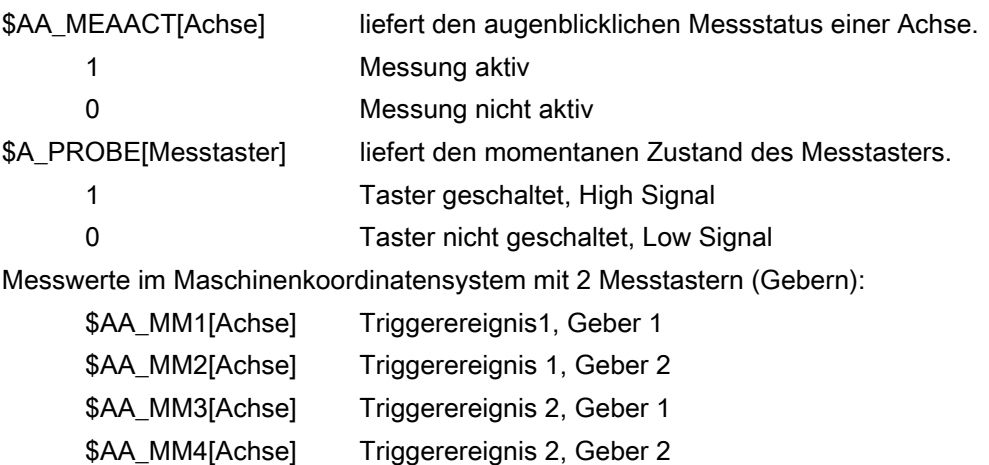

### **MEAC**

... DO MEAC[Achse]=(Modus, Nr\_FIFO, Triggerereignisse)

Die Variablen \$AC\_FIFO (siehe Kap. "FIFO-Variablen (Durchlaufspeicher)".) sind dafür vorgesehen, Messwerte aus zyklischen Messvorgängen aufzunehmen. Modus und Triggerereignisse s. o.

### Beispiele:

#### Für die folgenden Beispiele wurden per Maschinendaten 2 FIFO's eingerichtet.

### Maschinendaten:

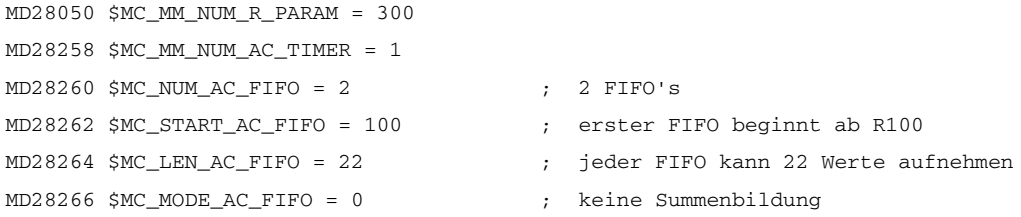

#### Beispiel 1:

Auf einer Strecke zwischen X0 und X100 sollen alle steigenden Flanken von Messtaster 1 aufgenommen werden. Es wird angenommen, dass nicht mehr als 22 Flanken auftreten können.

#### Programm 1:

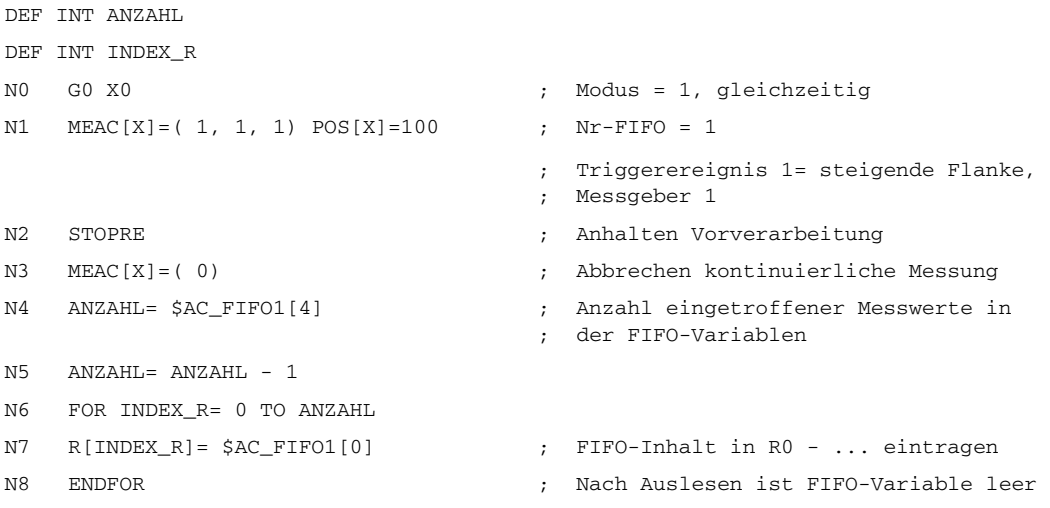

#### Beispiel 2:

Auf einer Strecke zwischen X0 und X100 sollen alle steigenden und fallenden Flanken von Messtaster 1 aufgenommen werden. Die Anzahl der erreichbaren Triggerereignisse ist unbekannt. Daraus folgt: Es müssen parallel in einer Synchronaktion die Messwerte abgeholt und ab R1 aufsteigend abgelegt werden. Die Anzahl der abgelegten Messwerte wird im R0 eingetragen.

#### Programm 2:

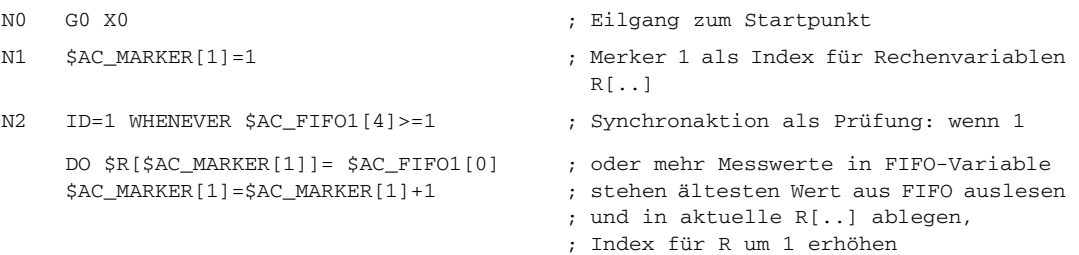

```
Ausführliche Beschreibung
```

```
N3 MEAC[X] = (1, 1, 1, -1) POS[X] = 100
                                                       ;
Bewegung nach X = 100 
                                                       ;
Modus = 1, gleichzeitig 
                                                       ;
Nr_FIFO = 1; Triggerereignis 1= 1,
                                                       ;
steigende Flanke Messgeber 1 
                                                       ;
Triggerereignis 2= -1, 
                                                       ;
fallende Flanke Messgeber 1
                                                     Kontinuierliches Messen aktivieren, 
N4 MEAC[X]=(0) interval in the set of the set of the set of the set of the matter of the set of the matter of the set of the matter of the matter of the matter of the matter of the matter of the matter of the matter of th
N5 STOPRE ; Vorverarbeitung stoppen
N6 R0= $AC_MARKER[1] ; Anzahl der erfassten Werte in R0
```
#### Beispiel 3:

Kontinuierliches Messen mit explizitem Restweglöschen nach 10 Messungen Programm 3:

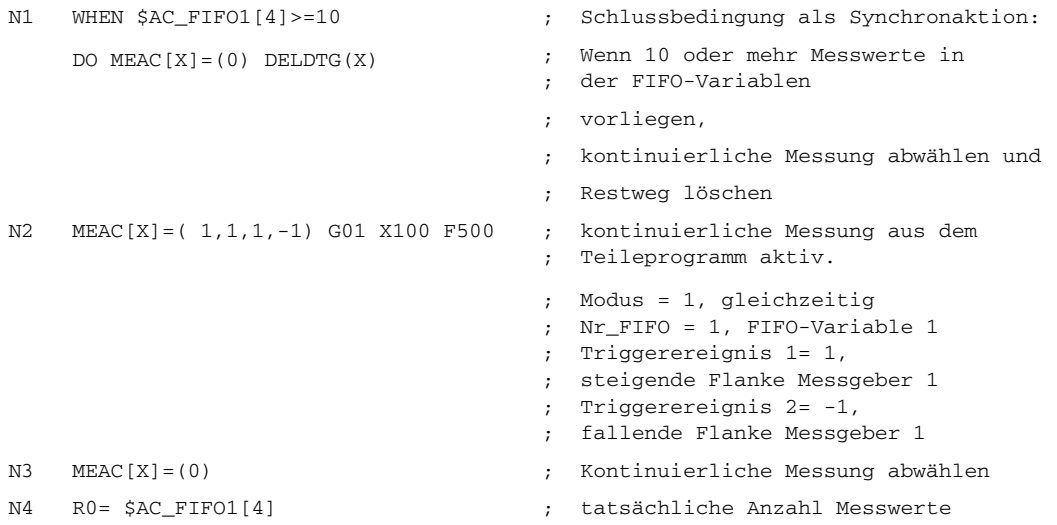

### Priorität bei mehreren Messungen

Zu einem Zeitpunkt kann pro Achse genau ein Messauftrag aktiv sein.

Der Start eines Messauftrags für dieselbe Achse bewirkt, dass die Triggerereignisse erneut aktiviert und die Messergebnisse zurückgesetzt werden. Wird Messauftrag ausschalten (Modus 0) programmiert, ohne dass vorher ein Messauftrag aktiviert wurde, so erfolgt keine gesonderte Reaktion. Messaufträge, die aus dem Teileprogramm gestartet wurden, können aus Synchronaktionen nicht beeinflusst werden. Wird aus Synchronaktionen ein Messauftrag für eine Achse gestartet, und für diese Achse ist bereits ein Messauftrag aus dem Teileprogramm aktiv, so wird ein Alarm generiert. Ist ein Messauftrag aus Synchronaktionen aktiv, kann Messen aus dem Teileprogramm heraus nicht mehr gestartet werden.

### Messaufträge und Zustandsänderungen

Wenn der Messauftrag aus Synchronaktionen erfolgt ist, zeigt die Steuerung folgendes Verhalten:

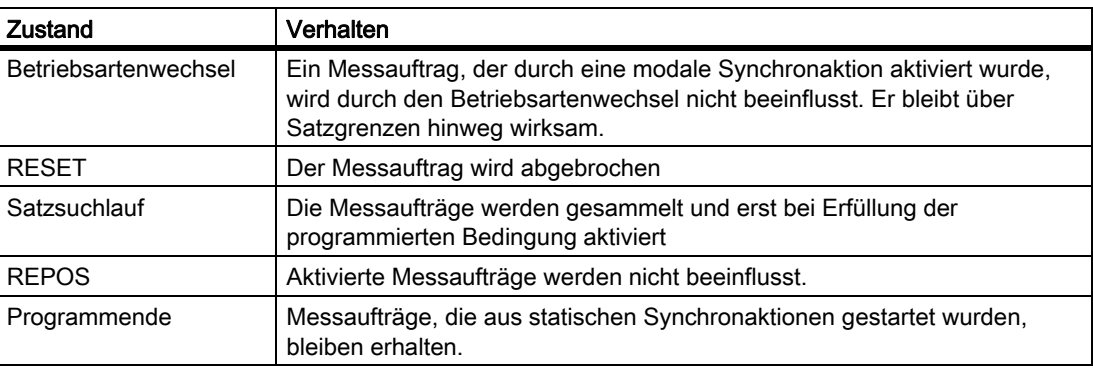

# 2.6.21 Setzen und Löschen von Wartemarken der Kanalsynchronisation

### Einführung

Die Koordination von Abläufen in den Kanälen ist beschrieben in:

#### Literatur:

/FB1/ Funktionshandbuch Grundfunktionen; BAG, Kanal, Programmbetrieb (K1)

Von den dort genannten Funktionen sind die folgenden in Synchronaktionen zulässig:

### Wartemarke setzen

Der Befehl SETM(MarkerNummer) kann im Teileprogramm und im Aktionsteil einer Synchronaktion gegeben werden. Er setzt die Marke MarkerNummer für den Kanal, in dem der Befehl läuft. (Eigener Kanal).

### Wartemarke löschen

Der Befehl CLEARM(MarkerNummer) kann im Teileprogramm und im Aktionsteil einer Synchronaktion gegeben werden. Er löscht die Marke MarkerNummer für den Kanal, in dem der Befehl läuft. (Eigener Kanal).

## 2.6.22 Alarm setzen/Fehlerreaktionen

### Fehlersituationen

Alarm setzen ist eine Möglichkeit auf Fehlerzustände zu reagieren.

#### Anwendung:

Mit dem SETAL-Befehl können Zyklen-Alarme aus Synchronaktionen gesetzt werden.

Weitere Möglichkeiten auf Fehler zu reagieren sind:

- Achse stoppen, siehe Kapitel 2.4.12 "Sperren einer programmierten Achsbewegung"
- Ausgang setzen, siehe Kapitel 2.4.2 "Setzen (Schreiben) und Lesen von Hauptlaufvariablen"
- Sonstige im Kapitel 2.4 "Aktionen in Synchronaktionen" aufgeführte Aktionen

### Beispiel Alarm setzen

```
D=67 WHENEVER $AA_IM[X1] - $AA_IM[X2] < 4.567 DO SETAL(61000)
            ; Alarm setzen, wenn Abstand (Istwert der Achse X1 - Istwert der Achse 
               X2)
            ; den kritischen Wert 4.567 unterschreitet.
```
### Zyklen und Zyklenalarme

Hinweise zu Zyklen und Zyklenalarmen finden Sie in:

#### Literatur:

/PGZ/ Programmierhandbuch Zyklen

# 2.6.23 Auswertung der Daten zur Maschinenwartung

### Funktion

Maschinenbetreiber erhalten die Möglichkeit, sich in Teileprogrammen, Synchronaktionen und über die BTSS-Schnittstelle auch von PLC bzw. HMI mit Systemvariablen über die Maschinennutzung zu informieren.

Abhängig von den ausgelesenen Werten können dann Wartungsmaßnahmen direkt eingeleitet oder angefordert werden.

### Speicherung

Die Systemvariablen zur Maschinenwartung werden im SRAM geführt. Dadurch bleiben sie über Power On hinweg erhalten.

#### **Hinweis**

Das Signal Schmierimpuls wird im Gegensatz dazu immer dann gesetzt, wenn seit Power On eine im Maschinendatum hinterlegte Wegstrecke einer Achse überschritten ist. Siehe:

#### Literatur:

/FB1/ Funktionshandbuch Grundfunktionen; Diverse NC/PLC-Nahtstellensignale und Funktionen (A2), Kapitel "Signale von Achse/Spindel".

### Verfügbarkeit

Die Werte zur Maschinenwartung stehen zur Verfügung, wenn das globale NCK-Maschinendatum gesetzt ist:

MD18860 \$MN\_MM\_MAINTENANCE\_MON (Aktivierung der Aufzeichnung von Wartungsdaten)

Und wenn je interessierende Achse mit achsspezifischen Maschinendaten angegeben wurde, welche Daten bereitgestellt werden sollen.

Das folgende Maschinendatum sorgt für die Aktivierung der Funktion und die Bereitstellung des Speichers für die in den achsspezifischen MD angegebenen Werte. Änderungen des folgenden Maschinendatums wirken mit Power On.

MD18860 \$MC\_MM\_MAINTENANCE\_MON

Achsspezifische Werte:

Im MD33060 \$MA\_MAINTENANCE\_DATA kann bitcodiert angegeben werden:

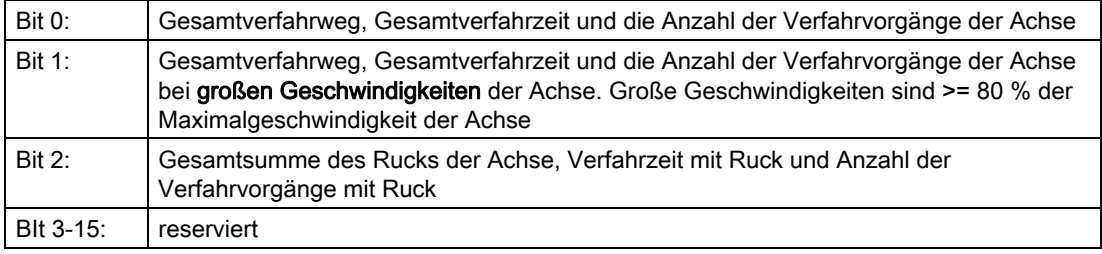

### Konfigurationsbeispiel

MD18860 \$MN\_MM\_MAINTENANCE\_MON = TRUE (Aktivierung der Aufzeichnung von Wartungsdaten)

MD33060 \$MA\_MAINTENANCE\_DATA[0]=1 (Konfig. der Aufz. von Wartungsdaten)

MD33060 \$MA\_MAINTENANCE\_DATA[1]=1

MD33060 \$MA\_MAINTENANCE\_DATA[2]=1

… aktiviert die Systemvariablen für Gesamtverfahrweg, Gesamtverfahrzeit und die Anzahl der Verfahrvorgänge für die ersten 3 Achsen.

### Systemvariablen

Folgende Systemvariablen können aus dem Teileprogramm und aus Synchronaktionen gelesen werden:

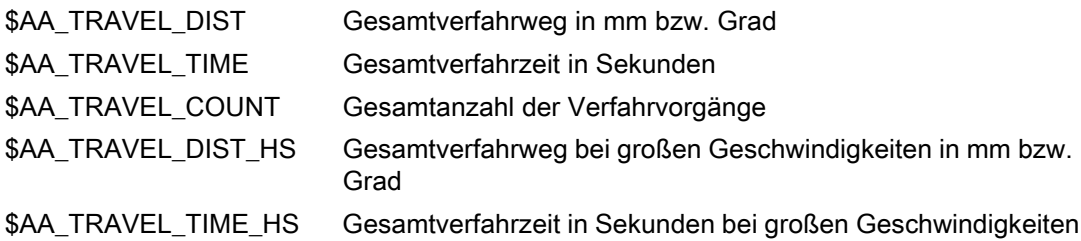

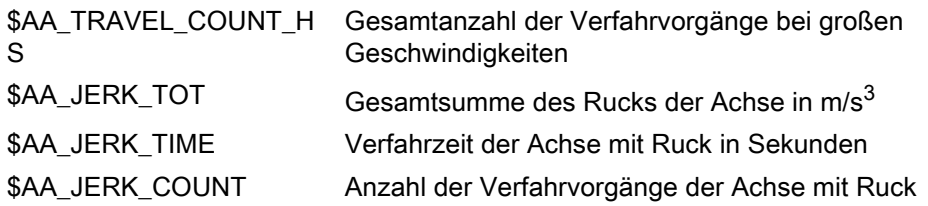

# Beispiel: Weg während der Teileprogrammbearbeitung

Durch wiederholtes Auslesen können z. B. Gesamtfahrwege einer Achse innerhalb eines Teileprogrammbereiches bestimmt werden.

```
; Anfang des Bearbeitungsbereiches im Teileprogramm
R1 = $AA_TRAVEL_DIST[X]
…
… ; Ende des Bearbeitungsbereiches
R2 = $AA_TRAVEL_DIST[X]
R3 = R2 -R1 ; Gesamter Verfahrweg der X-Achse
                              ; während der Bearbeitung des
                              ; Bearbeitungsbereiches im Teileprogramm
```
# 2.7 Technologiezyklen

# 2.7.1 Eigenschaften von Technologiezyklen

### **Definition**

Ein Technologiezyklus ist eine Folge von Aktionen, die sequentiell im Interpolationstakt abgearbeitet werden. Die im Kapitel "Aktionen in Synchronaktionen [Seite 27]" dargestellten Aktionen können zu Programmen zusammengefasst werden. Aus Anwendersicht handelt es sich bei diesen Programmen um Unterprogramme ohne Parameter.

### Parallelität im Kanal

In einem Kanal können gleichzeitig mehrere Technologiezyklen oder Aktionen bearbeitet werden. Die Bearbeitung der Technologiezyklen und Aktionen des Kanals erfolgt parallel in einem Interpolationstakt.

### Unterschiede in der Bearbeitung

Bezüglich der Bearbeitungsfolge existieren folgende Möglichkeiten:

• Mehrere Aktionen in einer Synchronaktion

Die Aktionen werden alle gleichzeitig in dem Interpolationstakt ausgeführt, in dem die Bedingung erfüllt ist.

• Aktionen sind zu einem Technologiezyklus zusammengefasst

Die Aktionen im Technologiezyklus werden im Interpolationstakt sequentiell abgearbeitet. Pro Interpolationstakt wird ein Satz abgearbeitet. Es müssen ein- und mehrtaktige Aktionen unterschieden werden. Ein Technologiezyklus ist dann beendet, wenn seine letzte Aktion ausgeführt ist (in der Regel nach mehreren Interpolationstakten).

Befehle wie Variablenzuweisungen werden im Technologiezyklus in einem Interpolationstakt abgearbeitet. Andere Befehle (z. B. Bewegung einer Kommandoachse, siehe Kapitel "Starten von Kommandoachsen") dauern mehrere Interpolationstakte. Ist die Funktion beendet (z. B. Genauhalt bei Positionieren einer Achse), so wird im darauf folgenden Interpolationstakt der nächste Satz ausgeführt.

Jeder Satz benötigt mindestens einen Interpolationstakt. Stehen mehrere eintaktige Aktionen in einem Satz, so werden diese in einem Interpolationstakt abgearbeitet.

### Anwendung

Mit Technologiezyklen ist es beispielsweise möglich, jede Achse durch ein eigenes Achsprogramm zu bewegen.

# Ausführliche Beschreibung

2.7 Technologiezyklen

## Programmierung

In einer modalen/statischen Synchronaktion kann ein Technologiezyklus in Abhängigkeit von einer Bedingung aktiviert werden.

Für den Aufruf eines Technologiezyklus gilt der Suchpfad wie bei Unterprogrammen und Zyklen.

Das Programmende im Technologiezyklus wird mit M02/M17/M30/RET programmiert.

#### Hinweis

Ist die Bedingung erneut erfüllt, während der Technologiezyklus abgearbeitet wird, so wird er nicht von neuem gestartet. Wird der Technologiezyklus aus der Synchronaktion vom Typ WHENEVER gestartet und ist die Bedingung bei Ende des Technologiezyklus noch erfüllt, so wird der Technologiezyklus von neuem gestartet.

### Beispiele

#### Beispiel 1: Aufruf eines Technologiezyklus

Hauptprogramm:

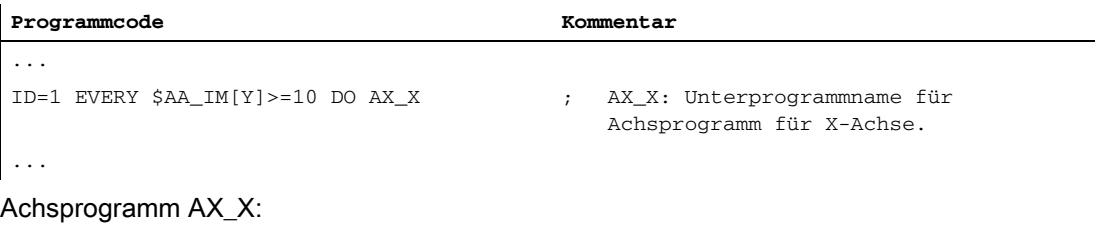

```
Programmcode
POS[X]=$R[7] FA[X]=377
$A_OUT[1]=1POS[X]=R10
POS[X]=-90M30
```
### Beispiel 2: Koordinierte Achsbewegungen

Durch Setzen digitaler NC-Eingänge werden verschiedene Achs-Programme gestartet:

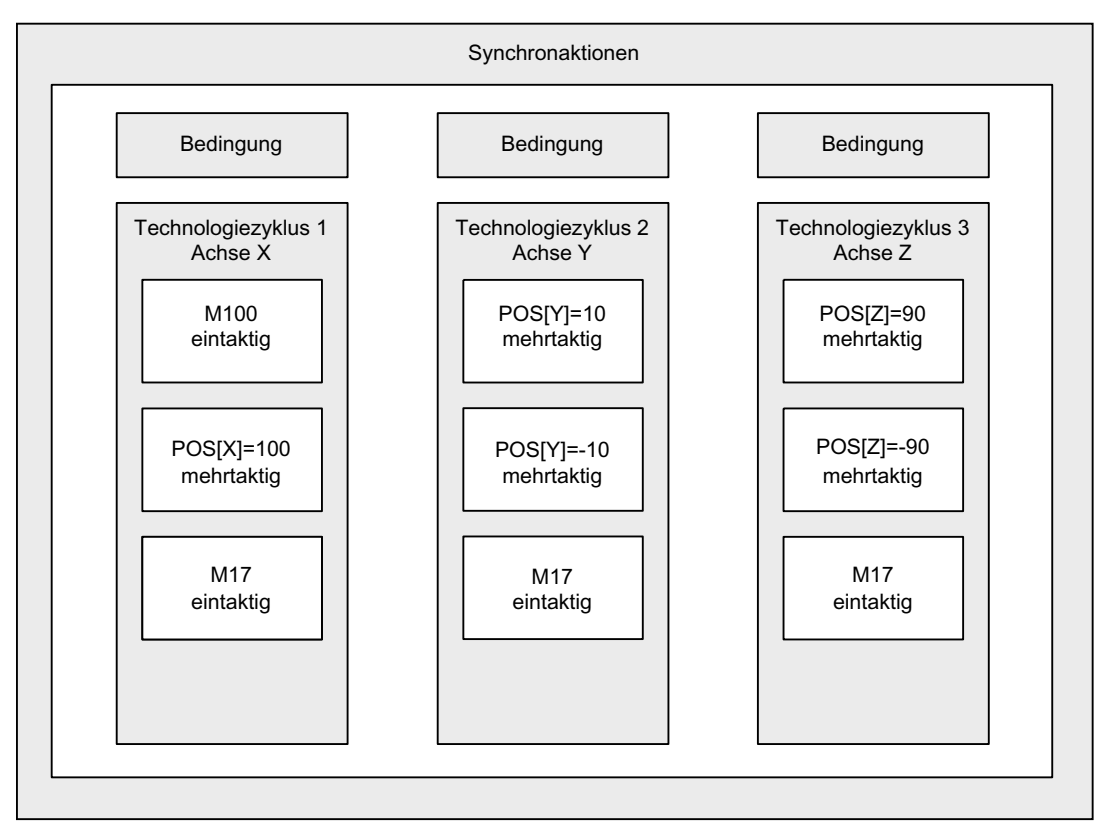

#### Hauptprogramm:

#### **Programmcode**

```
...
ID=1 WHEN $A_IN[1]==1 DO ACHSE_X
ID=2 WHEN $A_IN[2]==1 DO ACHSE_Y
ID=3 WHEN $A_IN[3]==1 DO ACHSE_Z
M30
```
#### Achsprogramm ACHSE\_X:

#### **Programmcode**

```
M100
POS[X]=100
M17
```
Achsprogramm ACHSE\_Y:

#### **Programmcode**

```
POS[Y]=10
POS[Y]=-10
M17
```
Achsprogramm ACHSE\_Z:

**Programmcode** POS[Z]=90  $POS[Z]=-90$ M17

# 2.7.2 Koordinierungen zwischen Synchronaktionen, Technologiezyklen, Teileprogramm (und PLC)

# Beeinflussung von Technologiezyklen

Technologiezyklen/Synchronaktionen werden über die Identifikationsnummer der Synchronaktionen beeinflusst, in denen sie als Aktion angegeben sind.

#### Hinweis

Eine Synchronaktion enthält einen Technologiezyklus-Aufruf. Weitere Aktionen sind in diesem Satz nicht erlaubt. Damit besteht Eindeutigkeit zwischen beeinflusster ID-Nummer und dem zugehörigen Technologiezyklus.

Darüber hinaus stehen für die Koordinierung von Technologiezyklen folgende Schlüsselwörter zur Verfügung:

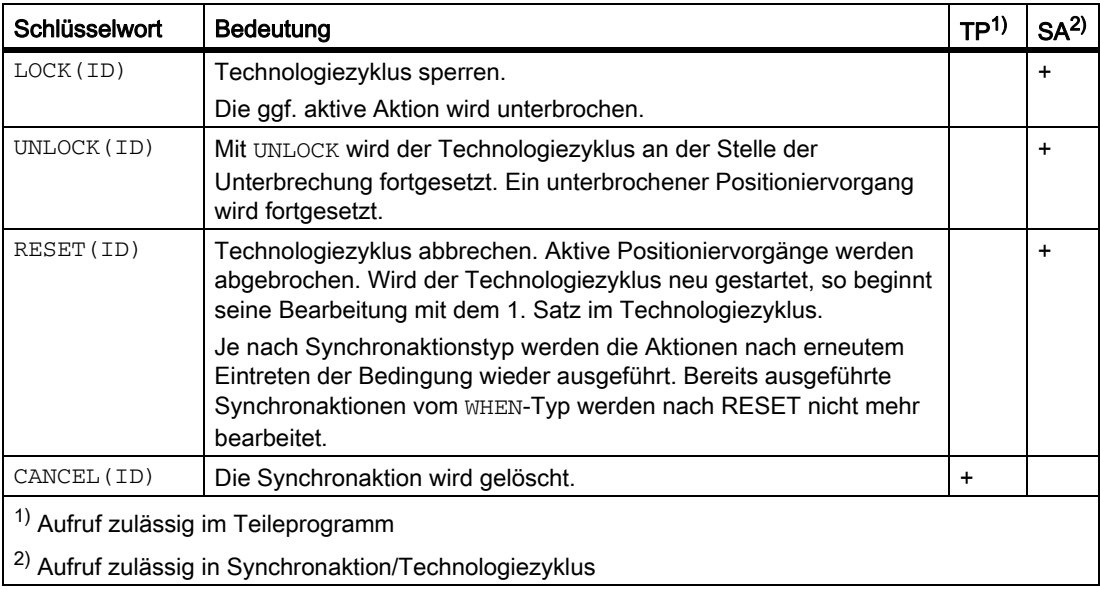

2.7 Technologiezyklen

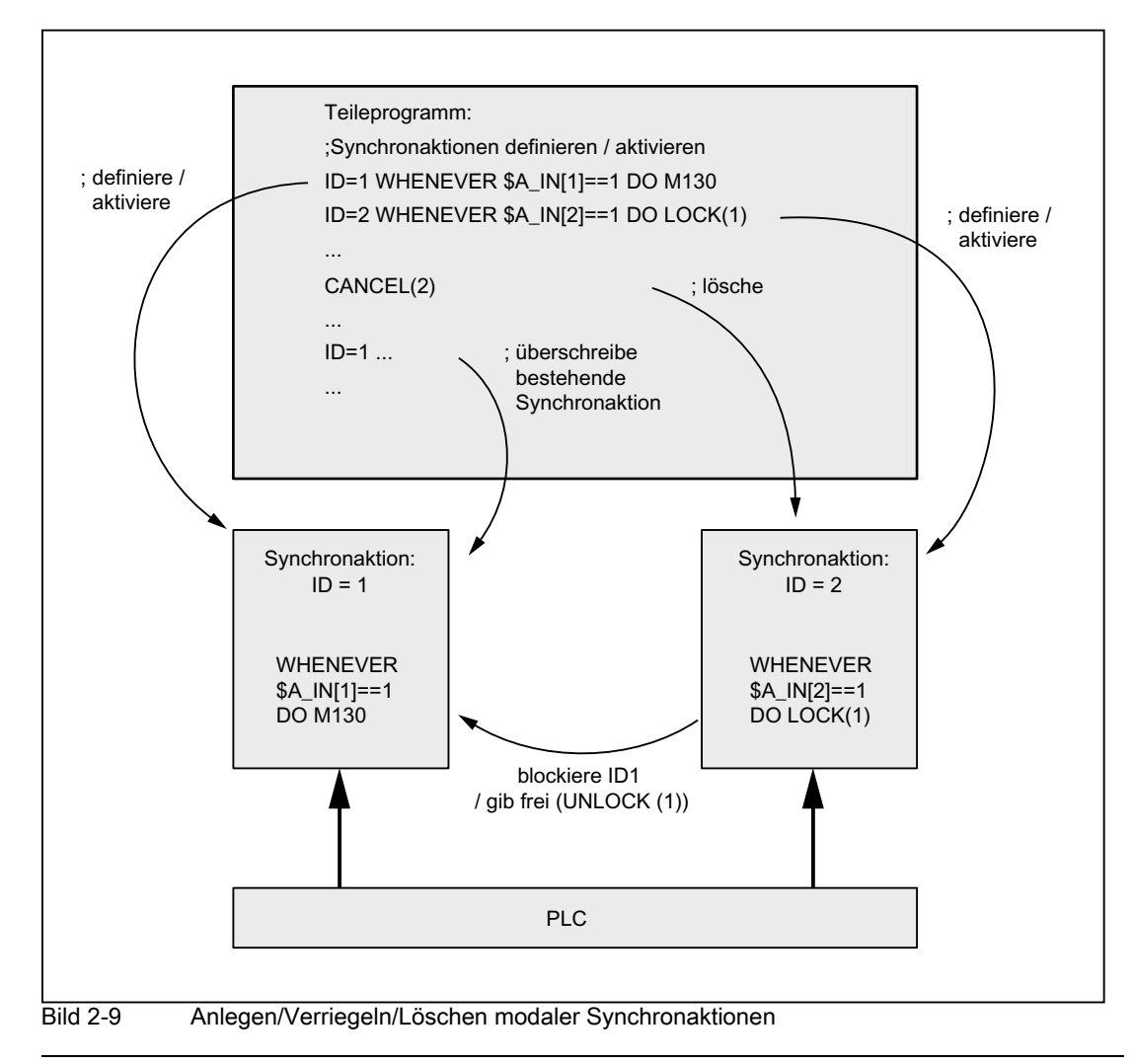

#### Hinweis

LOCK(ID), UNLOCK(ID) durch PLC siehe Kapitel "Beeinflussung von PLC".

# 2.8 Beeinflussung und Schutz von Synchronaktionen

# 2.8.1 Beeinflussung durch die PLC

### Funktion

Modale Synchronaktionen (ID, IDS) können von PLC verriegelt bzw. freigegeben werden.

- Sperrung aller modalen Synchronaktionen
- Gezielte Sperrung einzelner Synchronaktionen

### **Einflussbereich**

Die PLC kann auf maximal die ersten 64 modalen Synchronaktionen mit Sperren Einfluss nehmen (ID, IDS 1-64). Die durch PLC sperrbaren Synchronaktionen sind in einem 64 Bit großen Feld der fogenden Nahtstelle durch die NC mit 1 gekennzeichnet:

DB21, … DBB308-315

Geschützte Synchronaktionen sind nie als sperrbar gekennzeichnet. Siehe Kapitel 2.6.2 "Geschützte Synchronaktionen".

### Alle Synchronaktionen sperren

Durch das PLC-Anwendungsprogramm können alle modalen Synchronaktionen, die in der NC bereits definiert und gespeichert sind, von der Aktivierung ausgeschlossen werden, durch Setzen der NC/PLC-Nahtstelle:

DB21, … DBX1.2 (Synchronaktion aus)

Eine Ausnahme bilden geschützte Synchronaktionen siehe Kap. "Geschützte Synchronaktionen".

Die pauschale Sperrung wird durch PLC wieder aufgehoben, durch auf 0 Setzen der NC/ PLC-Nahtstelle:

DB21, … DBX1.2.

### Benutzung gezielte Sperren

Für die ersten 64 IDs (1-64) ist je ein Bit in der PLC-Nahtstelle reserviert:

DB21, … DBX300.0 (Synchronaktionen sperren Nr. 1)

bis

DB21, … DBX307.7 (Synchronaktionen sperren Nr. 63)

Standardmäßig sind die Funktionen freigegeben (Bits = 0). Durch Setzen des zugeordneten Bits werden die Auswertung der Bedingung und die Ausführung der dazugehörigen Funktion im NCK verriegelt.

### Aufhebung gezielter Sperren

Eine zuvor gesperrte Synchronaktion wird wieder von PLC freigegeben, durch Setzen des, der ID-, IDS-Nummer entsprechenden Bits auf 0 in der Nahtstelle:

DB21, … DBX300.0 (Synchronaktionen sperren Nr. 1)

bis

DB21, … DBX307.7 (Synchronaktionen sperren Nr. 64)

### Aktualisieren der gezielten Sperren

Wenn das PLC-Anwenderprogramm im Bereich von DB21-30,DBB 300. Bit 0 bis DB21-30 BB307 Bit 7 Änderungen vorgenommen hat, muss es diese aktivieren mit:

DB21, … DBX280.1

### Literatur

Listenhandbuch 2, Kapitel PLC-Anwendernahtstelle

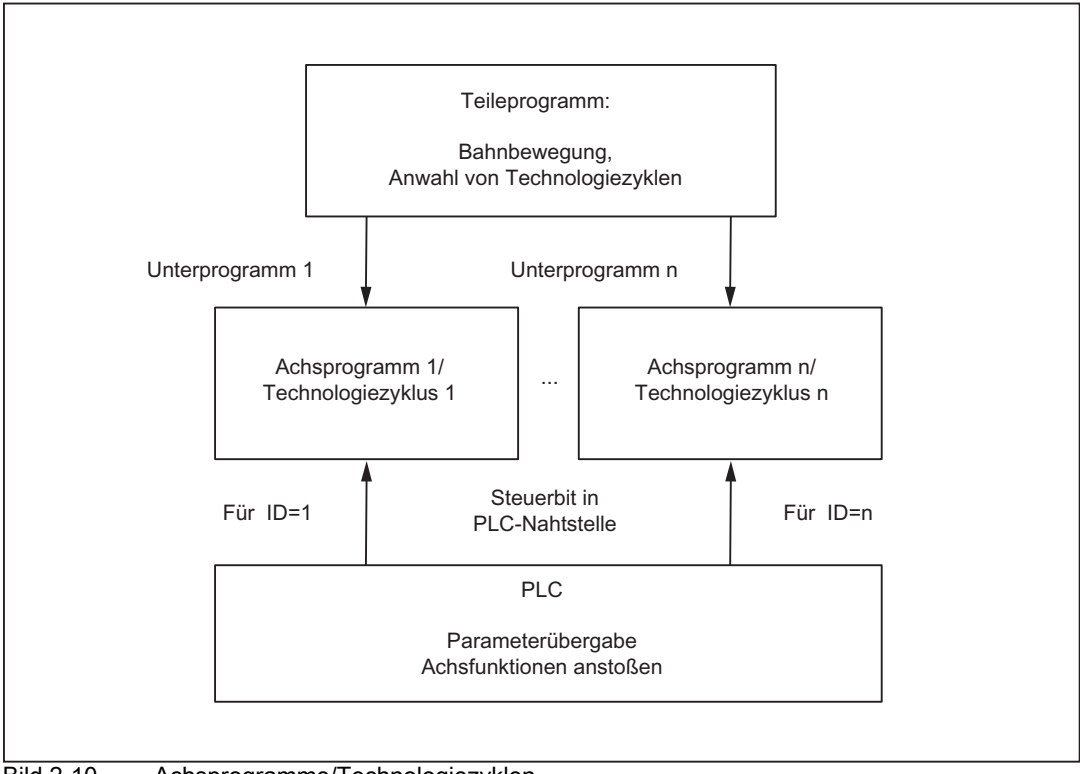

Bild 2-10 Achsprogramme/Technologiezyklen

### Lesen / Schreiben von PLC-Daten

Das Lesen / Schreiben von PLC-Daten kann auch aus dem Teileprogramm mit Parameterübergabe zwischen NCK und PLC über VDI-Nahtstelle erfolgen. Dies ist eine Option: PLC-Variablen.

#### Literatur:

/FB1/ Funktionshandbuch Grundfunktionen; PLC-Grundprogramm (P3)

Die Parameter sind auch aus Synchronaktionen zugänglich. Damit ist es möglich, vor Anstoß einer Achs-Funktion von PLC Daten zur Parametrierung an NCK zu geben. Die anzusprechenden Systemvariablen finden Sie in:

#### Literatur:

/PGA/ Listenhandbuch Systemvariablen

# 2.8.2 Geschützte Synchronaktionen

### Globaler Schutz

Es kann ein Bereich von schreibgeschützten Synchronaktionen festgelegt werden über das Maschinendatum:

MD11500 \$MN\_PREVENT\_SYNACT\_LOCK (Geschützte Synchronaktionen)

Synchronaktionen mit ID-Nummern, die im geschützten Bereich liegen, können, wenn sie einmal definiert sind, nicht mehr:

- überschrieben,
- gelöscht (CANCEL) oder
- gesperrt (LOCK) werden.

Geschützte Synchronaktionen können auch durch PLC nicht gesperrt werden. Sie werden der PLC an der Nahtstelle als nicht sperrbar angezeigt. Vergleiche Kap. "Beeinflussung von PLC".

#### Hinweis

Die Funktionalität wird auch für Safety Integrated Systeme benutzt.

### Anwendungen

Vom Maschinenhersteller definierte Reaktionen auf bestimmte Zustände sollen vom Endkunden nicht mehr beeinflusst werden können.

Die Inbetriebnahme beim Maschinenhersteller erfolgt noch ohne Schutz. Damit kann die Verknüpfungslogik definiert und getestet werden. Vor Auslieferung der Maschine erklärt der Maschinenhersteller den von ihm verwendeten Bereich von Synchronaktionen als geschützt. Damit ist es dem Endkunden nicht mehr möglich, eigene Synchronaktionen in diesem Bereich zu definieren.

### Notation des Maschinendatums: MD11500 \$MN\_PREVENT\_SYNACT\_LOCK

MD11500 \$MN\_\$MN\_PREVENT\_SYNACT\_LOCK[0]= ; i Nummer der 1. zu sperrenden ID i MD11500 \$MN\_PREVENT\_SYNACT\_LOCK[1]= j ; j Nummer der letzten zu sperrenden ID

ID i und j können auch vertauscht angegeben werden.

Mit i = 0 und j = 0 gibt es keinen geschützten Bereich.

### Kanalspezifischer Schutz

Es kann ein Bereich von schreibgeschützten Synchronaktionen für den Kanal festgelegt werden über das kanalspezifische Maschinendatum:

MD21240 \$MC\_PREVENT\_SYNACT\_LOCK\_CHAN (Geschützte Synchronaktionen)

Synchronaktionen mit ID-Nummern, die im geschützten Bereich liegen, können, wenn sie einmal definiert sind, nicht mehr:

- überschrieben,
- gelöscht (CANCEL) oder
- gesperrt (LOCK) werden.

Geschützte Synchronaktionen können auch durch PLC nicht gesperrt werden. Sie werden der PLC an der Nahtstelle als nicht sperrbar angezeigt. Vergleiche Kap. "Beeinflussung von PLC".

#### Anwendung

s. o.

# Notation des MD21240 \$MC\_PREVENT\_SYNACT\_LOCK\_CHAN

```
CHANDATA(C) ; mit C Kanalnummer
MD21240 $MC_PREVENT_SYNACT_LOCK_CHAN[0]= 
k
                                        ; k Nummer der 1. für den Kanal zu 
                                           sperrenden ID
MD21240 $MC_PREVENT_SYNACT_LOCK_CHAN[1]= 
\overline{1}; l Nummer der letzten für den Kanal zu 
                                           sperrend. ID
```
k und l können auch vertauscht angegeben werden.

Mit  $k = 0$  und  $l = 0$  gibt es keinen geschützten Bereich.

Mit k = -1 und l = -1 wird angegeben, dass für den Kanal der globale Bereich von geschützten Synchronaktionen gelten soll und mit dem folgenden Maschinendatum festgelegt:

MD11500 MN\_PREVENT\_SYNACT\_LOCK (Geschützte Synchronaktionen)

#### **Hinweis**

Während der Erstellung von geschützten statischen Synchronaktionen sollte der Schutz aufgehoben sein, da sonst bei jeder Änderung Power On notwendig ist, um die Logik neu definieren zu können.

Die Wirksamkeit der Sperren ist identisch, unabhängig davon, ob sie angegeben wurden als:

- globale Sperren oder
- kanalspezifische Sperren.

### Beispiel

In einem System mit 2 Kanälen sollen Synchronaktionen wie folgt geschützt werden:

Im 1. Kanal sollen die IDs 20 bis 30 und im Kanal 2 sollen die IDs 25 bis 35 geschützt werden. Es wird globale und kanalspezifische Angabe gemischt verwendet.

```
MD11500 $MN_PREVENT_SYNACT_LOCK[0] = 25 ; globale Angabe
MD11500 $MN_PREVENT_SYNACT_LOCK[1] = 35 ; globale Angabe
CHANDATA(1)
MD21240 $MC_PREVENT_SYNACT_LOCK_CHAN[0] = 20
          ; im 1. Kanal wirkt nur das kanalspez. MD(1. zu schützende ID-Nummer)
MD21240 $MC_PREVENT_SYNACT_LOCK_CHAN1] = 30
           ; im 1. Kanal wirkt nur das kanalspez. MD(letzte zu schützende ID-
             Nummer)
CHANDATA(2)
MD21240 $MC_PREVENT_SYNACT_LOCK_CHAN[0] = -1
          ; im 2. Kanal wirkt das globale Maschinendatum MD11500
           ; $MN_PREVENT_SYNACT_LOCK!
MD21240 $MC_PREVENT_SYNACT_LOCK_CHAN[1] = -1
...
```
# 2.9 Steuerungsverhalten in bestimmten Betriebszuständen

## 2.9.1 Power On

Bei Power On sind keine Synchronaktionen aktiv. Statische Synchronaktionen, die sofort nach Power On aktiv sein sollen, müssen in einem von PLC gestarteten ASUP aktiviert werden.

## Literatur:

/FB1/ Funktionshandbuch Grundfunktionen; PLC-Grundprogramm

/FB1/ Funktionshandbuch Grundfunktionen; BAG, Kanal, Programmbetrieb (K1)

Voraussetzung dafür ist die Funktionalität: ASUP in allen Betriebsarten.

Beispiele:

- AC-Regelung
- Safety Integrated, Verknüpfungslogik durch Synchronaktionen formuliert

## 2.9.2 RESET

## Bei Positionierachsbewegungen

Mit NC-Reset werden alle durch Synchronaktionen gestarteten Positionierbewegungen abgebrochen. Aktive Technologiezyklen werden zurückgesetzt.

## ID

Programmlokale Synchronaktionen (mit ID=... programmiert) werden mit NC-Reset abgewählt.

## IDS

Statische Synchronaktionen (mit IDS = ... programmiert) bleiben über NC-Reset hinaus erhalten. Aus diesen können nach NC-Reset wieder Bewegungen gestartet werden.

## Weitere Reaktionen, abhängig von Aktionen

RESET Fortsetzung

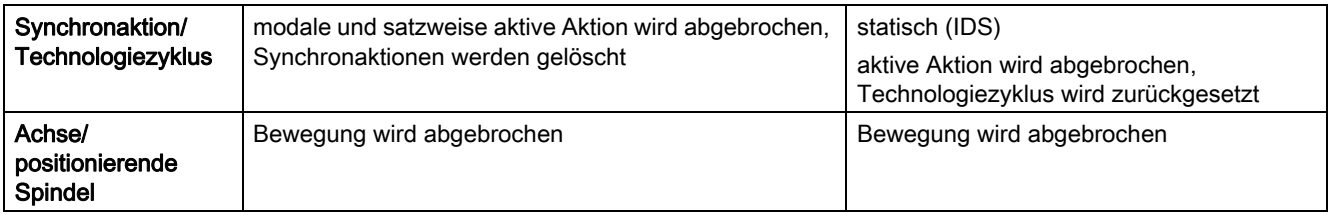

2.9 Steuerungsverhalten in bestimmten Betriebszuständen

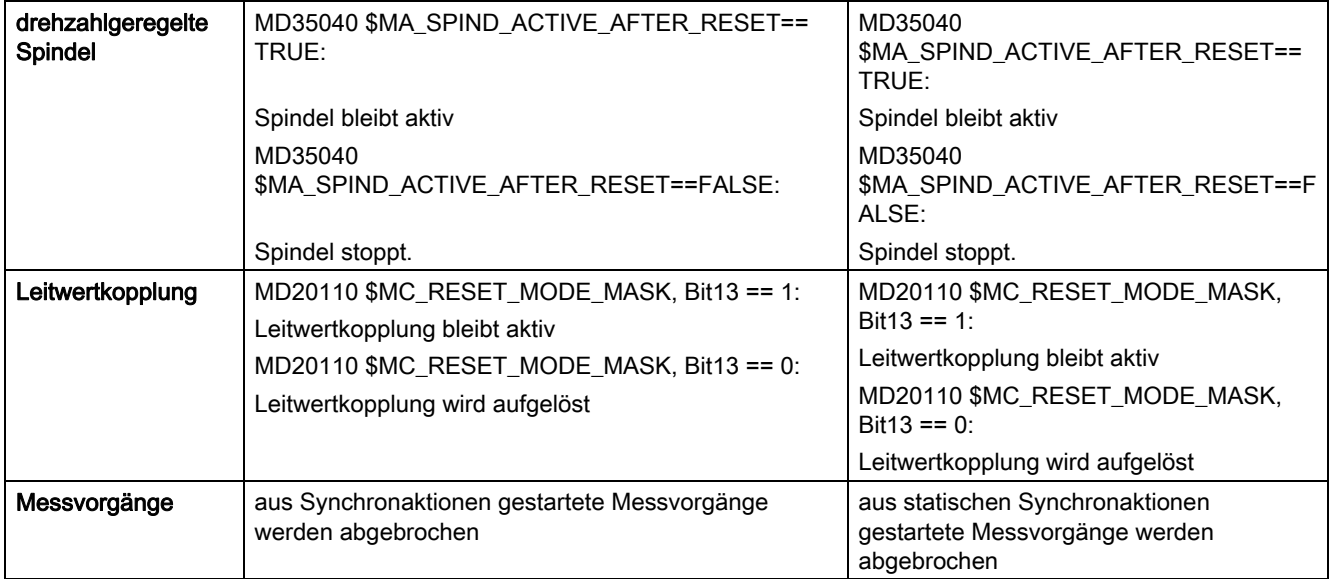

## 2.9.3 NC-STOP

## Bewegungsstart aus statischen Synchronaktionen

Aus statischen Synchronaktionen gestartete Bewegungen bleiben bei NC-STOP aktiv.

Verhalten einer Kommandoachse ab SW 6.3:

#### Hinweis

Ab SW 6.3 ist es möglich, eine Kommandoachse, die über statische Synchronaktion gestartet wurde, zu einer PLC-kontrollierten Achse umzuwandeln. VDI-Nahtstelle:

DB31, ... DBX28.7 (PLC kontrolliert Achse/P5)

Eine solche Achse wird durch NC-STOP nicht mehr angehalten, sondern nur durch einen axialen STOP.

#### Bewegungsstart aus satzweisen und modalen Synchronaktionen

Aus satzweisen und modalen Synchronaktionen gestartete Achsbewegungen werden unterbrochen und mit NC-Start fortgesetzt. Drehzahlgeregelte Spindeln bleiben aktiv.

Die zum aktiven Satz gehörenden Synchronaktionen bleiben weiter aktiv.

Beispiel:

Ausgang setzen: ... DO \$A\_OUT[1] = 1

## 2.9.4 Betriebsartenwechsel

Es wird unterschieden zwischen programmlokalen und statischen Synchronaktionen. Mit dem Schlüsselwort IDS aktivierte Synchronaktionen bleiben über Betriebsartenwechsel hinweg aktiv. Alle übrigen Synchronaktionen werden bei Betriebsartenwechsel inaktiv und mit dem Repositionieren bei Wechsel nach AUTO-Betrieb wieder aktiv.

## Beispiel:

 $N10$  WHEN  $$A_IN[1] == 1$  DO DELDTG N20 G1 X10 Y 200 F150 POS[U]=350

In Satz N20 wird gestoppt. Es erfolgt Betriebsartenwechsel nach JOG. War Restweglöschen vor der Unterbrechung noch nicht aktiv, so ist die im Satz N10 programmierte Synchronaktion nach der Rückkehr in Betriebsart AUTO und Fortsetzen des Programms weiter aktiv.

## 2.9.5 Programmende

Statische Synchronaktionen bleiben über Programmende hinaus aktiv. Satzweise und modale Synchronaktionen werden abgebrochen. Im M30-Satz wirken statische und modale Synchronaktionen weiter. Sie können vor M30 mit CANCEL abgebrochen werden. Die mit FCTDEF programmierten Polynomkoeffizienten wirken über Programmende hinweg.

## 2.9.6 Verhalten der aktiven Aktionen bei Programmende und Betriebsartenwechsel

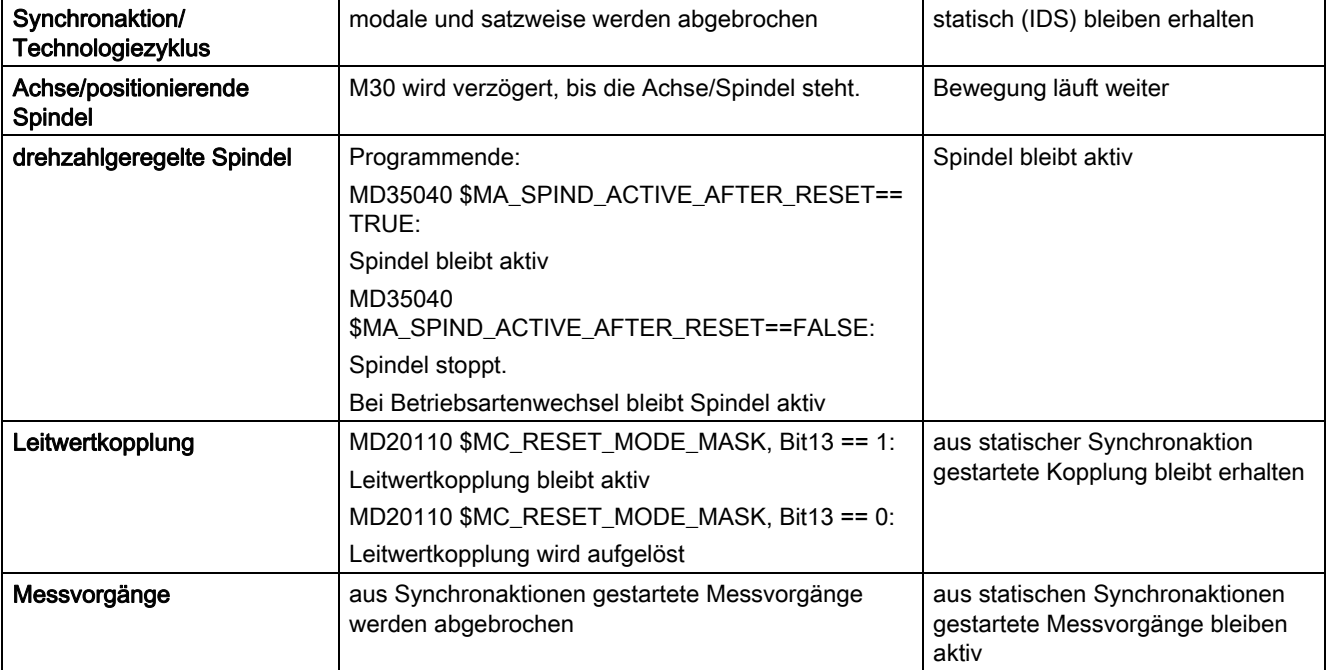

Siehe Kapitel 2.7.4 "Betriebsartenwechsel" und Kapitel 2.7.5 "Programmende".

2.9 Steuerungsverhalten in bestimmten Betriebszuständen

## 2.9.7 Satzsuchlauf

#### Allgemein

Die im Satzsuchlauf interpretierten Synchronaktionen des Programms werden aufgesammelt. Die Bedingungen werden jedoch nicht ausgewertet. Aktionen werden nicht ausgeführt. Die Bearbeitung der Synchronaktionen beginnt erst mit NC-Start.

## IDS

Mit dem Schlüsselwort IDS programmierte Synchronaktionen, die bereits aktiv sind, wirken auch während des Satzsuchlaufs.

#### Polynomkoeffizienten

Die mit FCTDEF programmierten Polynomkoeffizienten werden bei Satzsuchlauf mit Berechnung aufgesammelt, d. h. in die Systemvariablen geschrieben.

## 2.9.8 Programmunterbrechung durch ASUP

#### ASUP-Anfang

Modale und statische Bewegungssynchronaktionen bleiben erhalten und sind auch im asynchronen Unterprogramm wirksam.

## ASUP-Ende

Wird das asynchrone Unterprogramm nicht mit REPOS fortgesetzt, so wirken die im asynchronen Unterpogramm geänderten modalen und statischen Bewegungssynchronaktionen im Hauptprogramm weiter.

Aus Synchronaktionen gestartete Positionierbewegungen verhalten sich wie bei Betriebsartenwechsel:

Aus satzweisen und modalen Aktionen gestartete Bewegungen werden gestoppt und evtl. mit REPOS fortgesetzt. Aus statischen Synchronaktionen gestartete Bewegungen laufen weiter.

## 2.9.9 REPOS

Im Restsatz gelten die Synchronaktionen wie im Unterbrechungssatz.

Änderungen an den modalen Synchronaktionen im asynchronen Unterprogramm sind im unterbrochenen Programm nicht wirksam.

Die mit FCTDEF programmierten Polynomkoeffizienten werden von ASUP und REPOS nicht beeinflusst.

Im asynchronen Unterprogramm wirken die Koeffizienten aus dem aufrufenden Programm. Im aufrufenden Programm wirken die Koeffizienten aus dem asynchronen Unterprogramm weiter.

Wurden mit Betriebsartenwechsel oder dem Start des Interruptprogramms Positionierbewegungen aus Synchronaktionen unterbrochen, so werden diese mit REPOS fortgesetzt.

## 2.9.10 Verhalten bei Alarmen

Über Synchronaktionen gestartete Achs- und Spindelbewegungen werden abgebremst, wenn ein Alarm mit Bewegungsstopp aktiv ist. Alle weiteren Aktionen (wie z. B. Ausgang setzen) werden weiter ausgeführt.

Löst eine Synchronaktion selbst einen Alarm aus, dann kommt es zum Bearbeitungsabbruch und die nachfolgenden Aktionen dieser Synchronaktion werden nicht mehr ausgeführt. Ist die Synchronaktion modal wirksam, wird sie im nächsten Interpolationstaktakt nicht weiter bearbeitet. Der Alarm wird also nur einmal abgesetzt. Alle weiteren Synchronaktionen werden weiter bearbeitet.

Alarme, die Interpreterstopp als Alarmreaktion haben, wirken erst nach Abarbeiten der vordekodierten Sätze.

Löst ein Technologiezyklus einen Alarm mit Bewegungsstopp aus, so wird der Technologiezyklus nicht weiter bearbeitet.

# 2.10 Projektierung

## 2.10.1 Projektierbarkeit

## Anzahl Synchronaktionselemente

Die Anzahl der programmierbaren Synchronaktionssätze hängt nur von der projektierbaren Anzahl von Synchronaktionselementen ab. Die Anzahl der Speicherelemente von Bewegungssynchronaktionen (Synchronaktionselementen) wird festgelegt über das Maschinendatum:

MD28250 \$MC\_MM\_NUM\_SYNC\_ELEMENTS (Anzahl Elemente für Ausdrücke in Synchronaktionen)

Die Festlegung ist unabhängig von der Anzahl der steuerungsintern verfügbaren Satzanzahl. Damit ist die Komplexität der in Echtzeit ausgewerteten Ausdrücke sowie die Anzahl der Aktionen flexibel einstellbar.

## Verwendung der Elemente

Je ein Synchronaktionselement wird benötigt für:

- einen Vergleichsausdruck in der Bedingung
- eine elementare Aktion
- den Synchronaktionssatz.

## Beispiel:

Für den nachfolgenden Synchronaktionssatz werden insgesamt vier Elemente verbraucht.

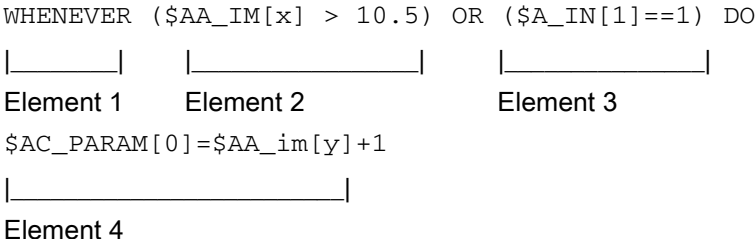

Der Standardwert des folgenden Maschinendatums ist so eingestellt, dass die bis SW-Stand 3 fest vorgegebene Anzahl von max. 16 Synchronaktionen aktiviert werden kann:

MD28250 \$MC\_MM\_NUM\_SYNC\_ELEMENTS (Anzahl Elemente für Ausdrücke in Synchronaktionen)

#### Hinweis

Programmiert der Anwender keine Synchronaktionen, so kann er den Wert auf 0 gesetzt werden im Maschinendatum:

MD28250 \$MC\_MM\_NUM\_SYNC\_ELEMENTS

So können ca. 16 kByte an DRAM Speicher eingespart werden.

#### Anzeige

Mit der Statusanzeige für Synchronaktionen (siehe Kapitel 2.9 "Diagnose nur mit HMI Adv.") lässt sich die Auslastung des Speichers für Synchronaktionen verfolgen oder aus Synchronaktionen über die variable "AC\_SYNA\_MEM lesen.

#### Alarm

Gehen die Elemente im Programmablauf aus, so wird ein Alarm abgesetzt. Der Anwender kann daraufhin die Anzahl der Synchronaktionselemente erhöhen oder sein Programm entsprechend abändern.

#### Anzahl FCTDEF-Funktionen

Die Anzahl der Programmierbaren FCTDEF-Funktionen pro Satz wird über das folgende Maschinendatum projektiert:

MD28252 \$MC\_MM\_NUM\_FCTDEF\_ELEMENTS (Anzahl der FCTDEF-Elemente)

Der Standardwert liegt für alle Steuerungstypen bei 3. Den steuerungsabhängigen Maximalwert finden Sie in:

#### Literatur:

/LIS1/ Listen (Buch1); MD- / SD-Listen

#### Interpolationstakt

Bei großer Anzahl von Synchronaktionen erhöht sich der Zeitbedarf für die Interpolationsebene. Der Interpolationstakt muss ggf. bei der Inbetriebnahme dem Bedarf entsprechend verlängert werden.

## Richtwerte IPO-Takt Verlängerung

Als Orientierungshilfe werden einzelne Zeiten für Operationen innerhalb von Synchronaktionen (gemessen auf 840D mit NCU 573.x) angegeben:

Für andere Steuerungstypen sind Abweichungen möglich.

2.10 Projektierung

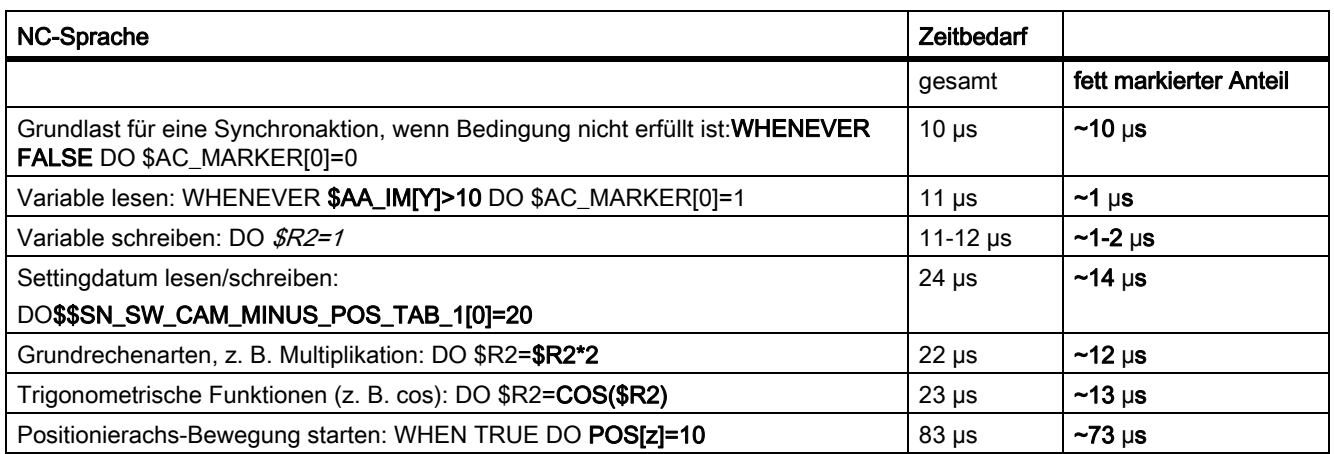

# 2.11 Diagnose (nur mit HMI Advanced)

## Funktionalität der Diagnose

Für die Diagnose von Synchronaktionen stehen die folgenden speziellen Testmittel zur Verfügung:

- Statusanzeige der Synchronaktionen im Bedienbereich Maschine
- Systemvariablen anzeigen im Bedienbereich Parameter

Es können aktuelle Werte aller Synchronaktions-Variablen angezeigt werden. (Hauptlaufvariablen anzeigen)

• Systemvariable protokollieren im Bedienbereich Parameter

Es können Variablen-Verläufe im Interpolationstakt-Raster aufgezeichnet werden. (Hauptlaufvariablen protokollieren)

Diese Funktionalität ist in der Bedienoberfläche wie folgt strukturiert:

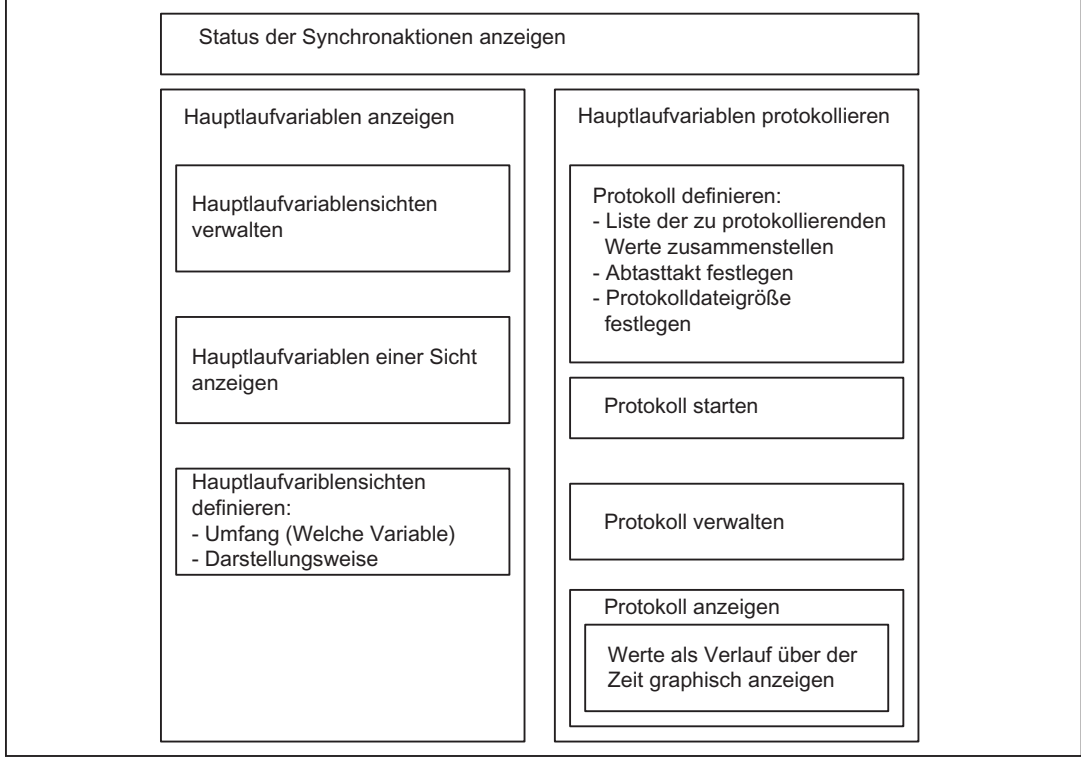

Bild 2-11 Funktionalität der Testmittel für Synchronaktionen

Die Beschreibung der Bedienung dieser Funktionen finden Sie in:

## Literatur:

/BAD/ Bedienungshandbuch HMI Advanced.

2.11 Diagnose (nur mit HMI Advanced)

## 2.11.1 Status der Synchronaktionen anzeigen

## **Statusbild**

Das Statusbild zeigt an:

• Den aktuellen Ausschnitt des angewählten Programms

Alle programmierten Synchronaktionen nach:

- Zeilennummer
- Kennzeichen der Synchronaktionsart
- ID-Nummer der Synchronaktion (bei modalen Synchronaktionen)
- **Status**

## **Synchronaktionsart**

Es werden unterschieden:

- ID Modale Synchronaktion
- IDS Statische modale Synchronaktion

Satzweise Synchronaktion für den nächsten ausführbaren Satz (nur im AUTOMATIK-Betrieb)

#### **Status**

Unter Status können auftreten:

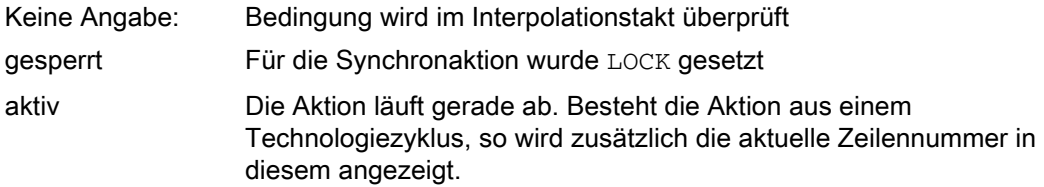

#### Vollständige Synchronaktionen

Durch eine Suchfunktion kann zu jeder angezeigten Synchronaktion die ursprünglich programmierte Zeile in der NC-Sprache angezeigt werden.

## 2.11.2 Hauptlaufvariablen anzeigen

## Bedeutung

Für den Test von Synchronaktionen ist es möglich, die Systemvariablen zu verfolgen. Die zulässigen Variablen werden in einer Vorschlagsliste zur Auswahl angeboten.

2.11 Diagnose (nur mit HMI Advanced)

Die vollständige Liste der einzelnen Systemvariablen mit Kennzeichnung des Schreibzugriffs W und des Lesezugriffs R für Synchronaktionen finden Sie in:

#### Literatur:

/PGA1/ Listenhandbuch Systemvariablen

## **Sichten**

In Sichten legt der Anwender fest, welche Werte für eine bestimmte Bearbeitungssituation wichtig sind und wie (nach Zeilen und Spalten, mit welchem Text) diese Werte angezeigt werden sollen. Es können mehrere Sichten zusammengestellt und in benannten Dateien abgespeichert werden.

## Sichten verwalten

Eine definierte Sicht kann unter einem anwenderdefinierten Namen abgespeichert und wieder aufgerufen werden. Die in einer Sicht enthaltenen Variablen können verändert werden. (Sicht bearbeiten).

## Hauptlaufvariable einer Sicht anzeigen

Die Anzeige der zu einer Sicht gehörenden Werte erfolgt durch Aufruf der entsprechenden Anwendersicht.

## 2.11.3 Hauptlaufvariablen protokollieren

## Ausgangssituation

Die genaue Verfolgung der Abläufe in Synchronaktionen erfordert die Beobachtung der Zustände im Interpolationstakt.

## Ausführliche Beschreibung

2.11 Diagnose (nur mit HMI Advanced)

## Methode

Die in einer Protokolldefinition festgelegten Werte werden im angegebenen Takt in eine Protokolldatei definierter Größe eingeschrieben. Für die Anzeige der Inhalte der Protokolldateien werden Funktionen angeboten.

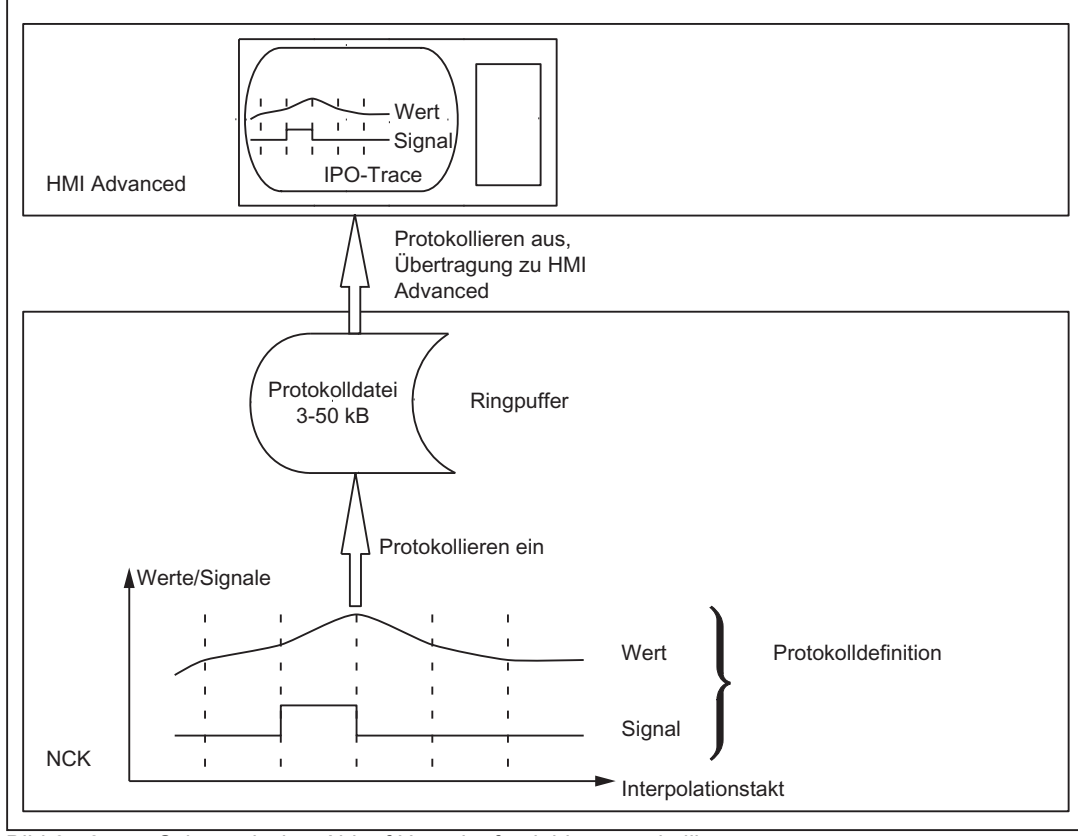

Bild 2-12 Schematischer Ablauf Hauptlaufvariablen protokollieren

## Bedienung

Die Hinweise zur Bedienung der Protokollierfunktion finden Sie in:

## Literatur:

/BAD/ Bedienungshandbuch HMI Advanced

## Protokolldefinition

In der Protokolldefinition können bis zu 6 Variablen angegeben werden, deren Werte im angegebenen Takt in die Protokolldatei eingeschrieben werden sollen. Für die Auswahl der zu protokollierenden Variablen wird eine Liste angeboten. Der Takt ist in Vielfachen des Interpolationstaktes wählbar. Die Dateigröße in kByte kann gewählt werden. Eine Protokolldefinition muss initialisiert werden, damit sie auf NCK aktiviert werden kann zum Erfassen der gewünschten Werte.

## Protokolldateigröße

Als Größe der Protokollierdatei können Werte von minimal 3 kByte bis maximal 50 kByte gewählt werden.

## Speichermethode

Beim Überschreiten der effektiven Protokolldateigröße werden die ältesten Einträge überschrieben, so dass sich ein Ringpuffer ergibt.

## Protokollierung starten

Die Protokollierung gemäß einer der initialisierten Protokolldefinitionen wird gestartet durch:

- **Bedienung**
- Setzen der Systemvariablen \$A\_PROTO=1 aus dem Teileprogramm

Der Startzeitpunkt muss so gewählt werden, dass die zu protokollierenden Variablen erst nach der Aktivierung von Abläufen auf der Maschine verändert werden. Der Start bezieht sich auf die zuletzt initialisierte Protokolldefinition.

## Protokollierung stoppen

Die Funktion schließt die Protokolldatenerfassung im NCK ab. Die Datei mit den erfassten Werten wird auf HMI zur Abspeicherung und Auswertung (Protokoll graphisch) bereitgestellt. Die Protokollierung kann gestoppt werden durch:

- **Bedienung**
- Setzen der Systemvariablen \$A\_PROTO=0 aus dem Teileprogramm

## Funktion Protokoll graphisch

Die bis zu 6 Messwerte eines Protokolls werden graphisch über der Abtastzeit dargestellt. Die Variablennamen werden in der Reihenfolge von oben nach unten entsprechend den Werteverläufen genannt. Die Platzverteilung auf dem Bildschirm erfolgt automatisch. Auf einen ausgewählten Teilbereich der Graphik kann eine Spreizung angewendet werden.

#### Hinweis

Die graphisch dargestellten Protokolle stehen auf HMI Advanced auch als Textdatei zur Verfügung. Mithilfe eines Editors können die exakten Werte eines Abtastzeitpunktes (Werte mit gleichem Zählindex) numerisch gelesen werden.

## Verwalten von Protokollen

Es können mehrere Protokolldefinitionen unter anwenderdefinierten Namen gespeichert und für Initialisierung und Start der Aufzeichnung oder für Änderungen und Löschung wieder aufgerufen werden.

## Ausführliche Beschreibung

2.11 Diagnose (nur mit HMI Advanced)

# Randbedingungen

## Verfügbarkeit / Leistungsumfang

Die möglichen Leistungen des Funktionspakets Synchronaktionen hängen ab von:

- dem Typ der SINUMERIK-Steuerung:
	- HW
	- SW (Exportvariante/Standardvariante)
- der Verfügbarkeit der durch "Aktionen" auslösbaren Funktionen:
	- immer vorhandene Funktionen
	- als Option zu beziehende Funktionen

Die Leistungen der Steuerungen und ihrer Varianten und die als Optionen verfügbaren Funktionen sind beschrieben in den SW-Stand-spezifischen Katalogen:

## Literatur:

Katalog NC60 und NC61

Darüber hinaus hängen die Funktionen der Synchronaktionen von der Liste der aus Synchronaktionen lesbaren/änderbaren Systemvariablen einschließlich Maschinen- und Settingdaten ab.

Die für einen bestimmten SW-Stand nutzbaren Systemdaten sind beschrieben in: Literatur:

Handbuch der Systemvariablen Listen (Buch1)

## **Erweiterungen**

Das Funktionspaket Synchronaktionen wurde im Laufe der Entwicklung kontinuierlich erweitert. In der folgenden Liste sind die einzelnen Erweiterungen zusammengefasst (mit den aktuellsten Erweiterungen am Ende der Liste):

- Diagnosemöglichkeiten für Synchronaktionen
- Verfügbarkeit zusätzlicher Hauptlaufvariablen
- Komplexe Bedingungen in Synchronaktionen
	- Grundrechenarten
	- Funktionen
	- Indizierung mit Hauptlaufvariablen
	- Zugriff auf Settingdaten und Maschinendaten
	- logische Operatoren
- Projektierbarkeit
	- Anzahl gleichzeitig aktiver Synchronaktionen
	- Anzahl spezieller Variablen für die Synchronaktionen
- Kommandoachsen/Achsprogramme/Technologiezyklen aus Synchronaktionen aktivieren
- PRESET aus Synchronaktionen
- Kopplungen und Mitschleppen aus Synchronaktionen
	- **Einschalten**
	- **Ausschalten**
	- **Parametrieren**
- Messfunktionen benutzen aus Synchronaktionen
- SW-Nocken
	- Umdefinieren Position
	- Umdefinieren Vorhaltzeiten
- Restweglöschen ohne Vorlaufstopp
- Statische Synchronaktionen (andere Betriebsarten als AUTO möglich)
- Synchronaktionen:
	- schützen gegen Überschreiben und Löschen
	- anhalten, fortsetzen, löschen
	- Technologiezyklen rücksetzen
	- von PLC parametrieren, aktivieren, sperren
- Überlagerte Bewegung/Abstandsregelung verfeinert
- Kanalkoordination aus Synchronaktionen
- ASUP starten aus Synchronaktionen
- Hilfsfunktionsausgabe satzunabhängig
- alle erforderlichen Leistungen für Safety Integrated zur Formulierung der erforderlichen sicherheitsgerichteten logischen Verknüpfungen, geschützt gegen Veränderungen.
- 16 Synchronaktionen sind in der Grundausführung enthalten
- Für PLC gekennzeichnete sperrbare Synchronaktionen
- Verfügbarkeit zusätzlicher Hauptlaufvariablen
- Zugriff auf PLC-E/A (Option)
- Mit der Option "Synchronaktionen Stufe 2" sind 255 parallele Synchronaktionen pro Kanal möglich.
- Über das Programmende hinaus und in allen Betriebsarten wirkende statische Synchronaktionen IDS sind mit der Option "Betriebsartübergreifende Aktionen, ASUPs und Synchronaktionen" möglich.
- Online-Berechnungen und Online-Werkzeugkorrekturen
- Achstausch über Synchronaktionen und im Technologiezyklus
- Anlegen von Koppelmodulen für die Generische Kopplung
- Verfügbarkeit von 3-dimensionale Variablen (GUD-, LUD- und Systemvariablen)

# Signalbeschreibungen 4

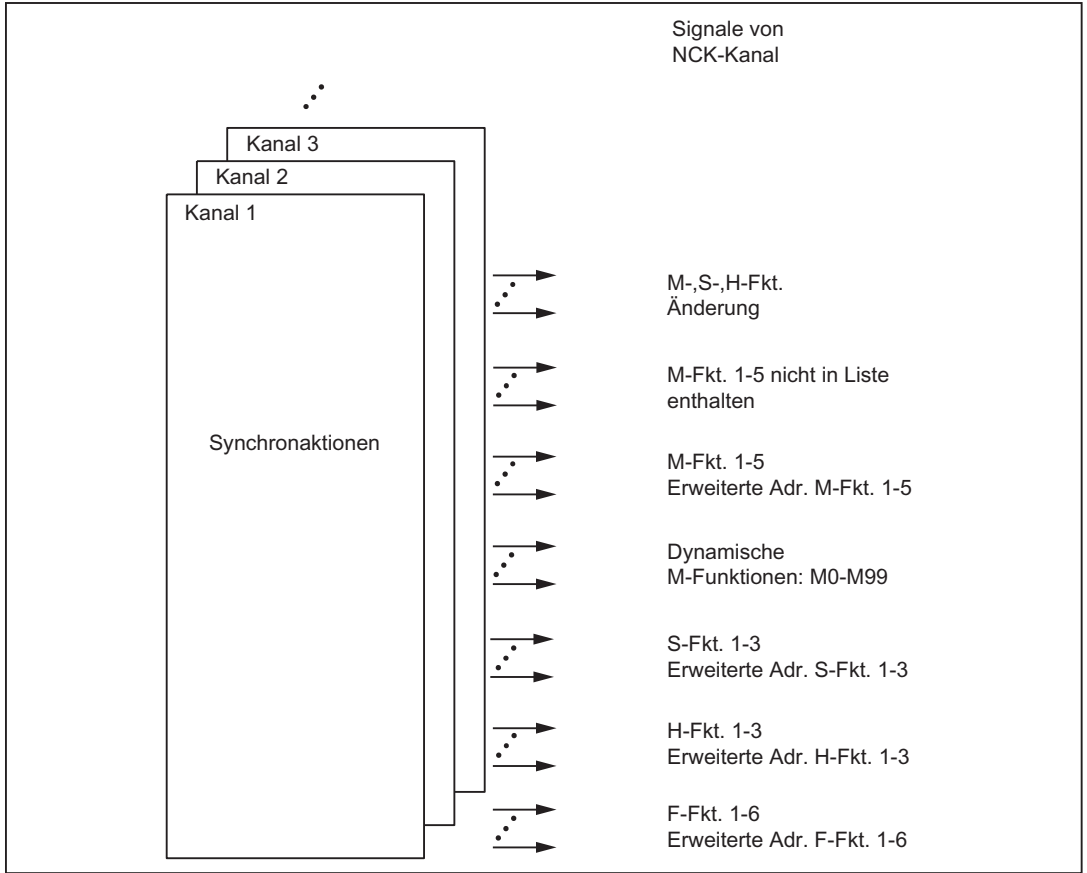

Bild 4-1 NC/PLC–Nahtstellensignale für Synchronaktionen

Zu den durch Hilfsfunktionsausgabe aus Synchronaktionen erzeugten Signalen siehe: Literatur:

Funktionshandbuch Grundfunktionen; Hilfsfunktionsausgaben an PLC (H2)

## Zu sperrende Synchronaktionen

Mit den folgenden Signalen fordert das PLC-Anwendungsprogramm die Sperrung der zugeordneten Synchronaktionen an:

DB21, … DBX300.0 (Synchronaktion Nr. 1 sperren)

...

DB21, … DBX307.7 (Synchronaktionen Nr. 64 sperren)

Dabei entspricht DBX300.0 der ersten modalen Synchronaktion (ID=1/IDS=1) und DBX307.7 der 64. modalen Synchronaktion (ID=64/IDS=64).

#### Hinweis

Nur die Instanz (NCK oder PLC), die eine Sperre setzt, kann auch wieder die Sperre aufheben.

## Sperrbare Synchronaktionen

Mit den folgenden Signalen zeigt der Kanal dem PLC-Anwendungsprogramm an, welche Synchronaktionen durch PLC gesperrt werden dürfen:

DB21, … DBX308.0 (Synchronaktion Nr. 1 sperrbar)

...

DB21, … DBX315.7 (Synchronaktion Nr. 64 sperrbar)

Dabei entspricht DBX308.0 der ersten modalen Synchronaktion (ID=1/IDS=1) und DBX315.7 der 64. modalen Synchronaktion (ID=64/IDS=64).

#### Alle Synchronaktionen sperren

Alle modalen/statischen Synchronaktionen, soweit sie nicht geschützt sind, werden gesperrt durch das globale Signal:

DB21, … DBX1.2 (Synchronaktion aus)

#### Markierte Synchronaktionen sperren

Die in DBB308 bis DBB315 als sperrbar und in DBB300 bis DBB307 als zu sperrend markierten Synchronaktionen werden gesperrt durch das Signal:

DB21, … DBX280.1 (Synchronaktionen sperren)

# Beispiele  $\overline{5}$

# 5.1 Beispiele für Bedingungen in Synchronaktionen

## Bahnabstand vom Satzende

Axialer Abstand 10 mm oder weniger vom Satzende (Werkstück-Koordinatensystem ):

... WHEN \$AC\_DTEW <= 10 DO ... G1 X10 Y20

## Achsabstand vom Bahnende

 ... WHEN \$AA\_DTEW[X]<= 10 DO ...  $POS[X]= 10$ 

## Bahnabstand vom Satzanfang

Bahnweg 20 mm oder mehr nach Satzanfang im Basis-Koordinatensystem:

 $\ldots$ WHEN \$AC PLTBB >= 20 DO  $\ldots$ 

#### Bedingung mit Funktion im Vergleich

Istwert für Achse y im MKS größer als 10-mal Sinus des Wertes in R10:

```
... WHEN $AA_IM[y] > 10*SIN (R10) DO...
```
## Schrittweises Positionieren

Jedes Mal, wenn der Eingang 1 gesetzt wird, wird Achse um einen Schritt weiter positioniert. Der Eingang muss dann wieder zurückgesetzt werden, damit Neustart möglich ist.

G91

EVERY  $$A_IN[1]=-1$  DO  $POS[X]=10$ 

#### Beispiele

5.1 Beispiele für Bedingungen in Synchronaktionen

## In jedem Interpolationstakt OVR

Um eine Bahnbewegung gezielt festzuhalten, bis ein erwartetes Signal eintrifft, muss \$AC\_OVR in jedem Interpolationstakt (Schlüsselwort WHENEVER) auf Null gesetzt werden.

WHENEVER \$A\_IN[1]==0 DO \$AC\_OVR= 0

## Weitere Möglichkeiten

Die Liste der in Synchronaktionen lesbaren Systemvariablen erschließt die volle Menge der in Bedingungen von Synchronaktionen auswertbaren Größen.

## Literatur:

/PGA1/ Listenhandbuch Systemvariablen

# 5.2 Schreiben und Lesen von SD/MD aus Synchronaktionen

## Zustellung und Pendeln beim Schleifen

Settingdaten, deren Werte während der Bearbeitung unverändert bleiben, werden wie im Teileprogramm mit ihrem gewöhnlichen Namen angesprochen.

Beispiel: Pendeln aus Synchronaktionen

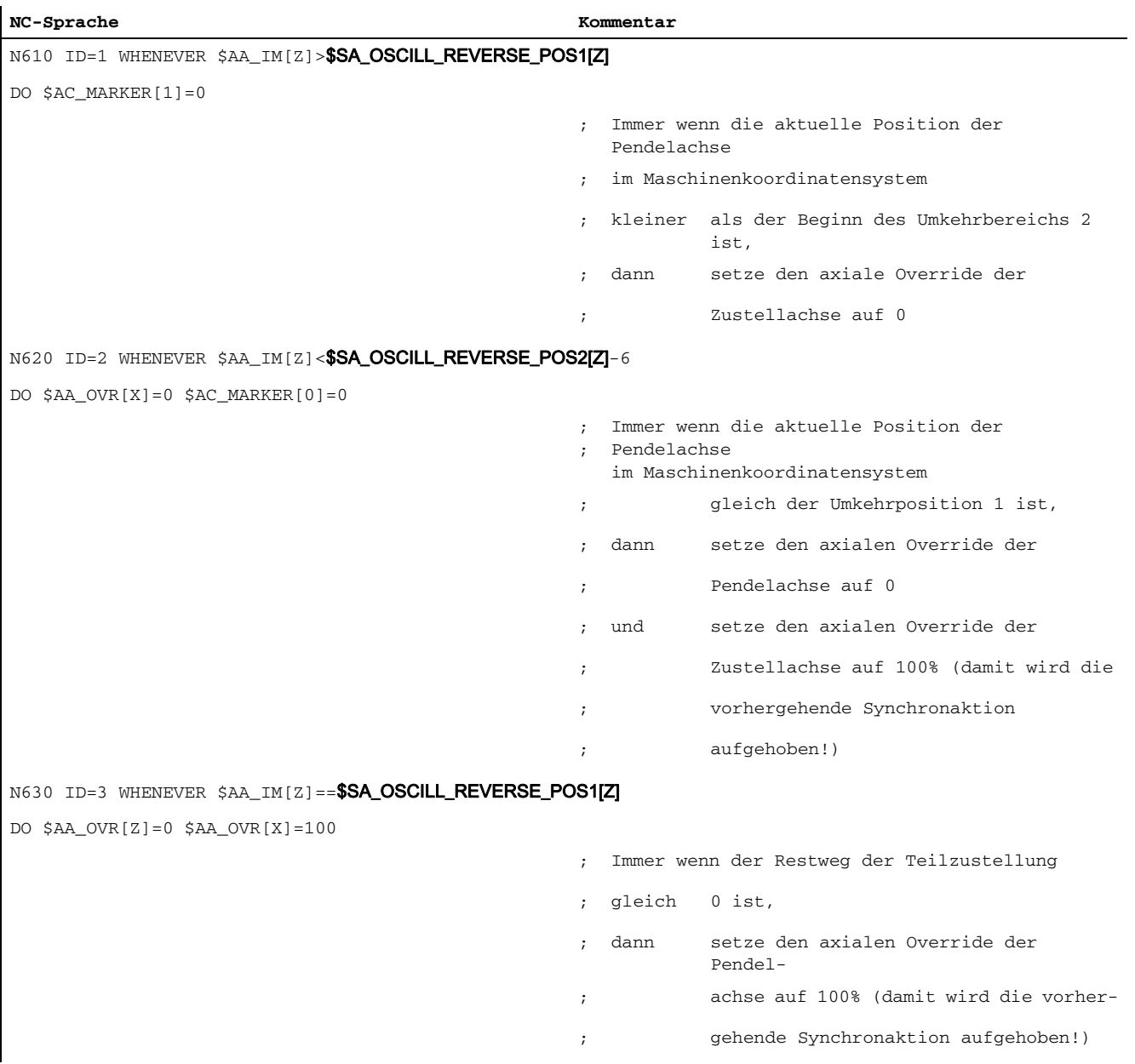

## Beispiele

## 5.2 Schreiben und Lesen von SD/MD aus Synchronaktionen

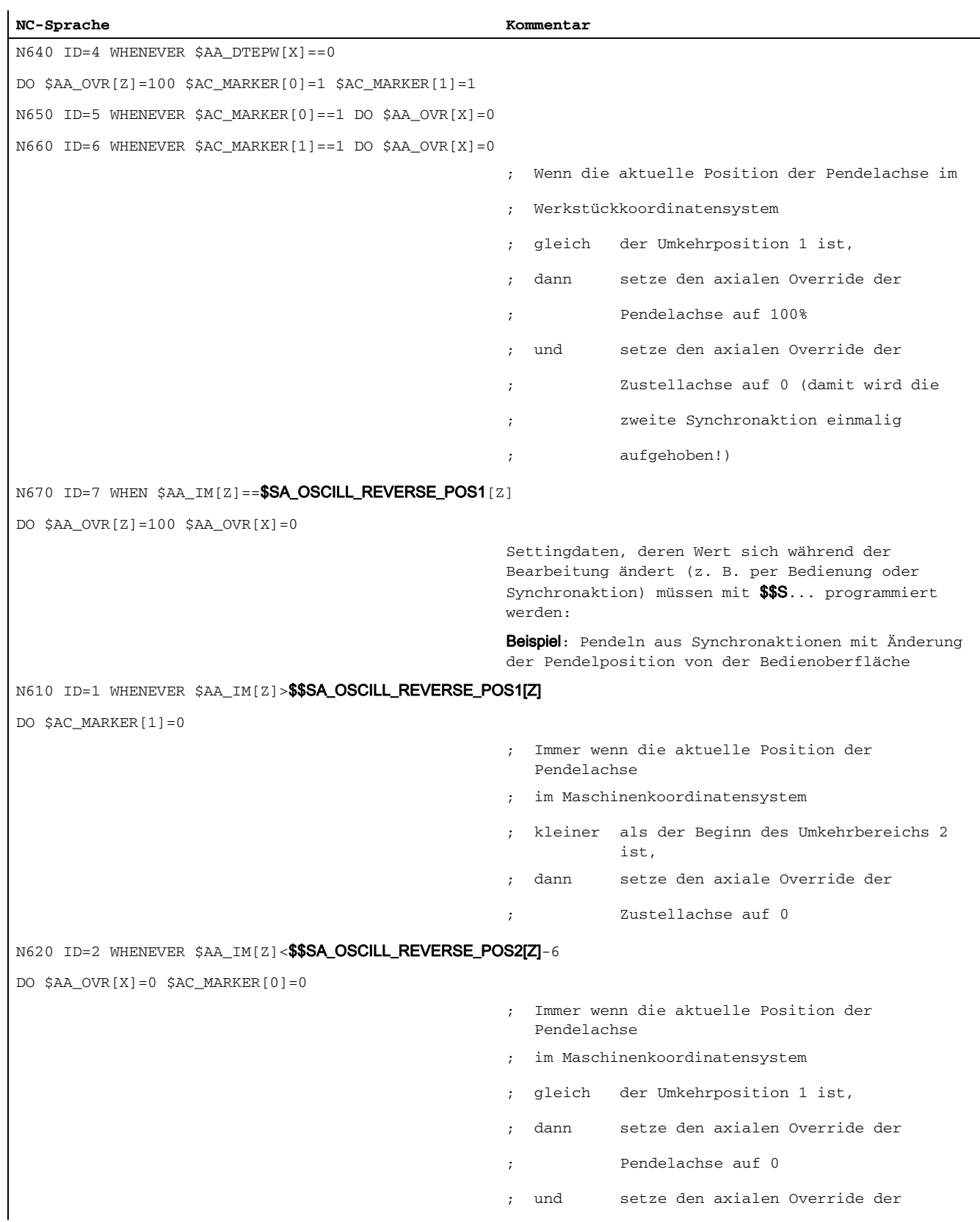

## 5.2 Schreiben und Lesen von SD/MD aus Synchronaktionen

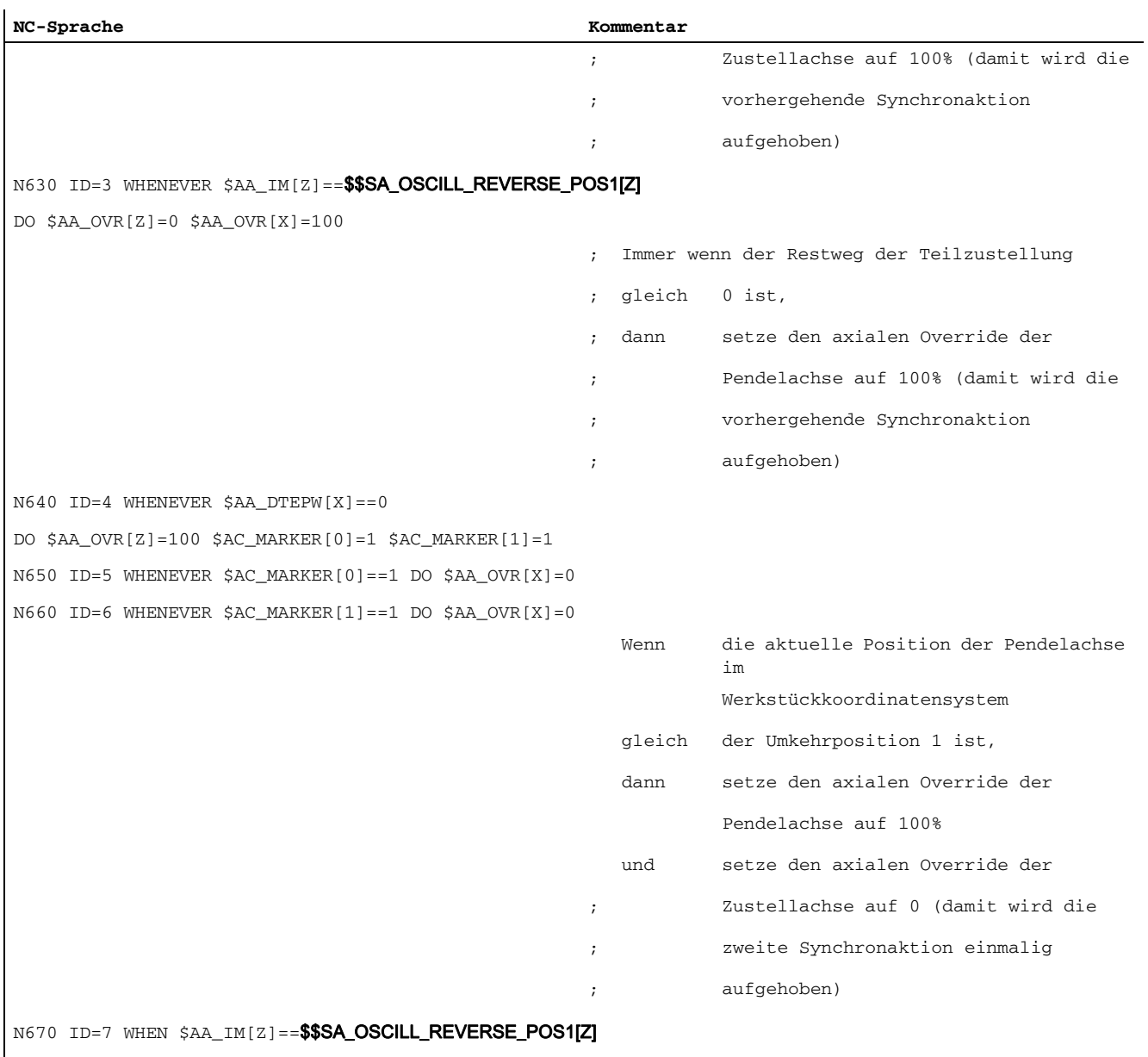

DO \$AA\_OVR[Z]=100 \$AA\_OVR[X]=0

# 5.3 Beispiele zur AC-Regelung

## Allgemeines Vorgehen

Die folgenden Beispiele benutzen die Polynomauswertefunktion SYNFCT().

- 1. Darstellung des Zusammenhangs zwischen Eingangswert und Ausgangswert (jeweils Hauptlaufvariablen)
- 2. Definition dieses Zusammenhanges als Polynom mit Begrenzungen
- 3. bei Positionsoffset: Setzen der MD und SD
	- MD36750 \$MA\_AA\_OFF\_MODE (Wirkung der Wertzuweisung für axiale Überlagerung bei Synchronktionen)
	- SD43350 \$SA\_AA\_OFF\_LIMIT (optional) (Obergrenze des Korrekturwertes \$AA\_OFF bei Abstandsregelung)
- 4. Aktivierung der Regelung in einer Synchronaktion

## 5.3.1 Abstandsregelung mit variabler Obergrenze

## Beispiel für Polynom mit dynamischer Obergrenze

Für eine Abstandsregelung wird die Obergrenze des Ausgangs (\$AA\_OFF, Überlagerungswert in Achse V) in Abhängigkeit vom Spindeloverride (Analogeingang 1) verändert. Die obere Begrenzung für das Polynom 1 wird dynamisch in Abhängigkeit von Analogeingang 2 verändert.

Es wird das Polynom 1 direkt über die Systemvariablen definiert:

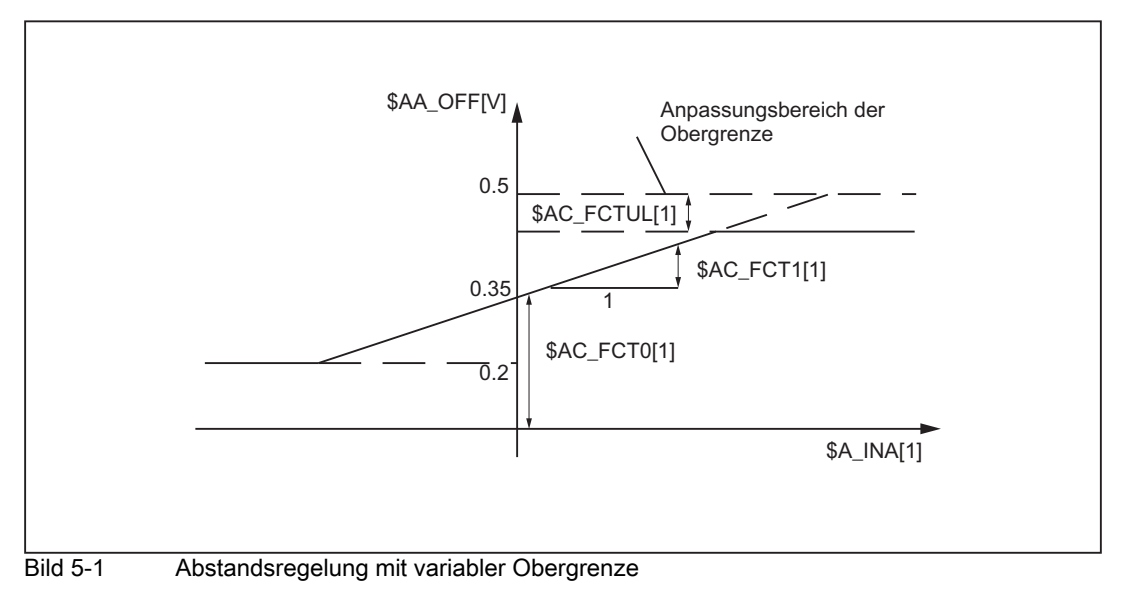

```
$AC_FCTLL[1]=0.2 ; Untere Begrenzung
$AC_FCTUL[1]=0.5 ; Anf. Wert obere Begrenzung
$AC\_FCTO[1]=0.35 ; Nulldurchgang a<sub>0</sub>
$AC_FCT1[1]=1.5 EX-5 \hspace{1.6cm} ; Steigung a<sub>1</sub>
STOPRE ; siehe folgender Hinweis
...
STOPRE ; siehe folgender Hinweis
ID=1 DO $AC_FCTUL[1]=$A_INA[2]*0.1+0.35 ; 
                                  ; 
über Analogeingang 2, 
                                  ;
keine Bedingung
                                  obere Begrenzung dynamisch anpassen 
ID=2 DO SYNFCT(1, $AA_OFF[V], $A_INA[1])
                                  ;
keine Bedingung
                                 Abstandsregelung durch Überlagerung 
...
```
## Hinweis

Bei Verwendung von Systemvariablen im Teileprogramm muss durch Programmierung von STOPRE für satzsynchrones Schreiben gesorgt werden. Gleichwertig zur obigen Notation zur Polynomdefinition ist:

FCTDEF(1,0.2, 0.5, 0.35, 1.5EX-5).

## 5.3.2 Regelung des Vorschubs

## Beispiel für AC-Regelung mit einer analogen Eingangsspannung

Es soll eine Prozessgröße (gemessen über \$A\_INA[1]) durch Korrektur des Bahn- (oder axialen) Vorschubs additiv beeinflusst auf 2V geregelt werden. Die Vorschubkorrektur soll in den Grenzen ±100 [mm/min] erfolgen.

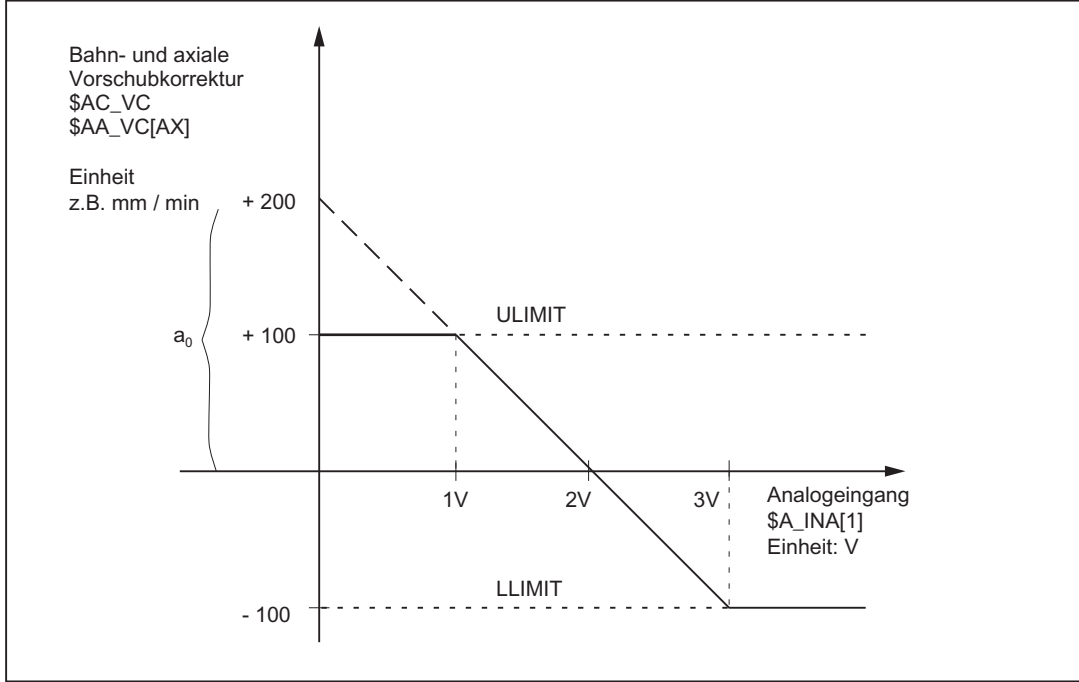

Bild 5-2 Diagramm für AC–Regelung

Bestimmung der Koeffizienten:

$$
y = f(x) = a_0 + a_1x + a_2x^2 + a_3x^3
$$

 $a1 = -100$ mm /  $(1min * 1V)$ 

- a1 = 100% Regelkonstante, Steigung
- $a0 = -(-100)^* 2 = 200$
- a2 = 0 (kein quadratisches Glied)
- a3 = 0 (kein kubisches Glied)
- upper limit = 100
- lower limit = 100

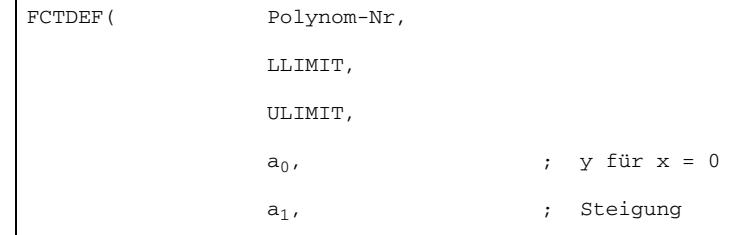

Mit den oben bestimmten Werten lautet die Polynomdefinition: FCTDEF(1, -100, 100, 200, -100, 0, 0) Mit folgenden Synchronaktionen kann die AC-Regelung eingeschaltet werden: für den Achsvorschub:  $ID = 1 DO SYNFCT (1, $AA_VC[X], $A_INA[1])$ oder für den Bahnvorschub:  $ID = 2 DO SYNECT(1, $AC_VC, $A_INA[1])$ a<sub>2</sub>,  $quadratisches Glied$ a<sub>3</sub> ) ; kubisches Glied

## 5.3.3 Geschwindigkeit in Abhängigkeit vom normierten Bahnweg regeln

## Multiplikative Anpassung

Als Eingangsgröße wird der normierte Bahnweg benutzt: \$AC\_PATHN.

0: am Satzanfang

1: am Satzende

Die Änderungsgröße \$AC\_OVR soll in Abhängigkeit von \$AC\_PATHN nach einem Polynom 3. Ordnung geregelt werden. Der Override soll während der Bewegung von 100 auf 1% reduziert werden.

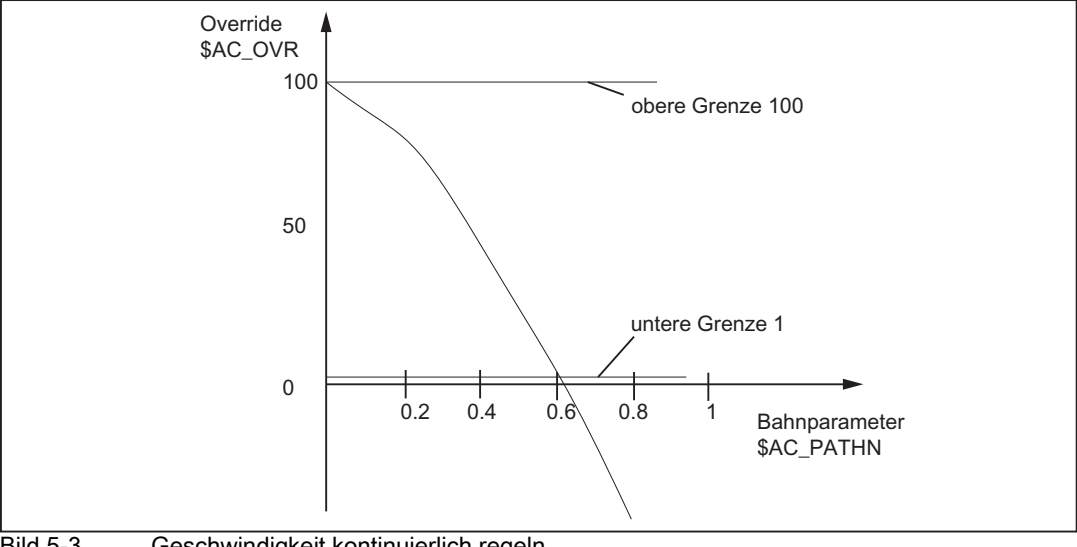

Bild 5-3 Geschwindigkeit kontinuierlich regeln

Polynom 2:

Untere Grenze: 1

Obere Grenze: 100

5.3 Beispiele zur AC-Regelung

 $a_0$ : 100  $a_1: -100$  $a_2: -100$  $a_3$ : nicht benutzt Mit diesen Werten lautet die Polynomdefinition: FCTDEF(2, 1, 100, 100, -100, -100) ; Aktivierung des Veränderlichen Override abhängig vom Bahnweg: ID= 1 DO SYNFCT (2, \$AC\_OVR, \$AC\_PATHN) G01 X100 Y100 F1000

# 5.4 Überwachung eines Sicherheitsabstandes zwischen zwei Achsen

## Aufgabe

Die Achsen X1 und X2 bedienen zwei unabhängig gesteuerte Transporteinrichtung zum Beund Entladen von Werkstücken.

Um Kollisionen zu vermeiden, muss zwischen beiden ein Sicherheitsabstand eingehalten werden.

Wird der Sicherheitsabstand unterschritten, so wird die Achse X2 abgebremst. Die Verriegelung gilt so lange, bis Achse X1 den Sicherheitsbereich wieder verlassen hat.

Bewegt sich Achse X1 weiter auf Achse X2 zu und unterschreitet eine engere Sicherheitsschranke, so fährt sie in eine sichere Position.

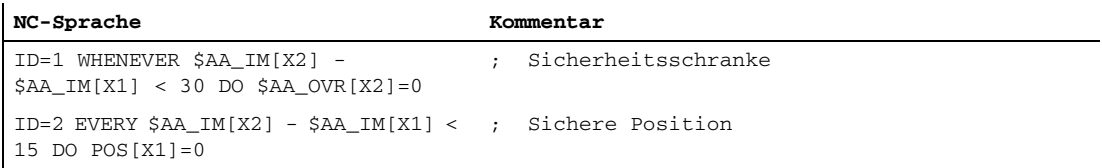

5.5 Ausführungszeiten in R-Parameter ablegen

# 5.5 Ausführungszeiten in R-Parameter ablegen

## Aufgabe

Lege ab R-Parameter 10 die Ausführungszeit für die Teileprogrammsätze ab.

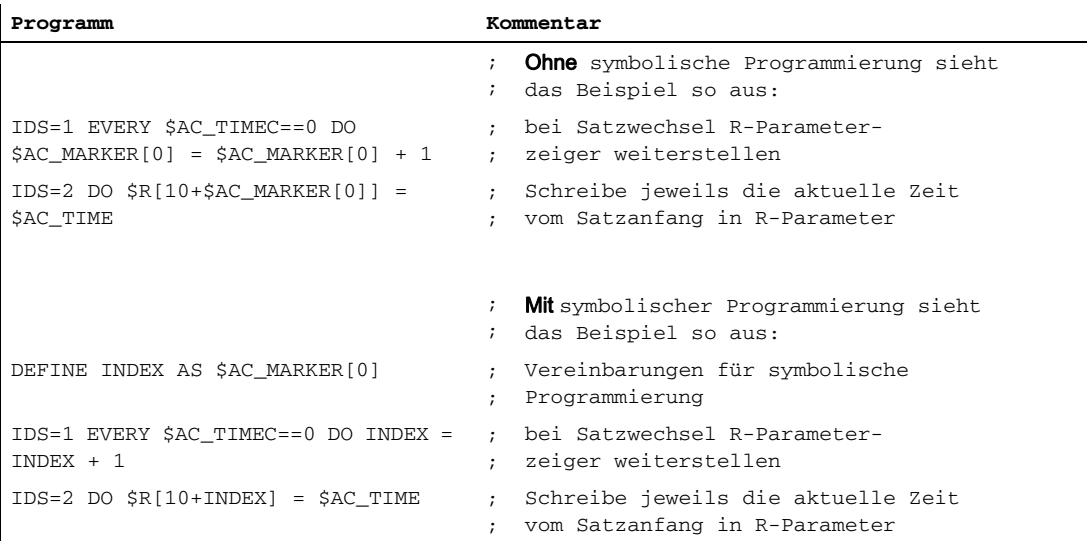

# 5.6 "Einmitten" mit kontinuierlichem Messen

## Einführung

Es werden nacheinander die Zahnradlücken vermessen. Aus der Summe der Lücken und der Zähnezahl wird das Lückenmaß ermittelt. Die gesuchte Mittenposition für die Weiterbearbeitung ist die Position des ersten Messpunktes plus 1/2 der durchschnittlichen Lückengröße. Beim Messen wird die Drehzahl so gewählt, dass pro Interpolationstakt ein Messwert sicher erfasst werden kann.

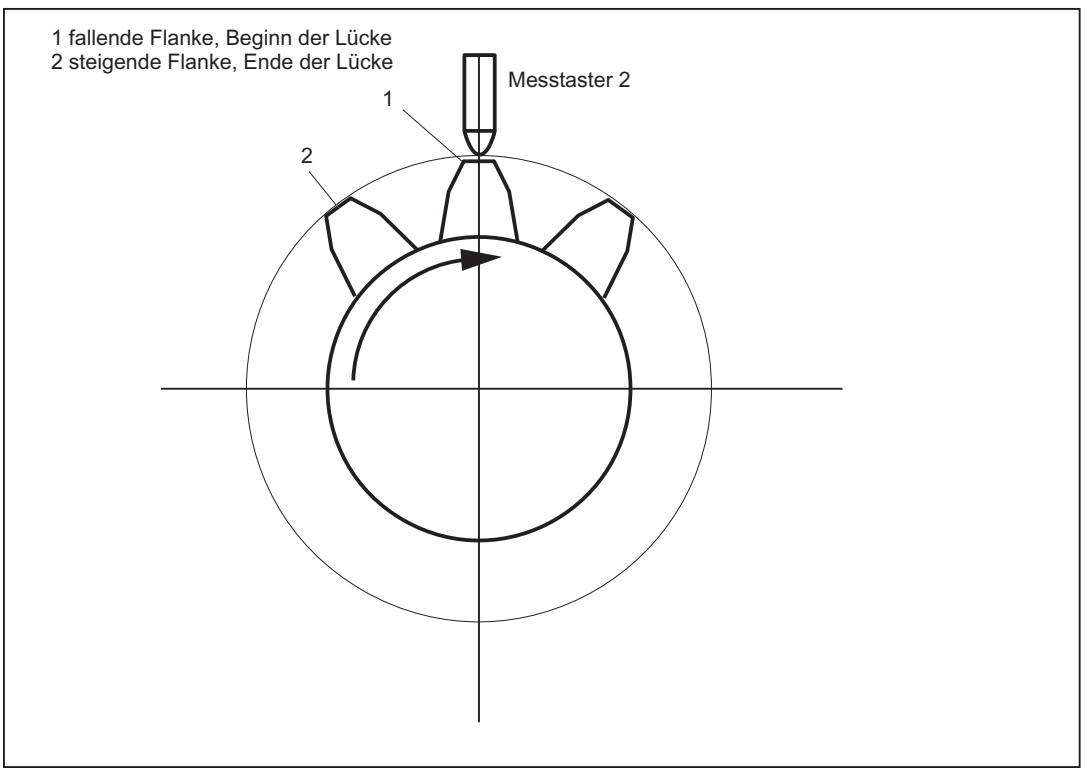

Bild 5-4 Schemabild zum Messen der Zahnradlücken

## %\_N\_MEAC\_MITTEN\_MPF

#### ;Messen mit der Rundachse B (BACH) mit Anzeige der Differenz ;zwischen den Messwerten

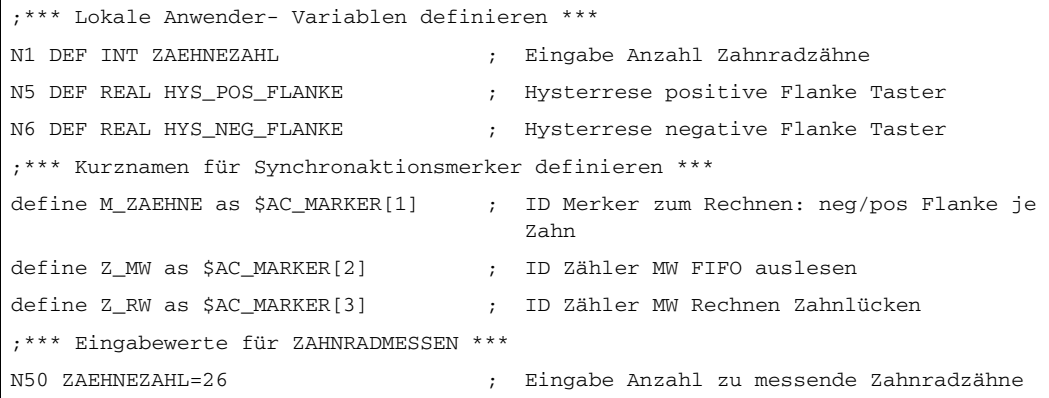

#### Beispiele

5.6 "Einmitten" mit kontinuierlichem Messen

```
N70 HYS_POS_FLANKE = 0.160 ; Hysterrese positive Flanke Taster
N80 HYS_NEG_FLANKE = 0.140 ; Hysterrese negative Flanke Taster
Anfang: ; *** Variablen zuweisen ***
R1=0 ; ID2 Rechenergebnis Lückenmaß
R2=0 ; ID2 Rechenergebnis Addition aller Lücken
R3=0 ; Inhalt des zuerst eingelesenen Elements
R4=0 ; R4 Entspricht einem Zahnabstand
R5=0 ; Lückenposition errechnet, Endergebnis
R6=1 \qquad \qquad ; \qquad \text{ID 3 BACH mit MOV einschalten}R7=1 \qquad \qquad ; \qquad \text{ID 5 MEAC} einschalten
M_ZAEHNE=ZAEHNEZAHL*2 ; ID rechnen neg./pos. Flanke je Zahn
Z_MW=0 ; ID Zähler MW FIFO auslesen bis Zähnezahl
Z_RW=2 ; ID Zähler Rechnen Differenz Zahnlücke
R13=HYS_POS_FLANKE ; Hysterese in Rechenregister
R14=HYS_NEG_FLANKE ; Hysterese in Rechenregister
;*** Achse fahren, messen, rechnen ***
N100 MEAC[BACH]=(0) ; Messauftrag rücksetzen
;Rücksetzen der FIFO1[4] Variablen und Sicherstellen eines definierten Messtrace
N105 $AC_FIFO1[4]=0 ; FIFO1 rücksetzen
STOPRE
; *** FIFO auslesen bis Zähnezahl erreicht ***
; wenn FIFO1 nicht leer und noch nicht alle Zähne gemessen, Messwert aus FIFO-
 Variable in
; Synchronaktionsparameter umspeichern und Zähler Messwerte erhöhen
ID=1 WHENEVER ($AC_FIFO1[4]>=1) AND (Z_MW<M_ZAEHNE)
      DO $AC_PARAM[0+Z_MW]=$AC_FIFO1[0] Z_MW=Z_MW+1
;wenn 2 Messwerte vorhanden sind, anfangen zu rechnen, NUR Lückenmaß
;rechnen und Lückensumme, Rechenwertzähler um 2 erhöhen
ID=2 WHENEVER (Z_MW>=Z_RW) AND (Z_RW<M_ZAEHNE)
      DO $R1=($AC_PARAM[-1+Z_RW]-$R13)-($AC_PARAM[-2+Z_RW]-$R14) Z_RW=Z_RW+2 
      $R2=$R2+$R1
;*** Einschalten der Achse BACH als endlos drehende Rundachse mit MOV ***
WAITP(BACH)
ID=3 EVERY $R6==1 DO MOV[BACH]=1 
; einschalten
FA[BACH]=1000
ID=4 EVERY $R6==0 und 
(\$AA\_STAT[BACH]=-1) DO MOV[BACH]=0
                               ; ausschalten
; Messen nacheinander, Ablegen in FIFO 1, MT2 neg, MT2 pos Flanke
;gemessen wird der Abstand zwischen 2 Zähnen
;fallende Flanke-...-steigende Flanke, Taster 2
N310 ID=5 WHEN $R7 == 1 DO MEAC[BACH] = (2, 1, -2, 2)
```

```
N320 ID=6 WHEN (Z_MW>=M_ZAEHNE) DO ; Messung abbrechen
MEAC[BACH] = (0)M00
STOPRE
;*** FIFO Werte holen und abspeichern ***
N400 R3=$AC_PARAM[0] ;
                                  ;
;Rücksetzen der FIFO1[4] Variablen
                                  ;
;und Sicherstellen eines definierten 
                                 Inhalt des zuerst eingelesenen Elements
                                    Messtrace
                                   ;für nächsten Messauftrag
N500 $AC_FIFO1[4]=0
;*** Differenz zwischen den einzelnen Zähnen rechen ***
N510 R4=R2/(ZAEHNEZAHL)/1000 ;
                                  ;
Zahnabstand
                                  ;
Division "/1000" entfällt in späteren SW-
                                 R4 Entspricht einem durchschnittlichen
                                    Ständen
;*** Mittenposition berechnen ***
N520 R3=R3/1000 ; Erste Messposition auf Grad umgerechnet
N530 R3=R3 MOD 360 ; ersten Messpunkt modulo
N540 R5=(R3-R14)+(R4/2) ; Lückenposition rechnen
M00
stopre
R6=0 ; Achsdrehung von BACH ausschalten
gotob anfang
M30
```
5.7 Achskopplungen über Synchronaktionen

# 5.7 Achskopplungen über Synchronaktionen

## 5.7.1 Einkoppeln auf Leitachse

#### Aufgabenstellung

Über Polynomsegmente wird eine zyklische Kurventabelle definiert. Gesteuert über Rechenvariablen wird die Bewegung der Leitachse und der Koppelvorgang zwischen Leitachse und abhängiger Achse ein-/ausgeschaltet.

%\_N\_KOP\_SINUS\_MPF

LEADOF(CACH, BACH)

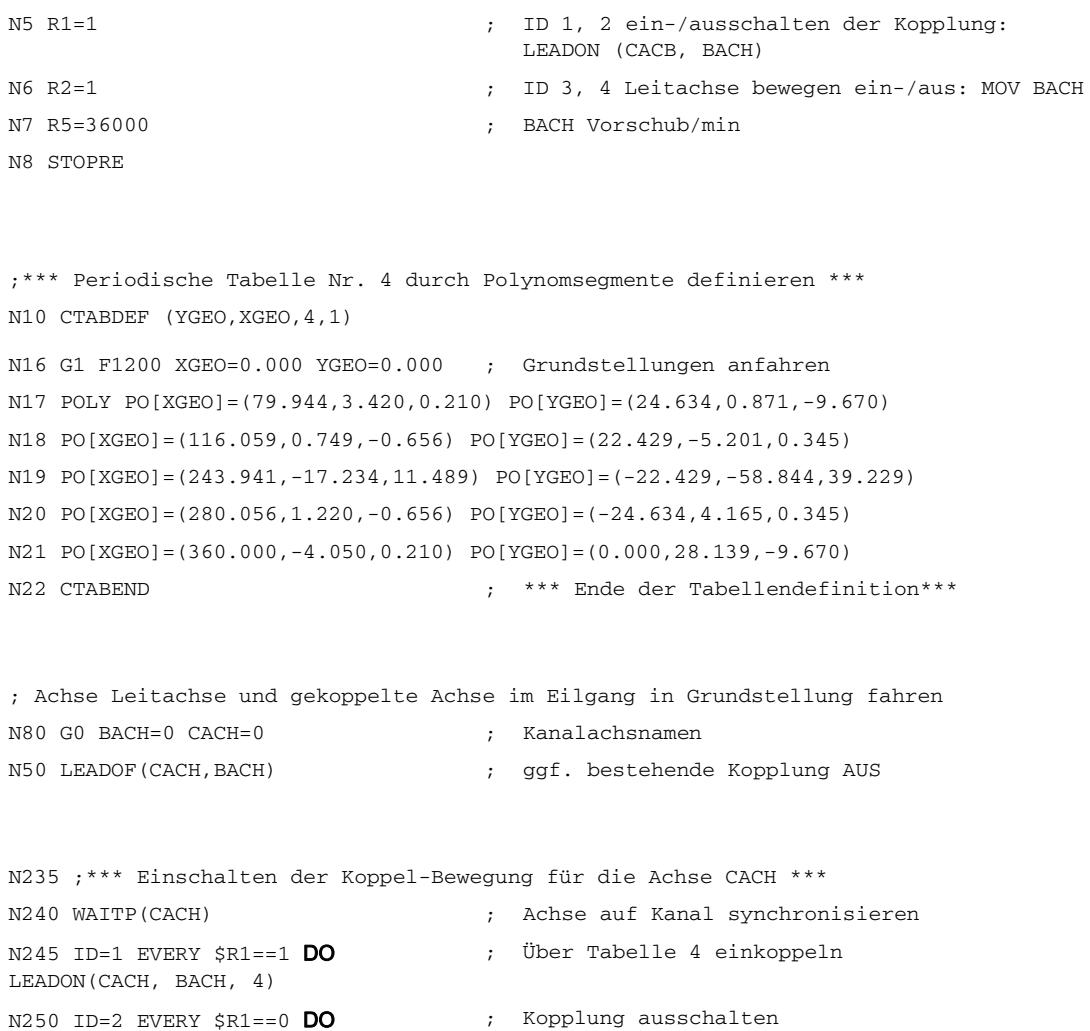

#### 5.7 Achskopplungen über Synchronaktionen

```
N265 WAITP(BACH)
N270 ID=3 EVERY $R2==1 DO
MOV[BACH]=1 FA[BACH]=R5
                              ; Leitachse mit Vorschub in R5 endlos drehen
N275 ID=4 EVERY $R2==0 DO
MOV[BACH]=0
                              ; Leitachse anhalten
N280 M00
N285 STOPRE
N290 R1=0 ; Ausschalten Koppelbedingung 
N295 R2=0 ; Ausschalten Bedingung für Leitachse drehen
N300 R5=180 ; Neuer Vorschub für BACH
N305 M30
```
## 5.7.2 Unrundschleifen über Leitwertkopplung

## Aufgabenstellung

Ein unrundes Werkstück, das sich auf der Achse CACH dreht, soll durch Schleifen bearbeitet werden. Der Abstand der Schleifscheibe vom Werkstück wird über die Achse XACH gesteuert. Er hängt von der Drehlage des Werkstückes ab. Der Zusammenhang zwischen den Drehlagen und zugeordneten Bewegungen ist durch Kurventabelle 2 definiert. Das Werkstück soll sich mit Geschwindigkeiten bewegen, die von der Werkstückkontur gemäß Kurventabelle 1 abhängen.

#### Lösung

CACH wird zu Leitachse einer Leitwertkopplung. Sie wirkt:

- über Tabelle 2 auf die Ausgleichsbewegung der Achse XACH
- über Tabelle 1 auf die "Softwareachse" CASW.

Der Achsoverride der Achse CACH bestimmt sich aus den Istwerten der Achse CASW. Damit ist die geforderte konturabhängige Geschwindigkeit der Achse CACH realisiert.

#### Beispiele

#### 5.7 Achskopplungen über Synchronaktionen

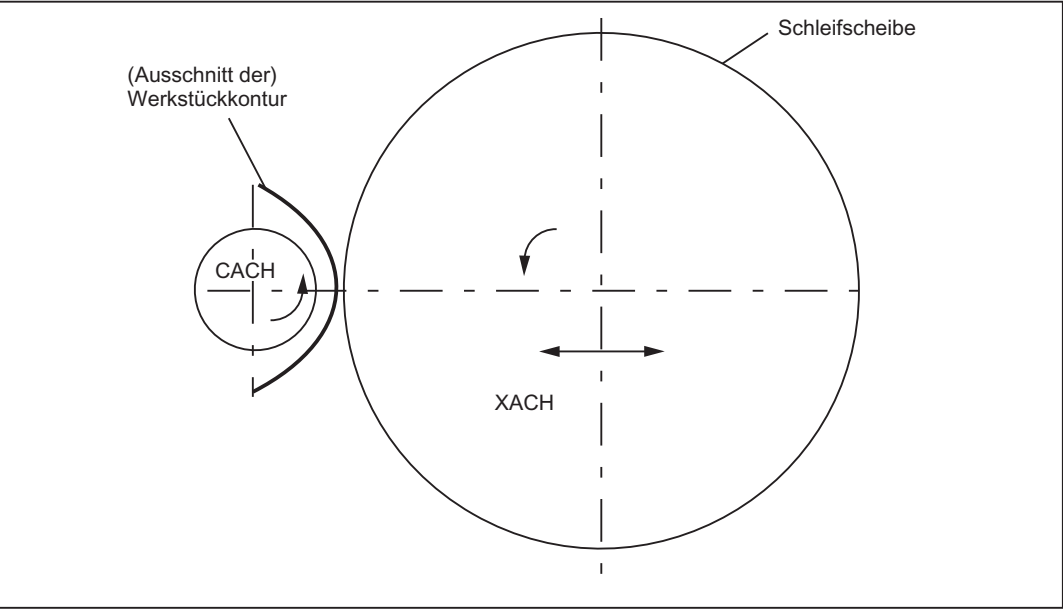

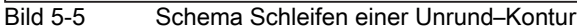

```
%_N_CURV_TABS_SPF
PROC CURV_TABS
N160 ; *** Tabelle 1 Override definieren ***
N165 CTABDEF(CASW, CACH, 1, 1) ; Tabelle 1 periodisch
N170 CACH=0 CASW=10
N175 CACH=90 CASW=10
N180 CACH=180 CASW=100
N185 CACH=350 CASW=10
N190 CACH=359.999 CASW=10
N195 CTABEND
```

```
%_N_UNRUND_MPF
N160 ; *** Tabelle 2 Lineare Ausgleichbewegung der XACH definieren ***
CTABDEF(YGEO,XGEO,2,1) ; Tabelle 2 periodisch
N16 XGEO=0.000 YGEO=0.000
N16 XGEO=0.001 YGEO=0.000
N17 POLY PO[XGEO]=(116.000,0.024,0.012) PO[YGEO]=(4.251,0.067,-0.828)
N18 PO[XGEO]=(244.000,0.072,-0.048) PO[YGEO]=(4.251,-2.937)
N19 PO[XGEO]=(359.999,-0.060,0.012) PO[YGEO]=(0.000,-2.415,0.828)
N16 XGEO=360.000 YGEO=0.000
N20 CTABEND
M17
```
5.7 Achskopplungen über Synchronaktionen

- ; Koppelverbund für eine Unrundbearbeitung
- ; XACH ist die Zustellachse der Schleifscheibe
- ; CACH ist die Werkstückachse als Rundachse und Leitwertachse
- ; Anwendung: Unrunde Kontur schleifen
- ; Tabelle 1 bildet den Override für Achse CACH als Funktion der Position von CACH ab
- ; Überlagerung der XGEO Achse mit Handrad Zustellung für Ankratzen

```
N100 DRFOF ; Handradüberlagerung abwählen
N200 MSG("DRF anwählen, (Handrad 1 aktiv) und Anwahl INKREMENT.== 
Handradueberlagerung AKTIV")
N300 M00
N500 MSG() ; Meldung rücksetzen
N600 R2=1 ; LEADON Tabelle 2, Einschalten mit ID=3/4 
                              CACH auf XACH
N700 R3=1 ; LEADON Tabelle 1 , Einschalten mit ID=5/6 
                               CACH auf CASW, Override
N800 R4=1 ; Endlos drehende Rundachse CACH, Start mit 
                              ID=7/8
N900 R5=36000 ; FA[CACH] Endlos drehende Rundachse Drehzahl
N1100 STOPRE
N1200 ; *** Achsen und Leitachse auf FA einstellen 
                               ***
                             ;
Achse Leitachse und Folgeachse
                             ;
in Grundstellung fahren
N1300 G0 XGEO=0 CASW=10 CACH=0
N1400 LEADOF(XACH,CACH) ; Kopplung AUS XACH Ausgleichsbewegung
N1500 LEADOF(CASW,CACH) ; Kopplung AUS CASW Overridetabelle
N1600 CURV_TABS ; Unterprogramm mit der Definition der 
                               Tabellen
```

```
N1900 ID=3 EVERY $R2==1 DO
LEADON(XACH, CACH, 2)
```
N2000 ID=4 EVERY \$R2==0 DO LEADOF (XACH, CACH)

N1700 ; \*\*\* Einschalter der LEADON Ausgleichbewegung XACH \*\*\*

N1800 WAITP(XGEO) ; Achse auf Kanal synchronisieren

5.7 Achskopplungen über Synchronaktionen

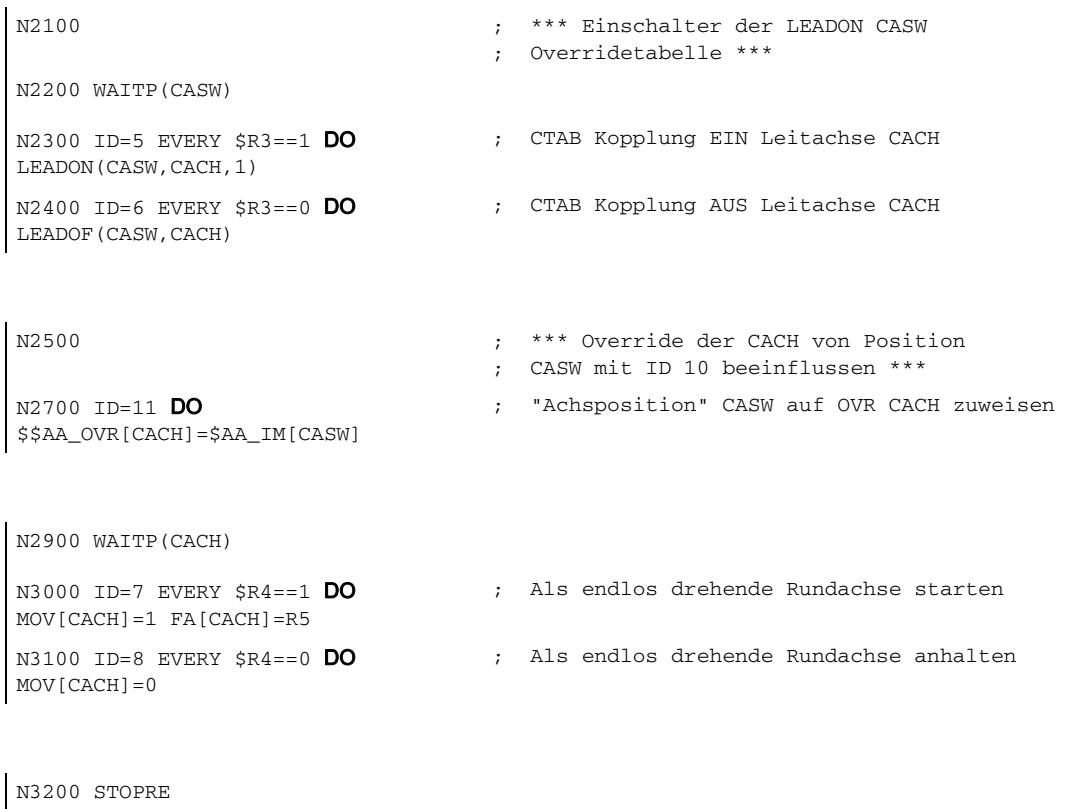

N3300 R90=\$AA\_COUP\_ACT[CASW] ; Zustand der Kopplung für CASW zum Prüfen N3400 MSG("Overridetabelle CASW eingeschalten mit LEADON "<<R90<<", weiter ENDE mit  $\,$  NC–START"  $)$ 

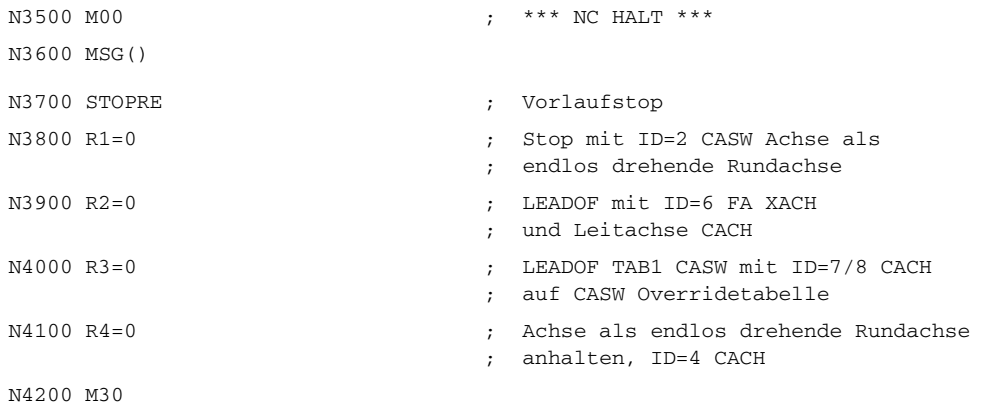

#### Ausbaumöglichkeiten

Das obige Beispiel lässt sich in folgenden Punkten ausbauen:

- Einführung einer Z-Achse, um Schleifscheibe oder Werkstück von einem Unrund zum nächsten auf der gleichen Welle zu bewegen (Nockenwelle).
- Tabellenumschaltungen, wenn die Nocken z. B. für Einlass und Auslass verschiedene Konturen haben.

ID = ... <Bedingung> DO LEADOF(XACH, CACH) LEADON(XACH, CACH, <neue Tabellennummer>)

• Abrichten der Schleifscheibe über online Werkzeugkorrektur gem. Kap. "Online-Werkzeugkorrektur FTOC".

#### 5.7.3 Fliegendes Trennen

#### Aufgabenstellung

Ein Strangmaterial, das sich stetig durch einen Arbeitsbereich einer Trennvorrichtung bewegt, soll in gleichlange Stücke zerteilt werden.

X-Achse: Achse in der sich das Strangmaterial bewegt, WKS

X1-Achse: Maschinenachse des Strangmaterials, MKS

Y-Achse: Achse, in der die Trennvorrichtung mit dem Strangmaterial "mitfährt"

Es wird angenommen, dass die Zustellung des Trennwerkzeuges und seine Steuerung durch PLC kontrolliert werden. Zur Feststellung der Synchronität zwischen Strangmaterial und Trennwerkzeug können die Signale der PLC-Nahtstelle ausgewertet werden.

#### Aktionen

Kopplung einschalten, LEADON

Kopplung ausschalten, LEADOF

Istwertsetzen, PRESETON

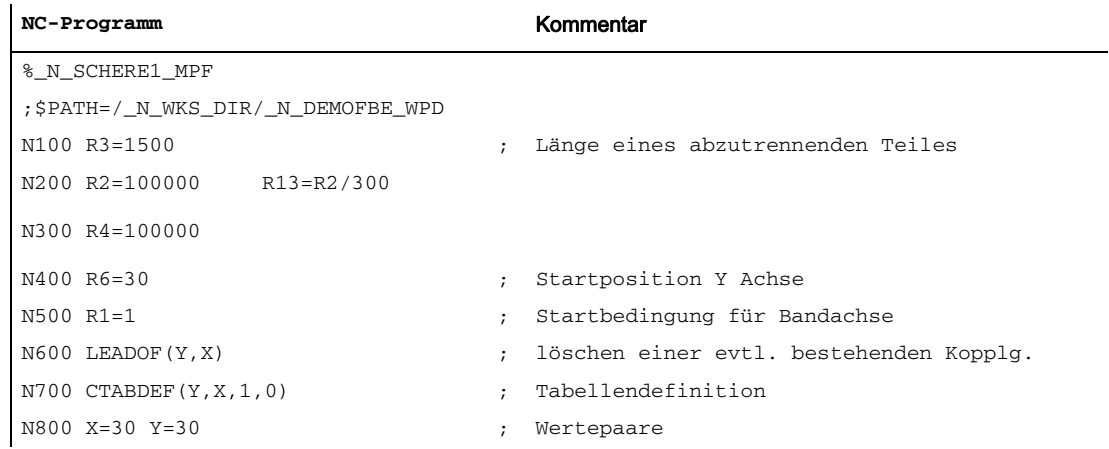

5.7 Achskopplungen über Synchronaktionen

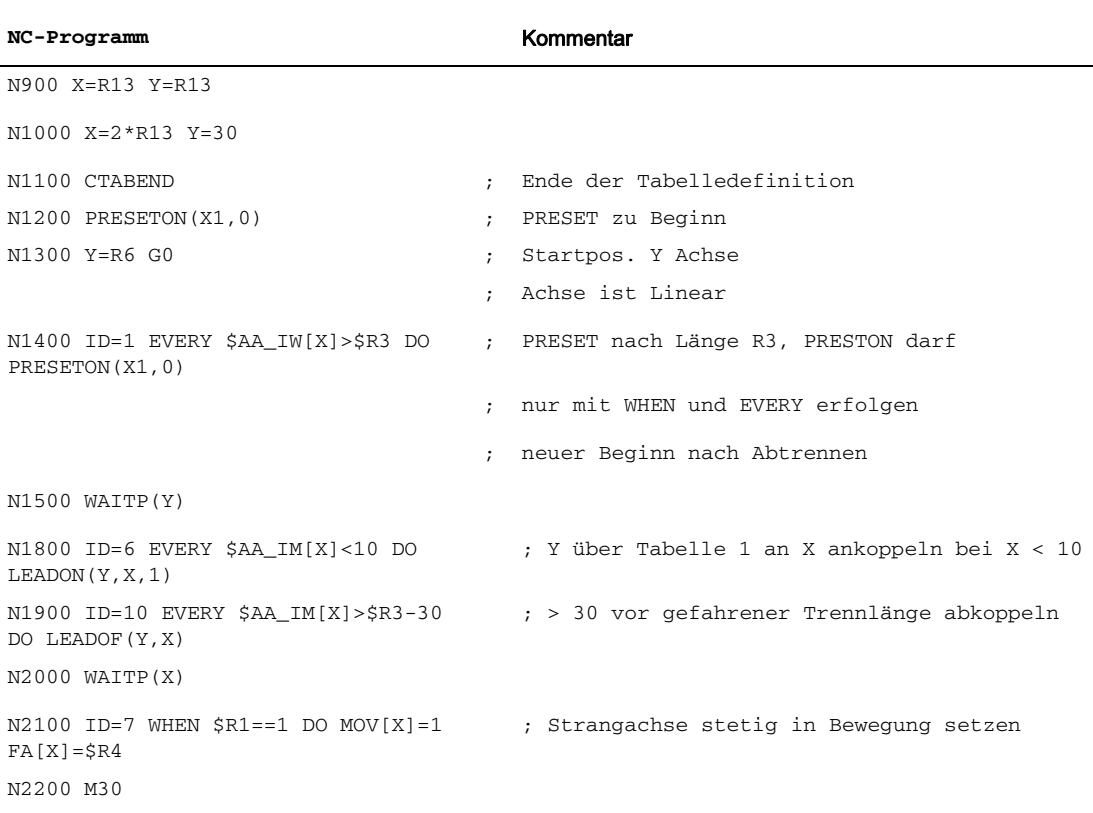

# 5.8 Technologiezyklen Spindel Positionieren

#### Anwendung

Im Zusammenwirken mit dem PLC-Programm soll die Spindel, die einen Werkzeugwechsel antreibt:

- in eine Ausgangsstellung positioniert werden,
- auf einen bestimmten Wert positioniert werden, auf dem sich das einzuwechselnde Werkzeug befindet.

Vergl. Kap. "Starten von Kommandoachsen" und Kap. "Beeinflussung von PLC".

#### Koordinierung

Die Koordinierung zwischen PLC und NCK erfolgt über die ab SW-Stand 4 verfügbaren gemeinsamen Daten (siehe Kap. "Liste der für Synchronaktionen bedeutsamen Systemvariablen")

- \$A\_DBB[0]: 1 Grundposition einnehmen,
- \$A\_DBB[1]: 1 Zielposition einnehmen,
- \$A\_DBW[1]: zu positionierender Wert +/- , PLC berechnet den kürzesten Weg.

#### Synchronaktionen

%\_N\_MAIN\_MPF

```
...
IDS=1 EVERY $A_DBB[0]==1 DO 
NULL_POS
                                     ;
; wenn $A_DBB[0] von PLC gesetzt,
                                     ;
Grundposition einnehmen
IDS=2 EVERY $A_DBB[1]==1 DO 
ZIEL_POS
                                     ;
wenn $A_DBB[1] von PLC gesetzt,
                                     ;
Spindel auf den in
                                     ;
$A_DBW[1] hinterlegten Wert positionieren
...
```
#### Technologiezyklus NULL\_POS

%\_N\_NULL\_POS\_SPF

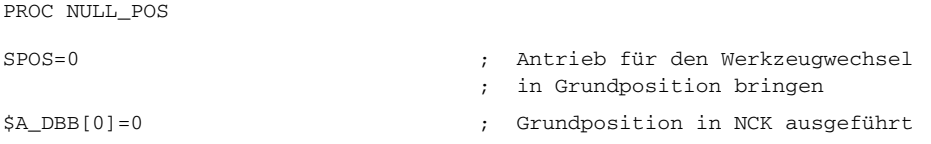

5.8 Technologiezyklen Spindel Positionieren

#### Technologiezyklus ZIEL\_POS

## %\_N\_ZIEL\_POS\_SPF

PROC ZIEL\_POS

SPOS=IC(\$A\_DBW[1]) ;

- Spindel auf den Wert positionieren,
- ; der in \$A\_DBW[1]
- ; von PLC hinterlegt wurde, Kettenmaß
- \$A\_DBB[1]=0 ; Zielpositionieren in NCK ausgeführt

# 5.9 Synchronaktionen im Bereich WZW/BAZ

#### Einführung

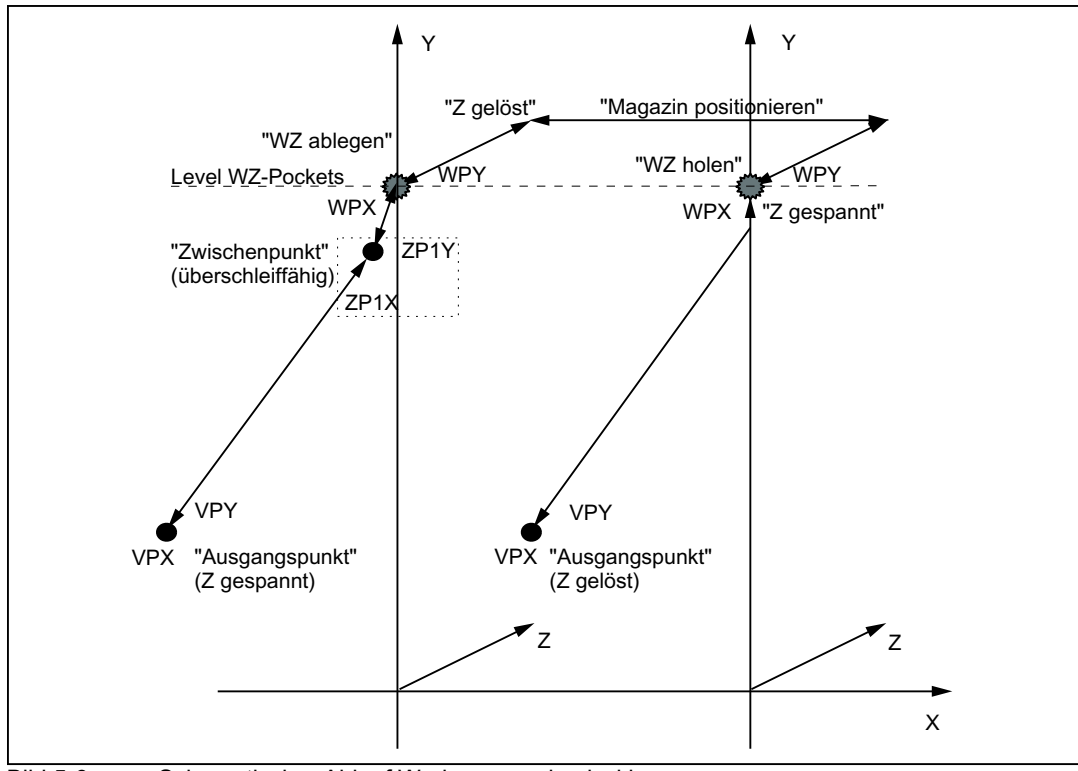

Das folgende Bild zeigt den schematischen Ablauf Werkzeugwechselzyklus.

Bild 5-6 Schematischer Ablauf Werkzeugwechselzyklus

5.9 Synchronaktionen im Bereich WZW/BAZ

#### Ablaufdiagramm

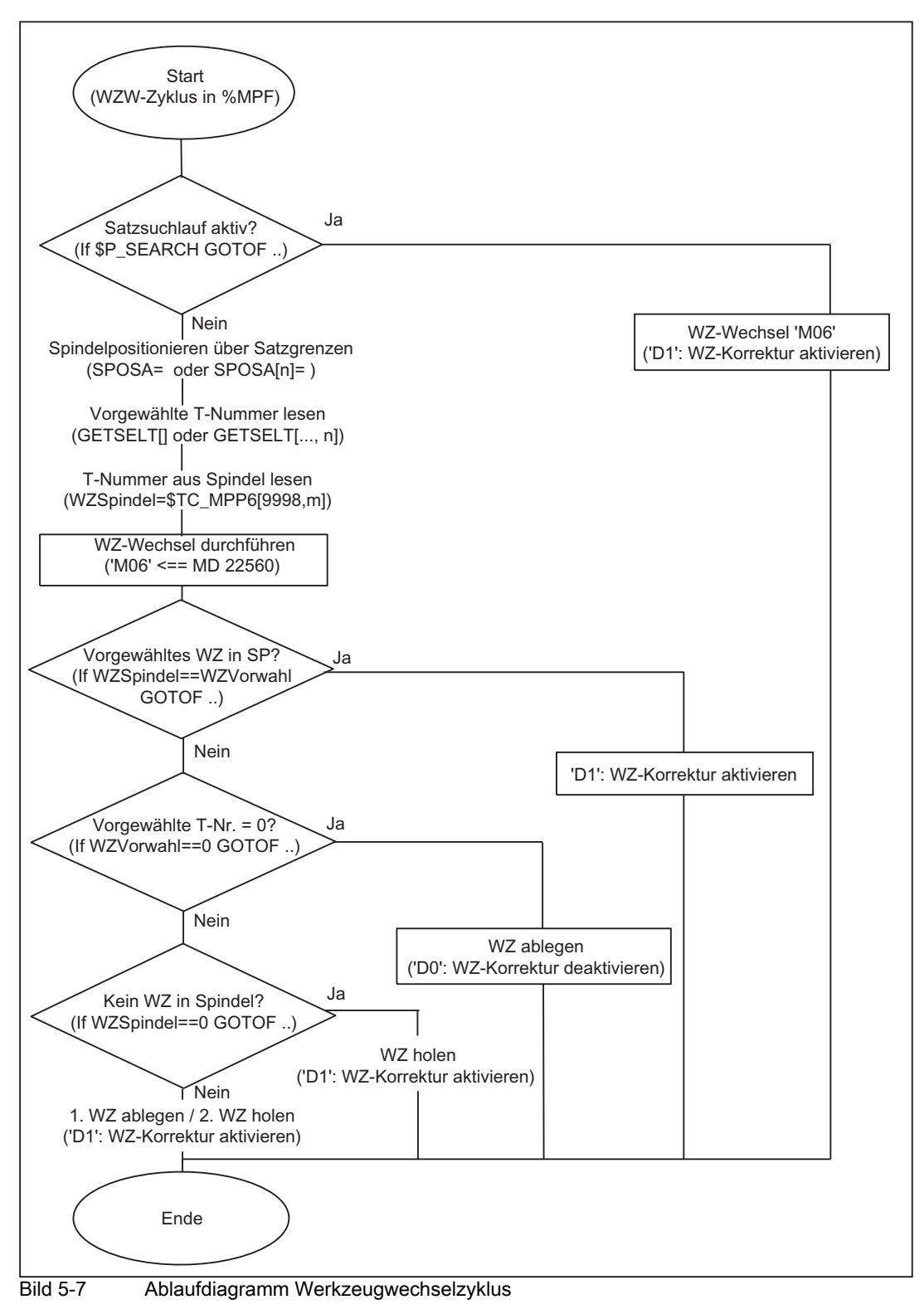

#### 5.9 Synchronaktionen im Bereich WZW/BAZ

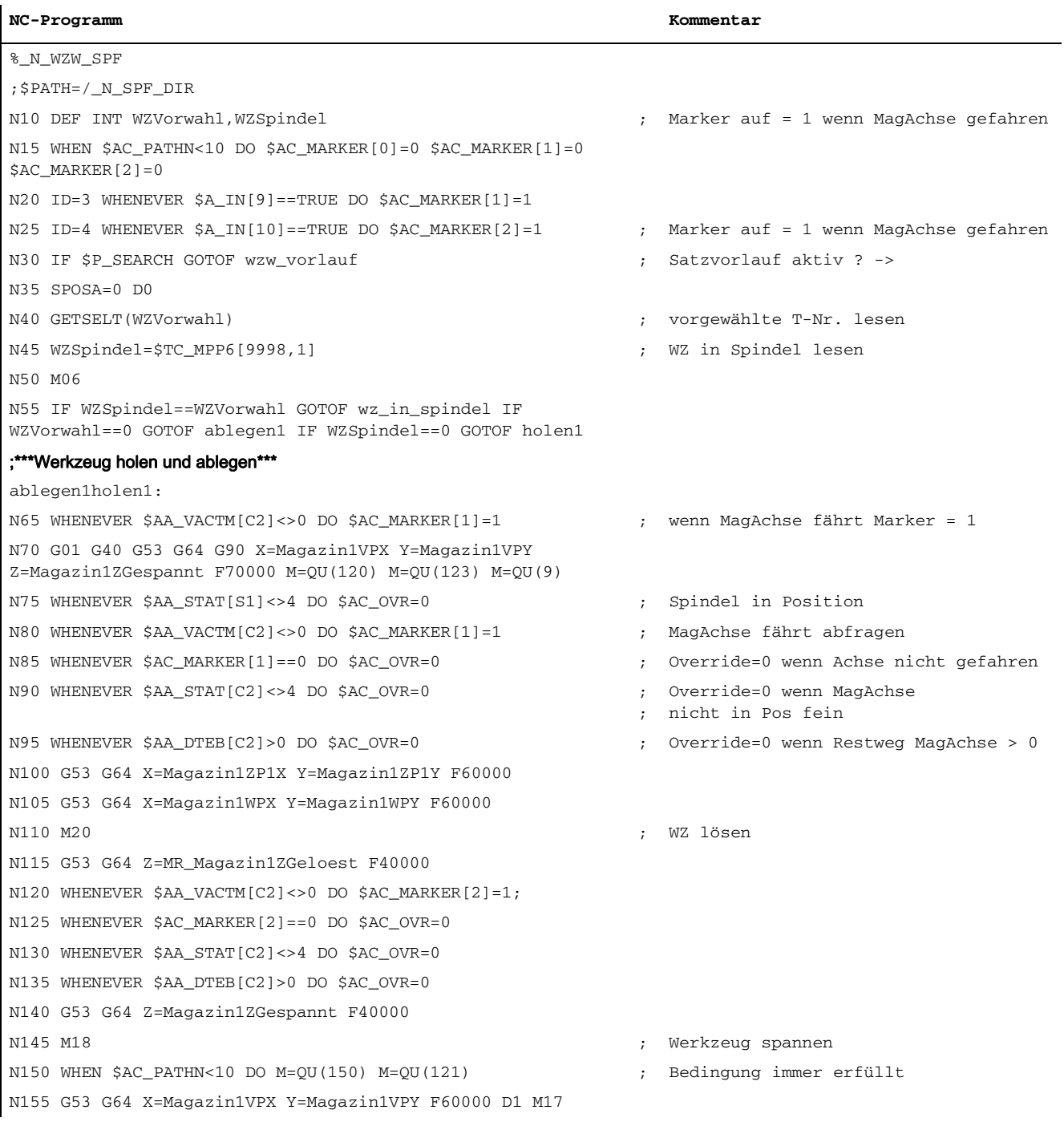

5.9 Synchronaktionen im Bereich WZW/BAZ

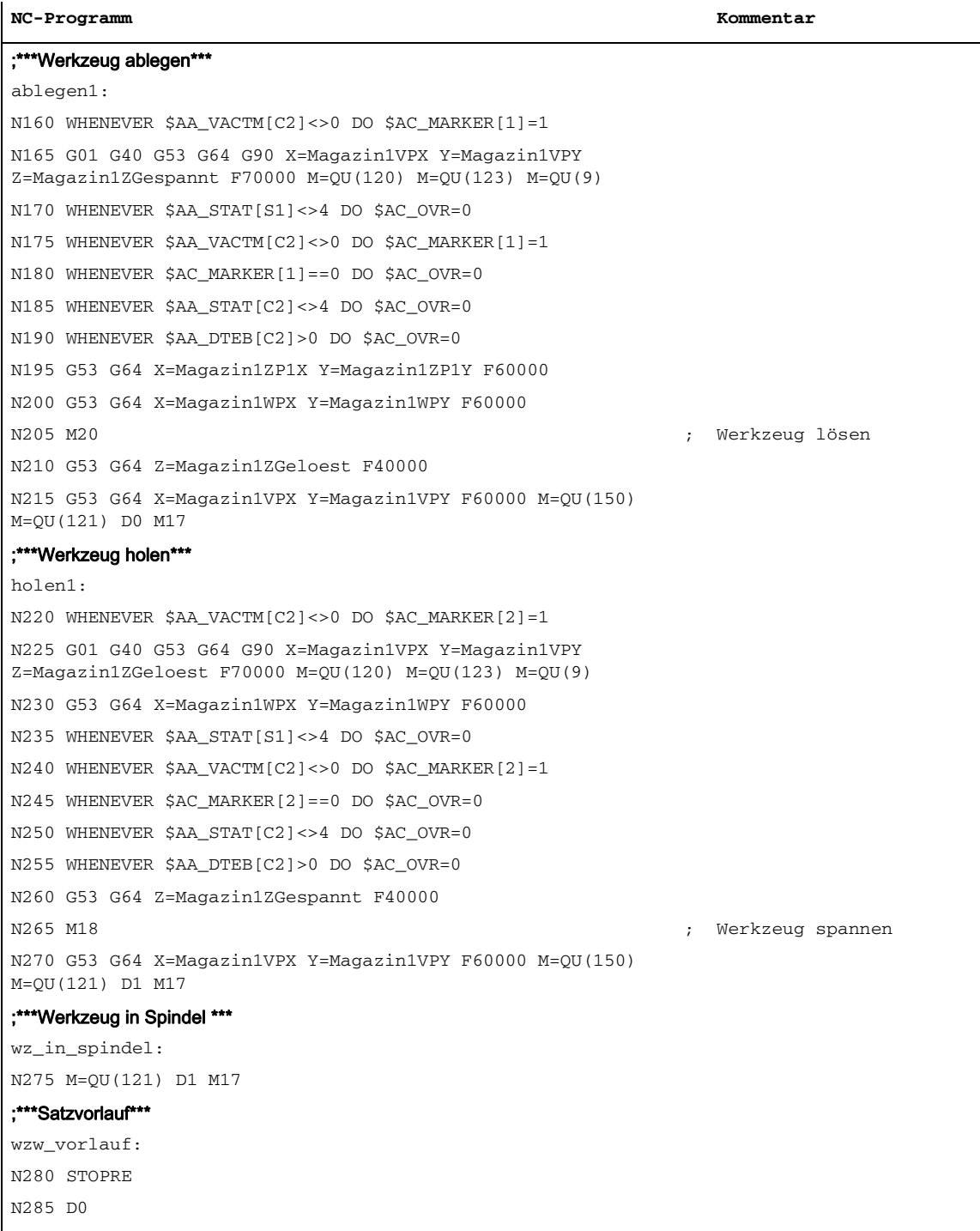

N290 M06

N295 D1 M17

# Datenlisten **6**

# 6.1.1 Allgemeine Maschinendaten

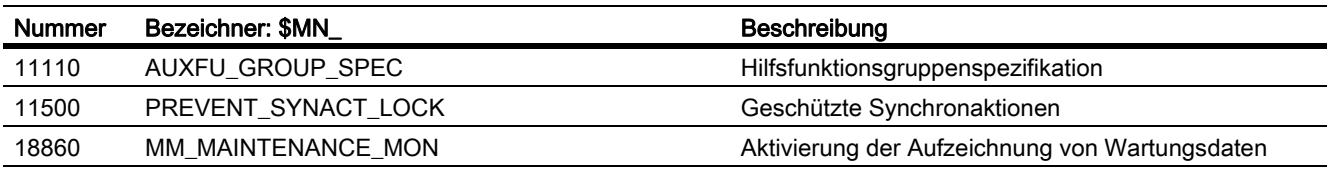

# 6.1.2 Kanalspezifische Maschinendaten

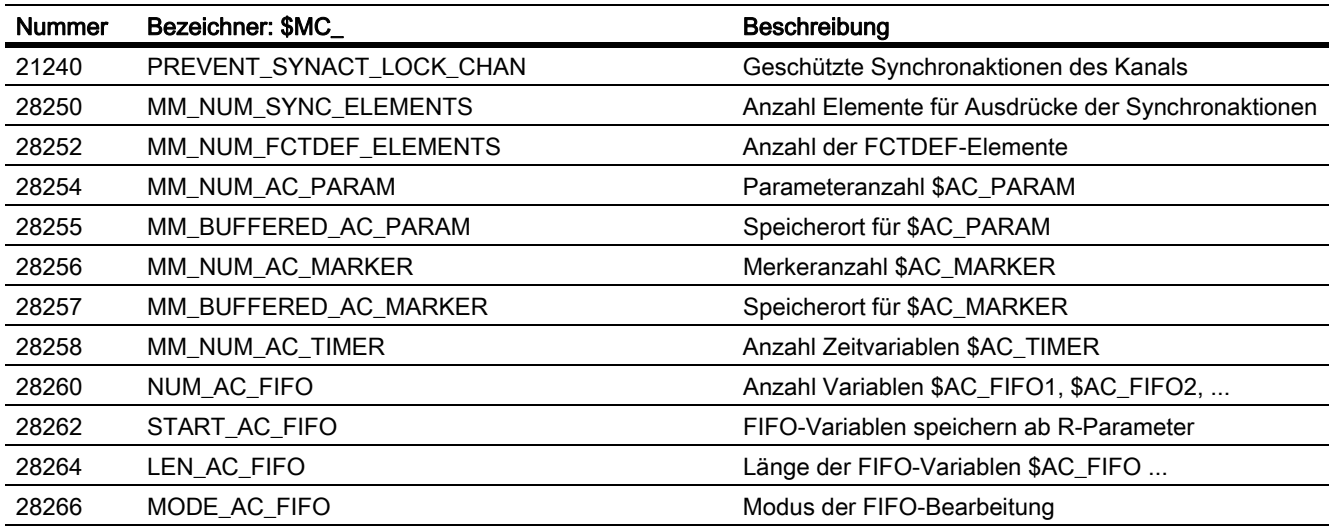

# 6.1.3 Achsspezifische Maschinendaten

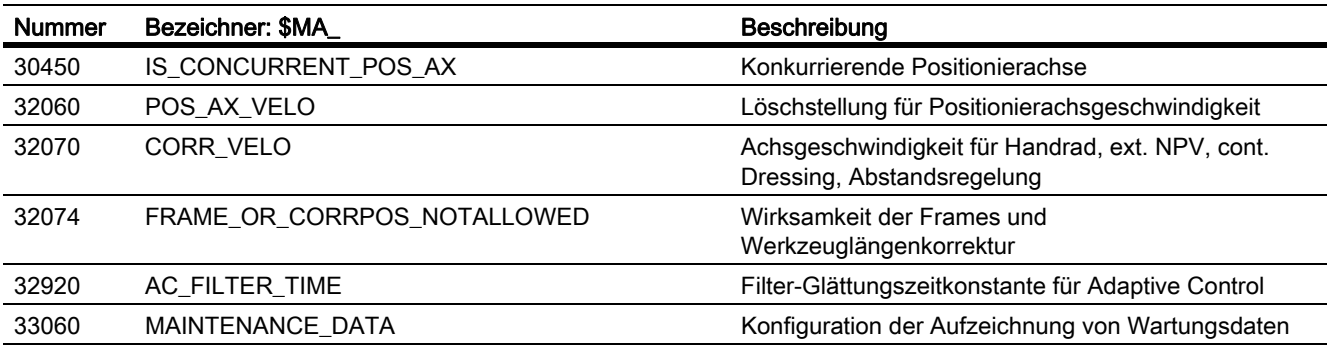

#### Datenlisten

6.1 Maschinendaten

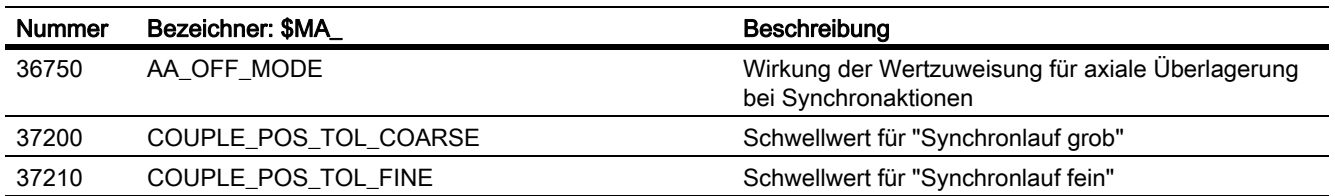

# 6.2 Settingdaten

# 6.2.1 Achs-/Spindel-spezifische Settingdaten

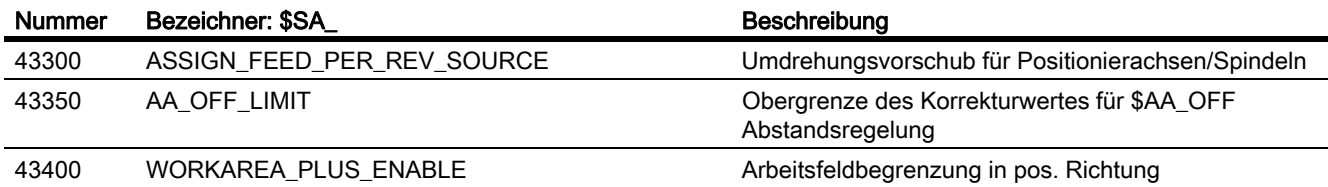

# 6.3 Signale

# 6.3.1 Signale von Kanal

<span id="page-157-0"></span>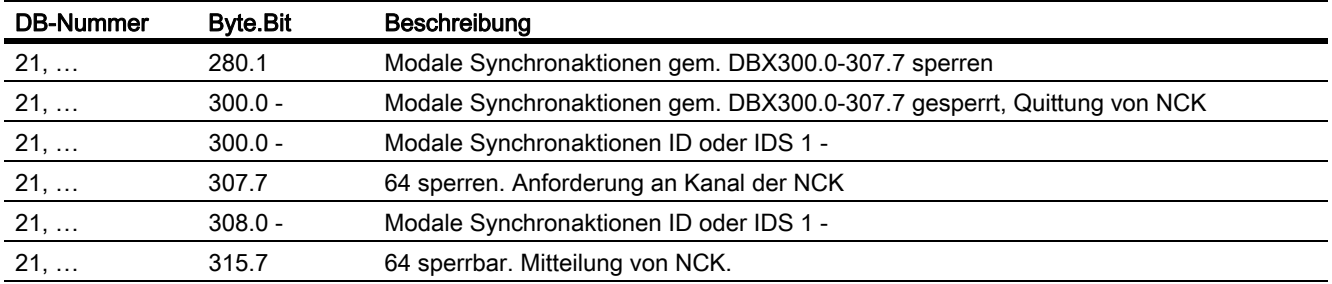

Anhang  $A$ 

# A.1 Dokumentationsübersicht

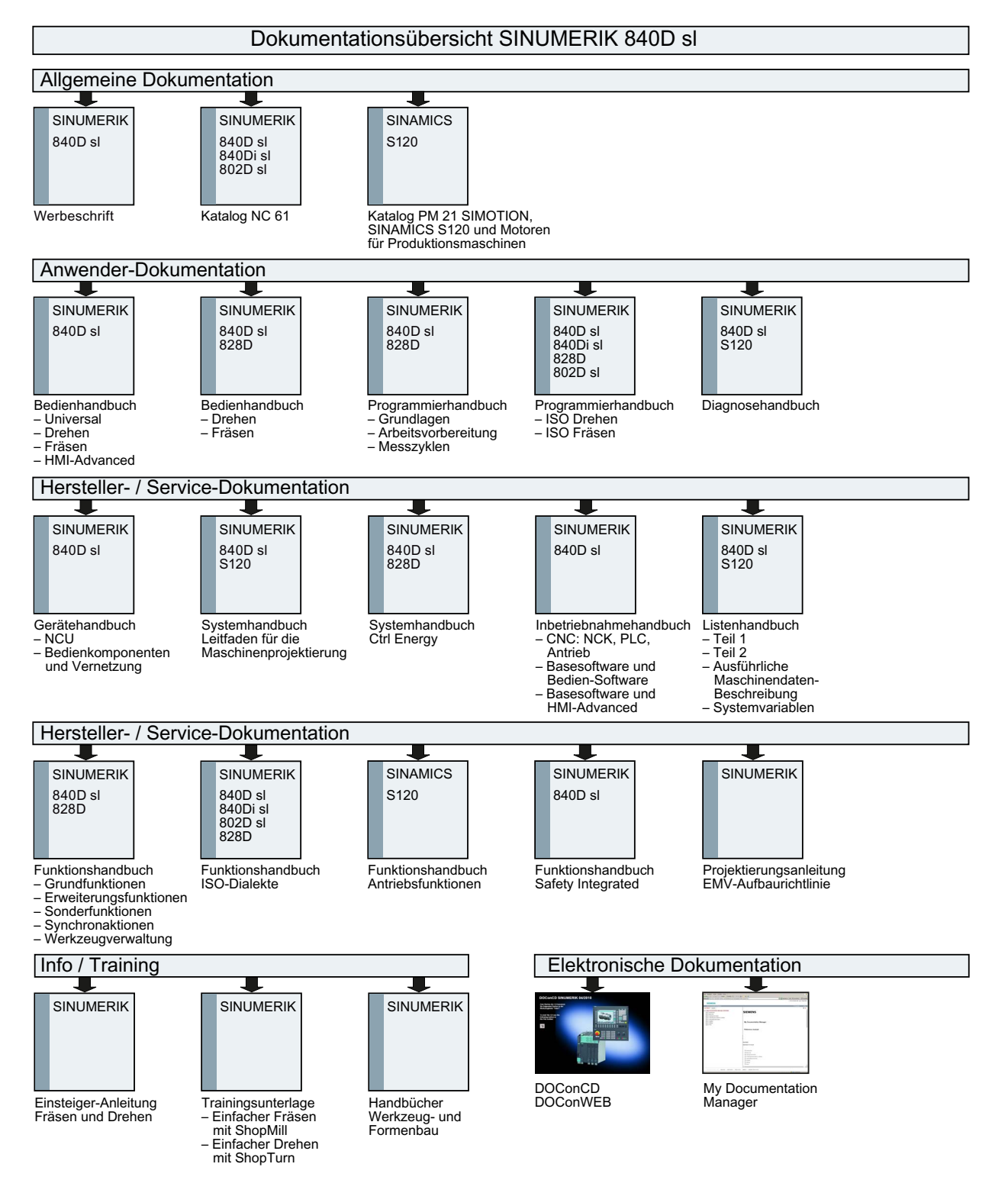

#### Anhang

A.1 Dokumentationsübersicht

# Index

#### Symbols

\$AA\_OFF, [54](#page-53-0) \$AC\_MARKER, [27](#page-26-0) \$AC\_PARAM, [29](#page-28-0) \$AC\_TIMER, [28](#page-27-0) \$R, [30](#page-29-0)

# A

Abarbeitungsreihenfolge, [19](#page-18-0) Achstausch aus Synchronaktionen GET, [73](#page-72-0) RELEASE, [73](#page-72-1) AXTOCHAN (Achse, Kanalnummer), [78](#page-77-0) Achsen aus Synchronaktionen starten/stoppen, [72](#page-71-0) Achstausch aus Synchronaktionen, [73](#page-72-2) AC-Regelung, [132](#page-131-0) additive Beeinflussung, [49](#page-48-0) Beispiel, [134](#page-133-0) multiplikative Beeinflussung, [51](#page-50-0) Alarm -verhalten, [113](#page-112-0) Alarm setzen, [95](#page-94-0) Anwendungen, [9](#page-8-0) Ausführungsbedingungen, [19](#page-18-1) Axialer Vorschub, [71](#page-70-0)

# B

Betriebsartenwechsel, [111](#page-110-0) Boole'sche Verknüpfungen, [15](#page-14-0)

# C

CORROF, [56](#page-55-0)

# D

Datentyp-Konvertierung, [23](#page-22-0) DB21, ... DBX318.2, [61](#page-60-0) DBX318.3, [61](#page-60-1) DB21, … DBB308-315, [104](#page-103-0) DBX1.2, [104](#page-103-1), [126](#page-125-0)

DBX280.1, [126](#page-125-1) DBX300.0, [104](#page-103-2), [105](#page-104-0) DBX300.0 bis 307.7, [125](#page-124-0) DBX307.7, [104](#page-103-3), [105](#page-104-1) DBX308.0 bis 315.7, [126](#page-125-2) DB31, ... DBX28.7, [71](#page-70-1), [110](#page-109-0) Definition Synchronaktionen, [9](#page-8-1) Diagnose, [117](#page-116-0)

# E

**Echtzeit** -Ausdruck, [22](#page-21-0) -berechnungen, [22](#page-21-1) Echtzeitvariablen Anzeigen, [118](#page-117-0) Erkennen des Synchronlaufes, [87](#page-86-0)

# F

FCTDEF, [47](#page-46-0) FIFO-Variablen, [32](#page-31-0) Folgewert ermitteln, [86](#page-85-0) FTOC Online Werkzeugkorrektur, [57](#page-56-0)

# G

Gesamtanzahl der Verfahrvorgänge, [97](#page-96-0) Gesamtverfahrweg, [97](#page-96-1) bei großer Geschwindigkeit, [97](#page-96-2) Gesamtverfahrzeit, [97](#page-96-3) bei großer Geschwindigkeit, [97](#page-96-4) Geschützte Synchronaktionen, [106](#page-105-0) Gültigkeitsbereich, [12](#page-11-0)

# H

Hauptlaufvariablen Lesen, [44](#page-43-0) Protokollieren, [119](#page-118-0) Schreiben, [44](#page-43-0) spezielle Eigenschaften, [27](#page-26-1) Verknüpfung, [24](#page-23-0) Hilfsfunktionsausgabe, [42](#page-41-0)

#### I

Identifikationsnummer, [13](#page-12-0) Indizierung von Hauptlaufvariablen, [26](#page-25-0) Istwertsetzen, [83](#page-82-0)

#### K

Koordinierung von Technologiezyklen, [102](#page-101-0) Kopplungen, [84](#page-83-0)

#### L

Leistungsumfang, [123](#page-122-0) Leitwert ermitteln, [86](#page-85-1)

#### M

Maschinenwartung, [96](#page-95-0) MD 37200, [87](#page-86-1) MD 37210, [87](#page-86-2) MD10722, [74](#page-73-0), [75](#page-74-0) MD11110, [43](#page-42-0) MD11500, [106](#page-105-1), [107](#page-106-0), [108](#page-107-0) MD18860, [97](#page-96-5) MD20110, [62](#page-61-0), [110](#page-109-1), [111](#page-110-1) MD21190, [60](#page-59-0), [61](#page-60-2) MD21194, [59](#page-58-0), [60](#page-59-1) MD21196, [59](#page-58-1), [60](#page-59-2) MD21240, [107](#page-106-1), [108](#page-107-1) MD22200, [43](#page-42-1) MD22210, [43](#page-42-2) MD22230, [43](#page-42-3) MD28050, [93](#page-92-0) MD28250, [114](#page-113-0), [115](#page-114-0) MD28252, [47](#page-46-1), [115](#page-114-1) MD28254, [29](#page-28-1) MD28255, [29](#page-28-2) MD28256, [27](#page-26-2) MD28257, [28](#page-27-1) MD28258, [28](#page-27-2), [93](#page-92-1) MD28260, [93](#page-92-2) MD28262, [93](#page-92-3) MD28264, [93](#page-92-4) MD28266, [93](#page-92-5) MD30552, [77](#page-76-0) MD32060, [71](#page-70-2), [72](#page-71-1) MD32070, [55](#page-54-0) MD32300, [80](#page-79-0)

MD33060, [97](#page-96-6) MD35040, [110](#page-109-2), [111](#page-110-2) MD36750, [52](#page-51-0), [53](#page-52-0), [54](#page-53-1), [55](#page-54-1), [132](#page-131-1) Merker-Variable, [27](#page-26-0) Messen aus Synchronaktionen, [91](#page-90-0) Mitschleppen, [84](#page-83-0)

#### N

NC-STOP, [110](#page-109-3) Nullsätze, [18](#page-17-0)

# O

Online-Werkzeugkorrektur, [57](#page-56-0), [59](#page-58-2) Operatoren Bitweise logische, [25](#page-24-0) Boolesche, [25](#page-24-1) Vergleichs-, [24](#page-23-1)

#### P

Polynomauswertung, [48](#page-47-0) Polynome, [47](#page-46-2) Power On, [109](#page-108-0) Programmende, [111](#page-110-3) Programmunterbrechung durch ASUP, [112](#page-111-0) Projektierbarkeit, [114](#page-113-1) Projektierung, [114](#page-113-1)

#### R

RDISABLE, [63](#page-62-0) REPOS, [112](#page-111-1) RESET, [109](#page-108-1) R-Parameter, [30](#page-29-0) Ruck, [98](#page-97-0)

#### S

Satzsuchlauf, [112](#page-111-2) SD43300, [71](#page-70-3) SD43350, [52](#page-51-1), [132](#page-131-2) SD43400, [80](#page-79-1) Spindelbewegungen, [78](#page-77-1) Status der Synchronaktionen, [118](#page-117-1) Steuerungsverhalten, [109](#page-108-0) Synchronaktionen Abfrage-Häufigkeit, [13](#page-12-1) Achse sperren, [66](#page-65-0)

additive Anpassung über SYNFCT, [49](#page-48-1) Aktionen, [16](#page-15-0), [40](#page-39-0) Bedingungen, [14](#page-13-0) Beeinflussung, [104](#page-103-4) Beeinflussung von PLC, [104](#page-103-4) Beispiel AC-Regelung, [132](#page-131-3) Bedingungen, [127](#page-126-0) Pressen, Achskopplungen, [142](#page-141-0) Regelung des Bahnvorschubes, [134](#page-133-0) Regelung über dyn. Override, [135](#page-134-0) Beispiele SD/MD, [129](#page-128-0) FIFO-Variablen, [32](#page-31-0) Komponenten, [12](#page-11-1) multiplikative Beeinflussung über SYNFCT, [51](#page-50-1) Settingdaten verändern, [45](#page-44-0) Synchronaktionen (FBSY)|Beispiel, [127](#page-126-0) Synchronaktionen (FBSY)|Datenfelder, Listen, [158](#page-157-0) Synchronaktionen (FBSY)|Nahtstellensignale, [158](#page-157-0) Synchronprozedur DELDTG, [65](#page-64-0) STOPREOF, [64](#page-63-0) **SYNFCT** Beispiele, [132](#page-131-4) Polynomauswertung, [48](#page-47-0)

# T

Technologiezyklen, [99](#page-98-0) Technologiezyklus, [17](#page-16-0) Timer-Variable, [28](#page-27-0) TOFFON Online Werkzeuglängenkorrektur, [59](#page-58-2)

# U

Überlagerte Bewegungen, [54](#page-53-0) Überlagerte Bewegungen bis SW 5.3, [54](#page-53-2)

# V

Variablen Hauptlauf-, [22](#page-21-2)

# W

Wartemarken Löschen, [95](#page-94-1) Setzen, [95](#page-94-1)

# Z

Zähler-Variable, [27](#page-26-0) Zeitintervall, [19](#page-18-2)